## Федеральное государственное бюджетное образовательное учреждение высшего образования «КАЛИНИНГРАДСКИЙ ГОСУДАРСТВЕННЫЙ ТЕХНИЧЕСКИЙ УНИВЕРСИТЕТ»

В. В. Подтопельный

# **СИСТЕМЫ ЗАЩИТЫ ОТ УТЕЧКИ КОНФИДЕНЦИАЛЬНОЙ ИНФОРМАЦИИ**

Учебно-методическое пособие по выполнению практических работ для студентов специальности 10.05.03 «Информационная безопасность автоматизированных систем» специализация «Безопасность открытых информационных систем»

> Калининград Издательство ФГБОУ ВО «КГТУ» 2022

#### Рецензент

# Доцент кафедры информационной безопасности института информационных технологий ФГБОУ ВО «Калининградский государственный технический университет» А. Г. Жестовский

#### **Подтопельный, В. В.**

Системы защиты от утечки конфиденциальной информации: учебнометодическое пособие по практическим работам дисциплины для студентов специальности 10.05.03 «Информационная безопасность автоматизированных систем». – Калининград: Изд-во ФГБОУ ВО «КГТУ», 2022. – 61 с.

Учебно-методическое пособие включает в себя рассмотрение практических вопросов в области защиты информации по дисциплине «Системы защиты от утечки конфиденциальной информации». Пособие подготовлено в соответствии с требованиями утвержденной рабочей программы дисциплины.

Учебно-методическое пособие предназначено для студентов 5 курсов специальности 10.05.03 «Информационная безопасность автоматизированных систем» и смежных специальностей

Табл. 1, рис. 69, список лит. – 40 наименований

Учебно-методическое пособие рассмотрено и одобрено в качестве электронного методического материала кафедрой информационной безопасности 19 мая 2022 г., протокол № 7

Учебно-методическое пособие по изучению дисциплины рекомендовано к использованию в учебном процессе в качестве локального электронного методического материала методической комиссией института цифровых технологий ФГБОУ ВО «Калининградский государственный технический университет» 28 июня 2022 г., протокол № 4

УДК 004.056(075)

© Федеральное государственное бюджетное образовательное учреждение высшего образования «Калининградский государственный технический университет», 2022 г. © Подтопельный В. В., 2022 г.

# **ОГЛАВЛЕНИЕ**

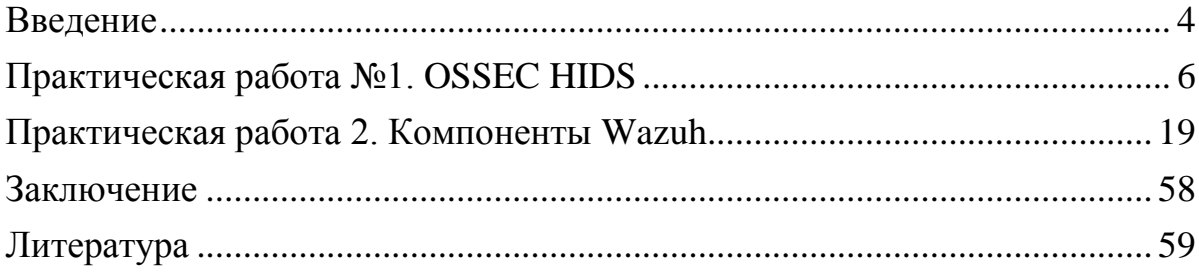

<span id="page-3-0"></span>Данное учебно-методическое пособие предназначено для студентов специальности 10.05.03 «Информационная безопасность автоматизированных систем», специализация: «Безопасность открытых информационных систем», изучающих дисциплину «Системы защиты от утечки конфиденциальной информации».

Цель изучения практического курса дисциплины обучить студентов выявлять и анализировать угрозы и уязвимости инфраструктур цифрового типа на предприятиях, определять особенности поведения злоумышленников в распределенных системах обработки информации.

Практикум содержит 2 работы.

Работы проводятся в лабораториях дисциплины «Информационная безопасность открытых информационных систем».

В результате выполнения лабораторных работ ожидается, что студенты сформируют навыки применения:

- направлений обеспечения защиты ресурсов вычислительных сетей и СУБД от атак вредоносных программ и злоумышленников;

- принципов функционирования современных систем аудита ресурсов  $BC:$ 

- построения систем безопасности в вычислительных сетях передачи данных;

- способов защиты трафика от изучения, разрушающих программных действий и изменений.

Программное обеспечение

1. Microsoft Desktop Education. Операционные системы: Microsoft Windows Desktop operating systems, офисные приложения (Microsoft Office), по соглашению V9002148 Open Value Subscription (срок действия: три года)

2. Программное обеспечение, распространяемое по лицензии GNU General Public License (лицензия на свободное программное обеспечение, созданная в рамках проекта GNU, по которой автор передаёт программное обеспечение в общественную собственность):

- Snort (свободная сетевая система предотвращения вторжений (IPS) и обнаружения вторжений (IDS) с открытым исходным кодом);

- Ethereal (программы перехвата и анализа сетевых пакетов), commview demo (или его аналог);

- NMAP(программа сканирование сетевых ресурсов);

- MySOL (система управления базами данных).

Типовое ПО на всех ПК:

1. Microsoft Desktop Education (операционные системы Microsoft Windows Desktop operating system, офисные приложения Microsoft Office, по соглашению V9002148 Open Value Subscription). Дата заключения контракта 05.07.2018. Номер контракта 0335100016118000073-0484577-02.

2.Антивирусное программное обеспечение Kaspersky Total Space Security Russian Edition, лицензия 17EO-171225-104659-470-270, срок использования с 2017-12-26 до 2020-03-13

Специализированное ПО:

1.VMWare Workstation, Страж-NТ, Панцирь-К (по государственному контракту №10/13А от 19 апреля 2013 года), (на 2 компьютера – Vmware License Purchase Information № 22033811ОВ);

Open Value Subscription.

Таблица. Шкала оценок уровня

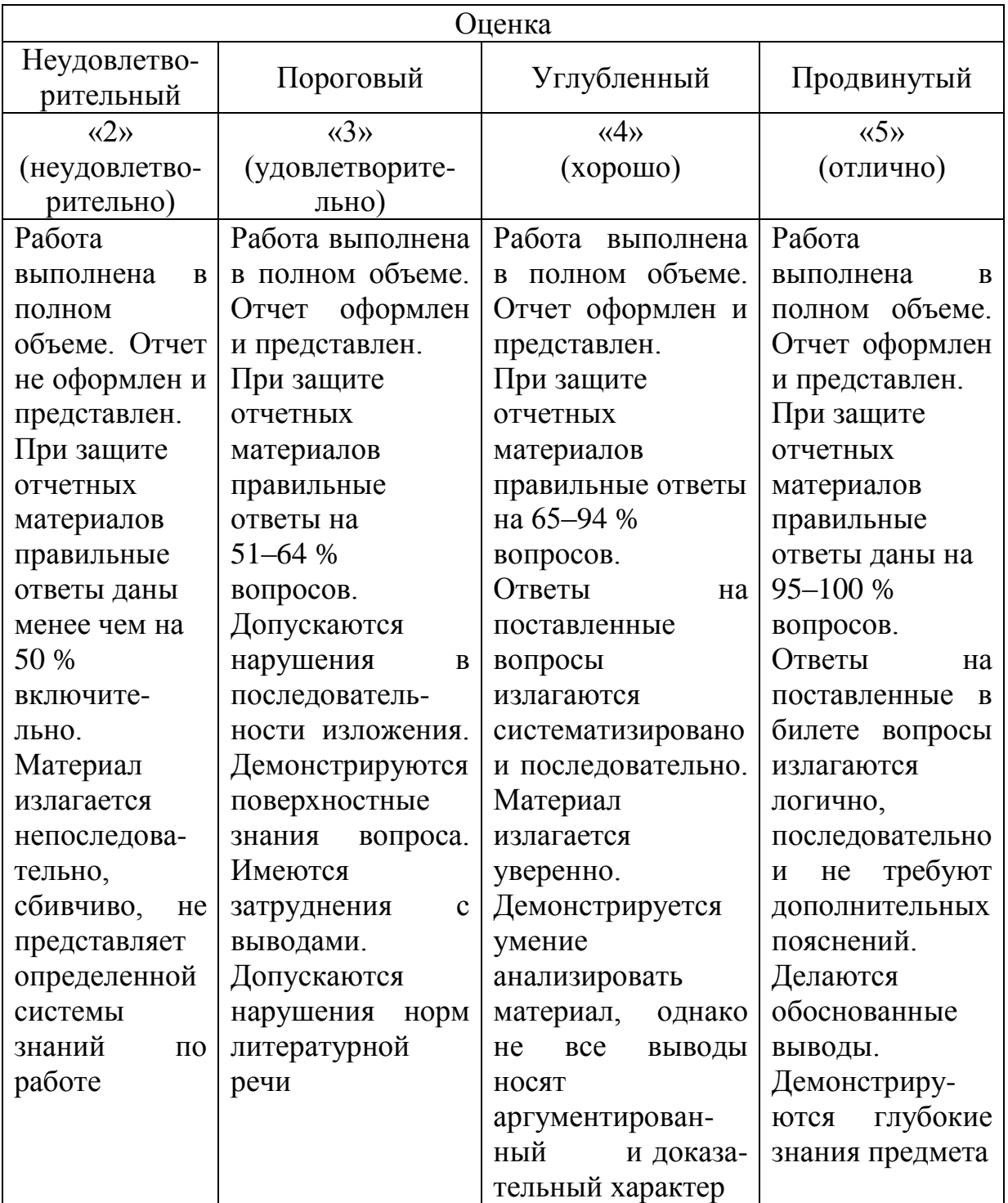

# ПРАКТИЧЕСКАЯ РАБОТА № 1. OSSEC HIDS

#### Обшие сведения

<span id="page-5-0"></span>Цель: получения навыков обследования организации при проведении аудита информационной безопасности

Материалы, оборудование, программное обеспечение: ПК, ОС, OSSEC HIDS, текстовый редактор

#### 1. Теоретическое введение

HIDS (хостовая система обнаружения вторжений) - это система для обнаружения вторжений, она наблюдает и анализирует события, которые происходят внутри системы (в отличие от сетевой СОВ, которая отслеживает в первую очередь сетевой трафик).

OSSEC - это хостовая система обнаружения вторжений (HIDS), свободная и с открытым исходным кодом. Она ведёт анализ системных логов, проверку целостности, наблюдение за реестром ОС Windows, обнаружение руткитов, оповещение в заданное время и если будет обнаружено какое-либо предоставляет функцию обнаружения вторжений событие. Она ЛЛЯ большинства операционных систем, включая Linux, OpenBSD, FreeBSD, Mac OS X, Solaris u Windows.

«Система обнаружения вторжений (СОВ) (англ. Intrusion Detection System  $(IDS)$ ) – программное (как в нашем случае) или аппаратное средство, предназначенное для выявления фактов неавторизованного доступа (вторжения или сетевой атаки) в компьютерную систему или сеть.

Цели, достигаемые при помощи IDS:

1. Самая главная – обнаружить вторжение или сетевую атаку.

2. Прогнозирование возможного вторжения - злоумышленник обычно выполняет ряд действий при прощупывании вашей безопасности, это оставит след.

3. Обеспечить централизованный контроль над безопасностью сети (особенно, большой и распределенной).

4. Многие другие цели, которые вы можете придумать сами.

Системы IDS делятся на network-based и host-based.

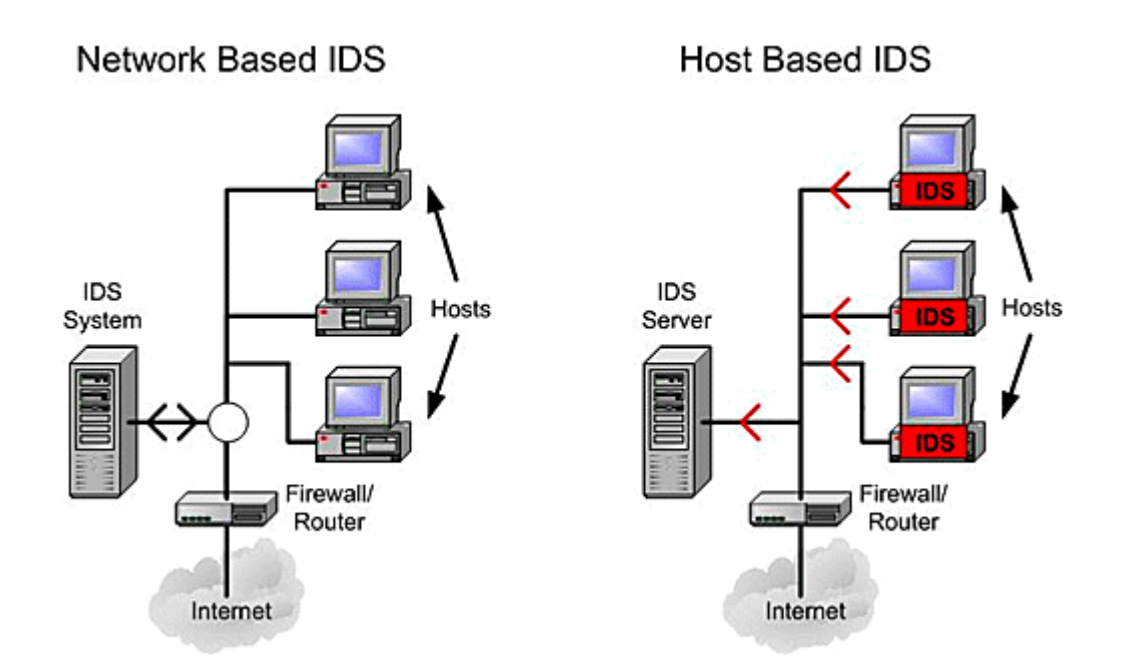

Рисунок 1.1. Устройство HIDS

NetworkBased IDS определяют атаки, захватывая и анализируя сетевые пакеты. Слушая сетевой сегмент, NIDS может просматривать сетевой трафик от нескольких хостов, которые присоединены к сетевому сегменту, и таким образом защищать эти хосты.

имеют дело с информацией, собранной внутри HostBased IDS единственного компьютера. Такое выгодное расположение позволяет HIDS анализировать деятельность с большой достоверностью и точностью, определяя только те процессы и пользователей, которые имеют отношение к конкретной атаке в ОС. Более того, в отличии от network-based IDS, host-based IDS могут «видеть» последствия предпринятой атаки, так как они могут иметь непосредственный доступ к системной информации, файлам данных и системным процессам, являющимся целью атаки» [6].

HIDS в основном используют информационные источники двух типов: результаты аудита ОС и системные логи. Результаты аудита ОС обычно создаются на уровне ядра ОС и, следовательно, являются более детальными и лучше защищенными, чем системные логи. Однако системные логи намного меньше и не столь многочисленны, как результаты аудита, и, следовательно, легче для понимания. Некоторые hostbased IDS разработаны для поддержки централизованной инфраструктуры управления и получения отчетов IDS, что может допускать единственную консоль управления для отслеживания многих хостов. Другие создают сообщения в формате, который совместим с системами сетевого управления.

OSSEC - это хостовая система обнаружения вторжений (HIDS), свободная и с открытым исходным кодом. Она ведёт анализ системных логов, проверку целостности, наблюдение за реестром ОС Windows, обнаружение руткитов, оповещение в заданное время и если будет обнаружено какое-либо функцию событие. Она предоставляет обнаружения вторжений ЛЛЯ большинства операционных систем, включая Linux, OpenBSD, FreeBSD, Mac OS X, Solaris и Windows.

OSSEC помогает клиентам соответствовать определенным требованиям, таким как PCI и HIPAA. Он позволяет клиентам обнаруживать и предупреждать о несанкционированных изменениях файловой системы и вредоносном поведении, встроенных в файлы журналов коммерческих продуктов, а также пользовательских приложений. Для PCI он охватывает разделы мониторинга целостности файлов (PCI 11.5, 10.5), проверки и мониторинга журналов (раздел 10), а также применения / проверки политик.

«Мультиплатформенность

OSSEC позволяет клиентам реализовать комплексную систему обнаружения вторжений на основе хоста с детализированными политиками для конкретных приложений / серверов на нескольких платформах, таких как Linux, Solaris, Windows и Mac OS X.

Настраиваемые оповещения в реальном времени

OSSEC позволяет клиентам настраивать инциденты, о которых они хотят получать уведомления, и позволяет им сосредоточиться на повышении приоритета критических инцидентов над обычным шумом в любой системе. Интеграция с smtp, sms и syslog позволяет клиентам быть в курсе предупреждений, отправляя их на устройства с поддержкой электронной почты. Также доступны варианты активного ответа для немедленного блокирования атаки.

Интеграция с существующей инфраструктурой

OSSEC будет интегрироваться с текущими инвестициями клиентов, такими как продукты SIM / SEM (Security Incident Management / Security Events Management) для централизованной отчетности и корреляции событий.

Централизованное управление

OSSEC предоставляет упрощенный централизованный сервер управления для управления политиками в нескольких операционных системах. Кроме того, он также позволяет клиентам определять специфичные для сервера переопределения для более тонких политик.

1) Агентный и безагентный мониторинг

2) OSSEC предлагает гибкость агентного и безагентного мониторинга систем и сетевых компонентов, таких как маршрутизаторы и межсетевые экраны. Безагентный мониторинг позволяет клиентам, у которых есть ограничения наустановку программного обеспечения в системах (например, одобренные FDA системы или устройства), обеспечивать безопасность и соблюдение нормативных требований» [3].

3) Проверка целостности файлов

4)Все произведенные атаки на сеть и компьютеры объединяет одно: они изменяют наши системы. Необходимость проверки целостности файлов (или FIM – мониторинга целостности файлов) в том, чтобы обнаружить все изменения и предупредить нас, когда они произойдут. Это может быть атака, злоупотребление со стороны сотрудника или даже опечатка со стороны

администратора, вам будет сообщено о любом изменении файла, каталога или реестра.

5) Хакеры-преступники хотят скрыть свои действия, но, используя обнаружение руткитов, вы можете получать уведомления об изменении системы обычным для руткитов способом.

6) Активный ответ позволяет OSSEC предпринимать немедленные действия при срабатывании определенных предупреждений. Это может предотвратить распространение инцидента до того, как администратор сможет принять меры.

# 2. Задание к лабораторной работе:

1. Рассмотреть работу OSSEC HIDS

2. Исследовать эксплуатационные особенности **OSSEC** HIDS c применением Apache и Web-интерфейса.

Методические указания и порядок выполнения работы

Для реализации работы нам необходима программа VirtualBox, которая поможет нам создать виртуальную машину, одна будет с OS Ubuntu.

Установим Ubuntu на виртуальную машину.

1) Запустим VirtualBox;

2) Нажмем кнопку Создать;

3) Вводим название папки, где будет храниться созданная нами машина и выбираем тип системы, которую мы будем устанавливать;

4) Нажимаем далее и выделяем под ОС необходимый объем памяти, 20Гб будет достаточно, 128Мб оперативной памяти;

5) Затем нажимаем далее пока не выйдем из меню создания;

6) После всего этого запускаем созданную машину, указываем путь к образу Ubuntu и устанавливаем.

После установки ОС необходимо настроить сеть между виртуальной машиной и основной операционной системой. Выбираем из списка установленных ОС Ubuntu - Настройки - Сеть. В списке «Тип подключения» выбираем «Виртуальный адаптер хоста», а в «Имя» выбираем единственных из предложенных вариантов VirtualBox HostOnly Ethernet Adapter.

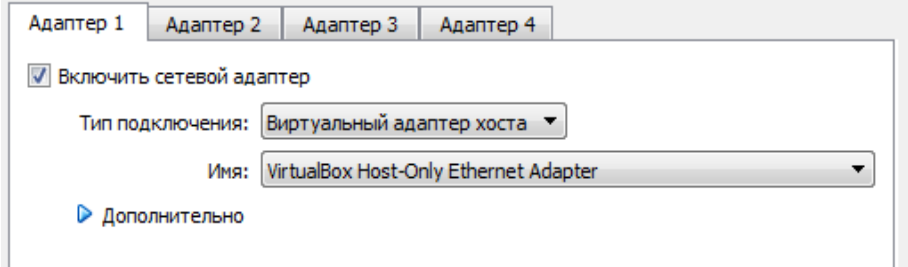

Рисунок 1.2. Настройка сети на VirtualBox

Сохраняем настройки и запускаем Ubuntu. Теперь необходимо провести настройку сети уже в самой ОС.

Запускаем через виртуальную машину ОС Ubuntu. Переходим в Сеть – Насройки – IPv4, в открывшемся окне указываем IP-адрес, маску сети, шлюз и IPадреса DNS серверов для доступа к сети Интернет.

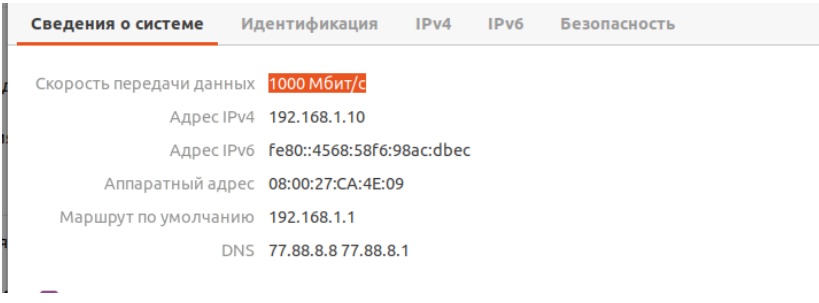

Рисунок 1.3. Настройка сети Ubuntu

Также необходимо настроить сеть основной ОС. Это обеспечит связь c OS Ubuntu.

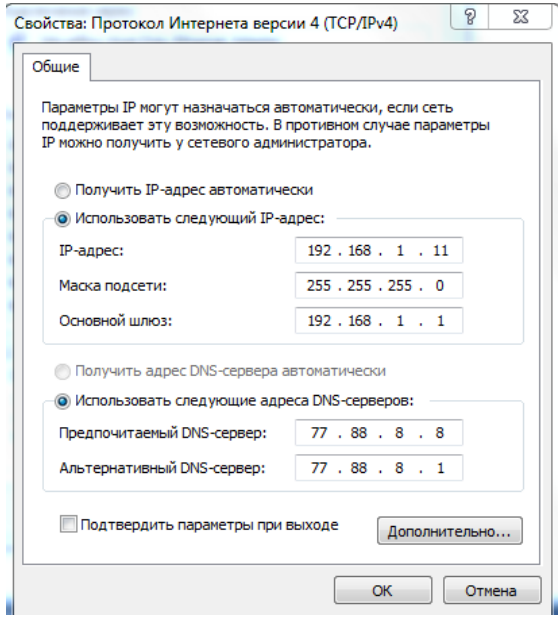

Рисунок 1.4. Настройка сети основной ОС

На этом установка лабораторной установки завершена, можно приступать к работе.

В работе мы будем использовать последнюю версию программы OSSEC, а так же Web-интерфейс для нее.

|                     | OSSEC Downloads - OSSEC X          | Installation requirements $- \times +$      |   |       |                       |                                      |   |
|---------------------|------------------------------------|---------------------------------------------|---|-------|-----------------------|--------------------------------------|---|
|                     | A https://www.ossec.net/downloads/ |                                             | 圓 | … ⊙ ☆ |                       | $ \mathbb F$ $\mathbb D$ $\mathbb C$ | Ξ |
| Ubuntu              | Packages                           |                                             |   |       |                       |                                      |   |
| <b>FC</b><br>Ubuntu | Web UI                             | https://github.com/ossec/ossec-wui/releases |   |       |                       |                                      |   |
|                     | Docs                               | https://github.com/ossec/ossec-docs         |   |       |                       |                                      |   |
| lides<br>k!         | Latest Stable Release (3.6.0)      |                                             |   |       | <b>Signature</b>      |                                      |   |
|                     | Server/Agent<br>Unix               | ossec-hids-3.6.0.tar.gz - Release Notes     |   |       | <b>GPG Unix</b>       |                                      |   |
|                     | Agent<br>Windows                   | ossec-agent-win32-3.6.0.exe                 |   |       | <b>GPG</b><br>Windows |                                      |   |
| <b>CORP</b>         | Chocolatey<br>Package              | ossec-client.3.3.0.nupkg                    |   |       |                       |                                      |   |
| <b>ponsor</b>       | Virtual<br>Appliance               | ossec-vm-2.9.3.ova - README                 |   |       | <b>VA</b><br>Checksum |                                      |   |
| ica ASSEC           | $-$                                | <b>State State</b>                          |   |       |                       |                                      |   |

Рисунок 1.5. Официальный сайт OSSEC

Перед началом установки программы загрузите ее с официального сайта или иного репозитория, а также установите все необходимые дополнения.

1) Проведем обновление всех пакетов. Это необходимо для синхронизации файлов индекса пакетов из их источника. Будем использовать команду sudo apt-get update.

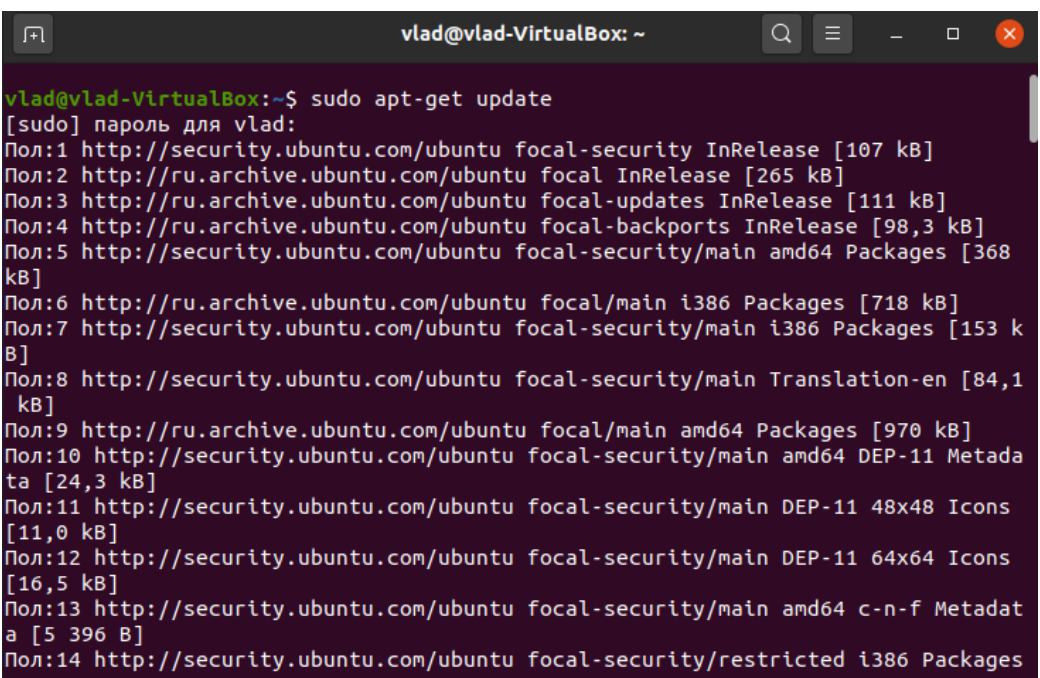

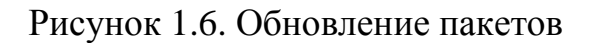

1) Теперь установим дополнительные пакеты для работы OSSEC.

| vlad@vlad-VirtualBox: ~<br>Ξ<br>曱                                                                                       |
|----------------------------------------------------------------------------------------------------|
| /lad@vlad-VirtualBox:~\$ sudo apt-get install build-essential make zlib1g-dev lib <br>ocre2-dev libevent-dev libssl-dev |
| Ітение списков пакетов… Готово                                                                                          |
| 1остроение дерева зависимостей                                                                                          |
| Ітение информации о состоянии… Готово                                                                                   |
| 5удут установлены следующие дополнительные пакеты:                                                                      |
| binutils binutils-common binutils-x86-64-linux-gnu cpp-9 dpkg-dev fakeroot                                              |
| g++ g++-9 gcc gcc-10-base gcc-9 gcc-9-base libalgorithm-diff-perl                                                       |
| libalgorithm-diff-xs-perl libalgorithm-merge-perl libasan5 libatomic1                                                   |
| libbinutils libc-dev-bin libc6 libc6-dbg libc6-dev libcc1-0 libcrypt-dev                                                |
| libctf-nobfd0 libctf0 libevent-core-2.1-7 libevent-extra-2.1-7                                                          |
| libevent-openssl-2.1-7 libevent-pthreads-2.1-7 libfakeroot libgcc-9-dev                                                 |
| libgcc-s1 libgomp1 libitm1 liblsan0 libpcre2-16-0 libpcre2-posix2                                                       |
| libquadmath0 libstdc++-9-dev libstdc++6 libtsan0 libubsan1 linux-libc-dev                                               |
| manpages-dev zlib1g                                                                                                    |
| 1редлагаемые пакеты:                                                                                                    |
| binutils-doc gcc-9-locales debian-keyring g++-multilib g++-9-multilib                                                   |
| gcc-9-doc gcc-multilib autoconf automake libtool flex bison gcc-doc                                                     |
| gcc-9-multilib glibc-doc libssl-doc libstdc++-9-doc make-doc                                                            |

Рисунок 1.7. Установка дополнительных пакетов

3) Приступаем к установки OSSEC. Для этого мы заранее распаковали архив с установочным файлом. Установку будем производить с помощью команды в терминале под правами root. Чтобы включить права root воспользуемся командой sudo su.

```
vlad@vlad-VirtualBox:~/Рабочий стол/ossec-hids-3.6.0$ sudo su
[sudo] пароль для vlad:
root@vlad-VirtualBox:/home/vlad/Рабочий стол/ossec-hids-3.6.0# |
```
Рисунок 1.8. Права root

4) Запускам установку программы командой «./install.sh»

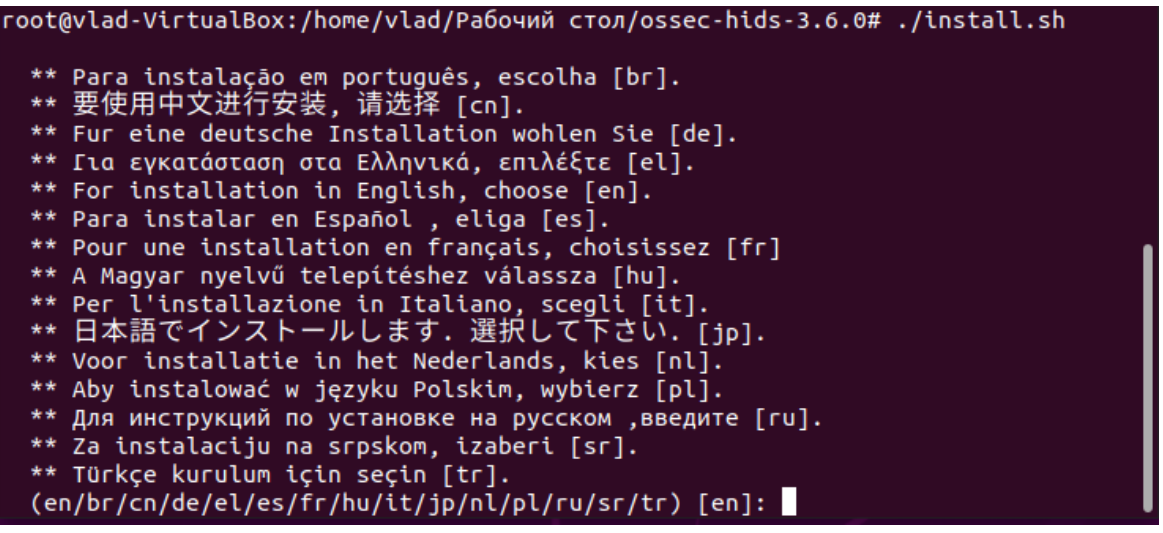

Рисунок 1.9. Начало установки OSSEC

Соглашаемся со всеми вопросами и заканчиваем установку OSSEC.

Стандартно OSSEC устанавливается в каталог var/ossec/. Папки с бинарными файлами будут установлены – var/ossec/bin/. Папки с конфигурационными файлами – var/ossec/etc/. Паки с лог файлами – var/ossec/log/. В будущем, если будет необходима работа агентов с серверами будет нужен порт 1514 UDP.

5) Проведем проверку и настройку конфигурационного файла ossec.conf. Командой nano /var/ossec/etc/ossec.conf откроем нужный нам файл.

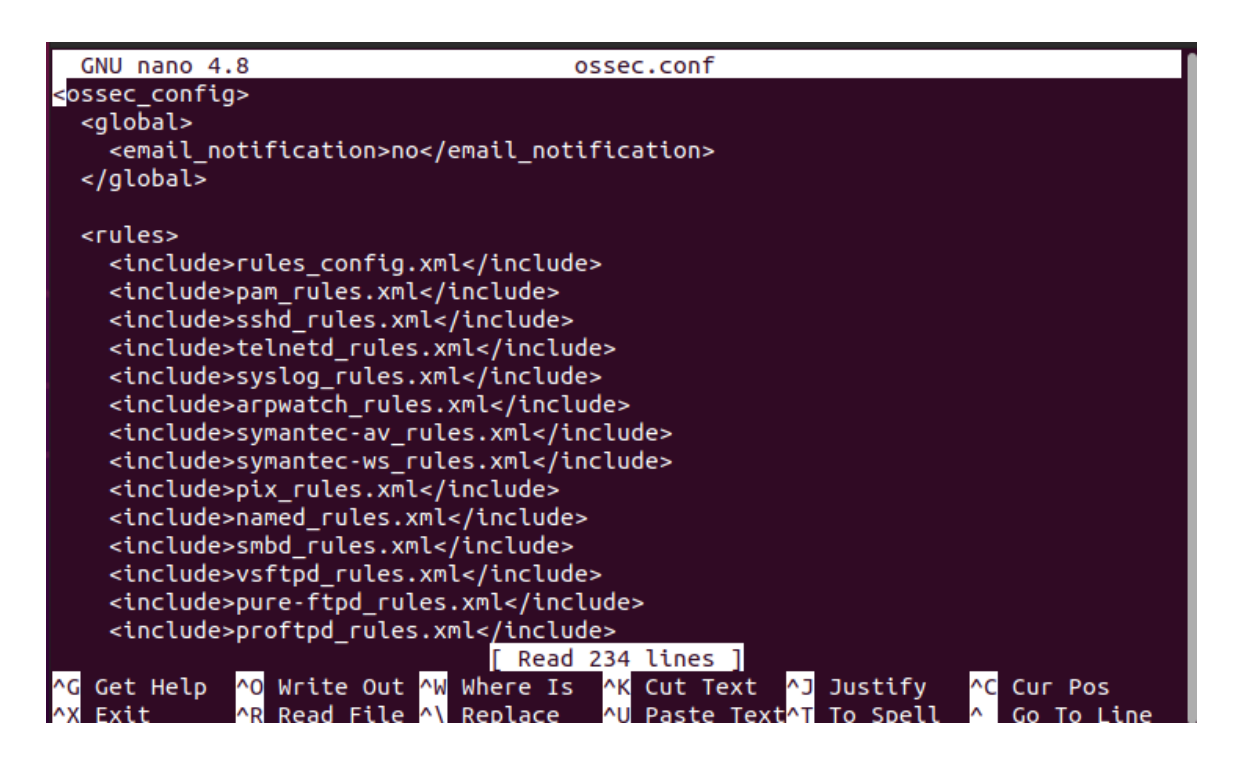

Рисунок 1.10 – Конфигурационный файл ossec.conf

Подключим email оповещения алертов нам на почту и максимальное количество сообщений в час.

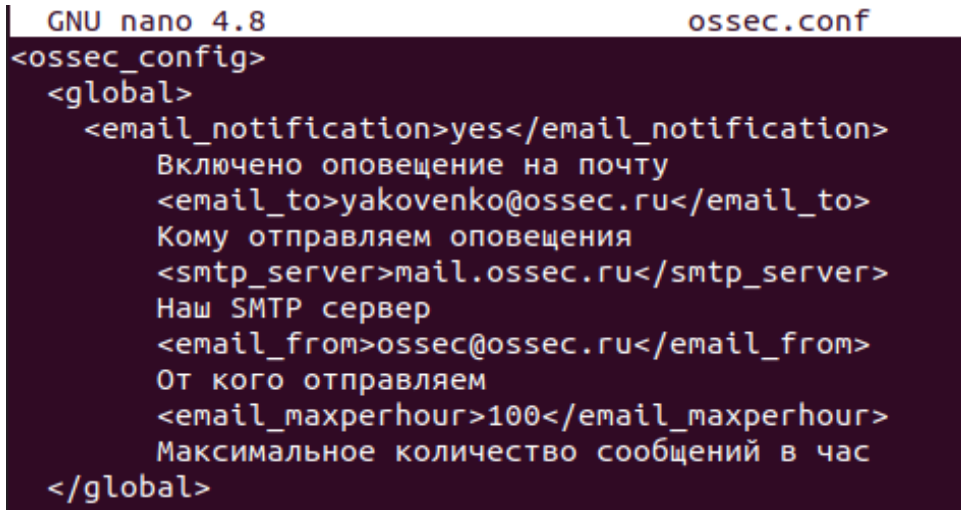

Рисунок 1.11. E-mail оповещения

Мы настроили email оповещения в секции global конфигурационного файла. Во всех событиях из правил есть уровень критичности, чтобы не получать оповещение каждый раз можно задать этот уровень в секции alerts.

Также можно настроить оповещения из каких-либо групп сообщений. Есть возможность получать смс оповещения.

В блоке rules находятся созданные нами правила, в которых описывается, на что и как OSSEC будет реагировать.

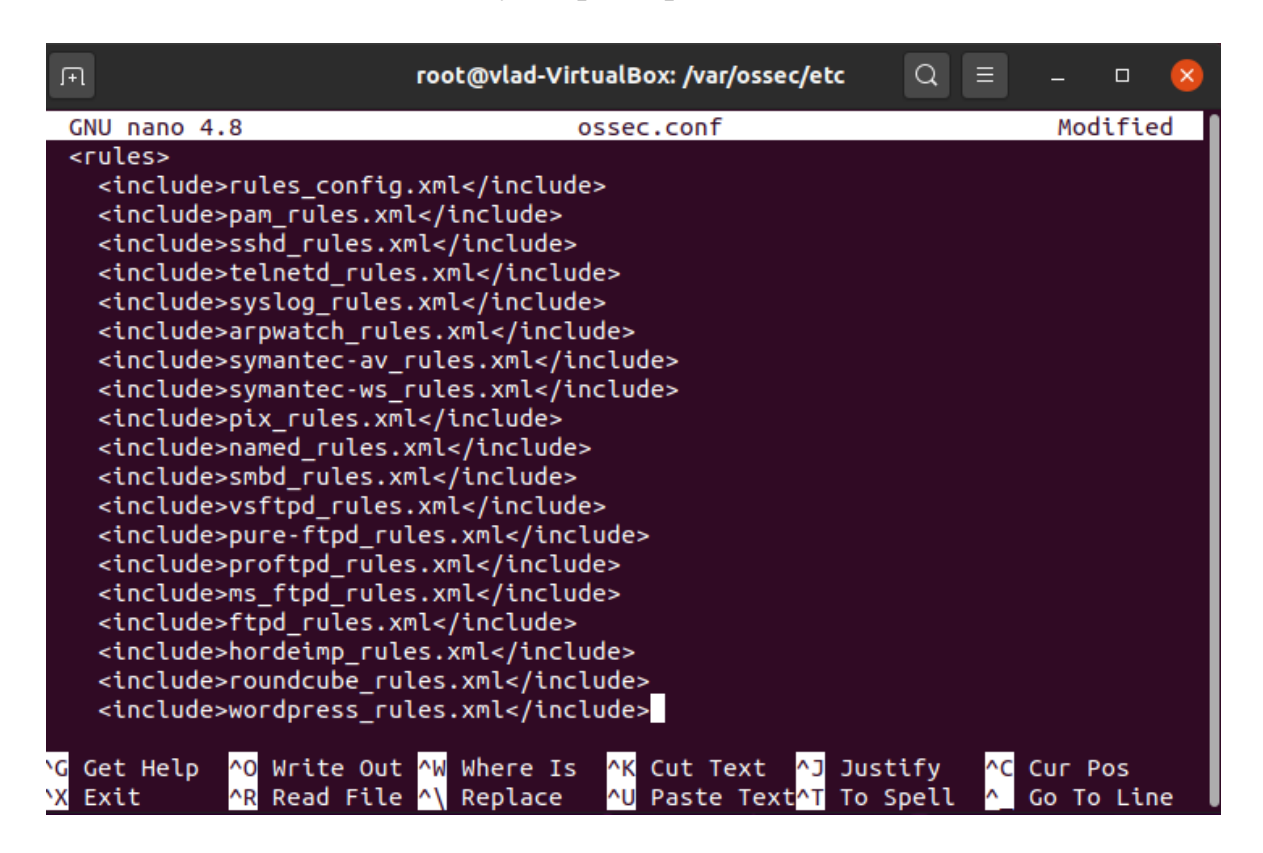

Рисунок 1.12. Блок rules(правила)

Переходим в блок syscheck. Смысл ее заключается в том, что IDS подсчитывает хэш каждого файла в указанных директориях и периодически их сверяет. Тут мы задаем, какие директории мы будем контролировать и через сколько времени будет проводиться проверка.

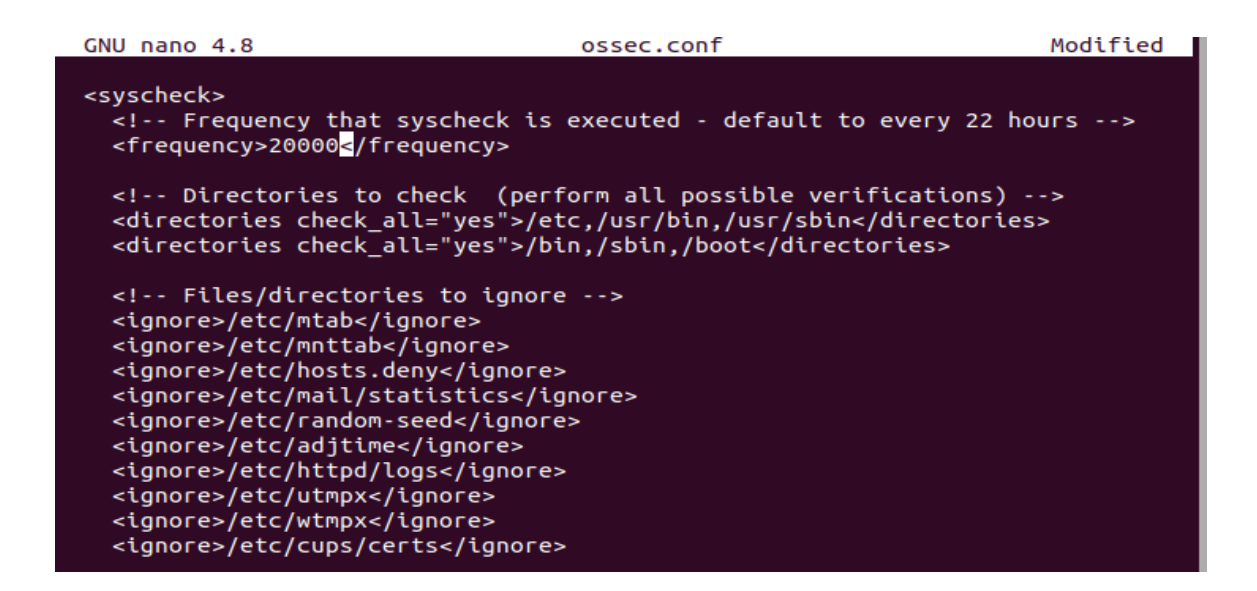

Рисунок 1.13. Блок syscheck

Также, есть дополнительные параметры проверки целостности. Если будет необходимость проверки в определенное время, то можно использовать параметр scan\_time или scan\_day.

Если будет необходим постоянный контроль, каких-либо файлов, на этот случай есть параметр realtime. Постоянного контроля конкретных файлов использовать нельзя, необходимо указывать конкретную директорию, где хранится данный файл.

При необходимости можно включить оповещение о появлении новых файлов в папках, это параметр alert\_new\_files.

Также есть секции rootcheck и localfile. В rootcheck описывают файлы с характеристиками руткитов. В localfile хранятся лог файлы, которые ossec будет проверять.

6) После изменения всех настроек сохраняем и можем запустить OSSEC с помощью команды service ./ossec-control start.

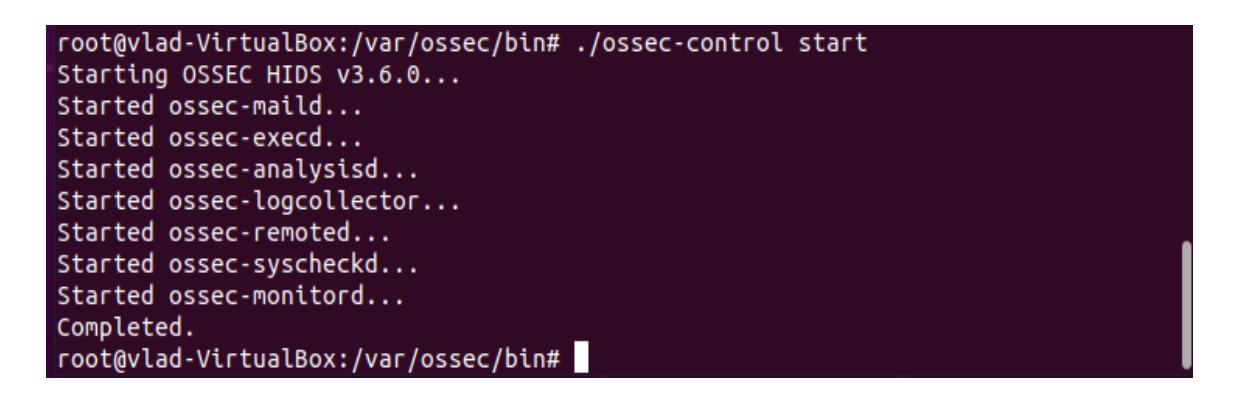

Рисунок 1.14. Запуск OSSEC

Приступаем к установке и настройке Web-интерфейса.

1) В первую очередь устанавливаем сервер apache.

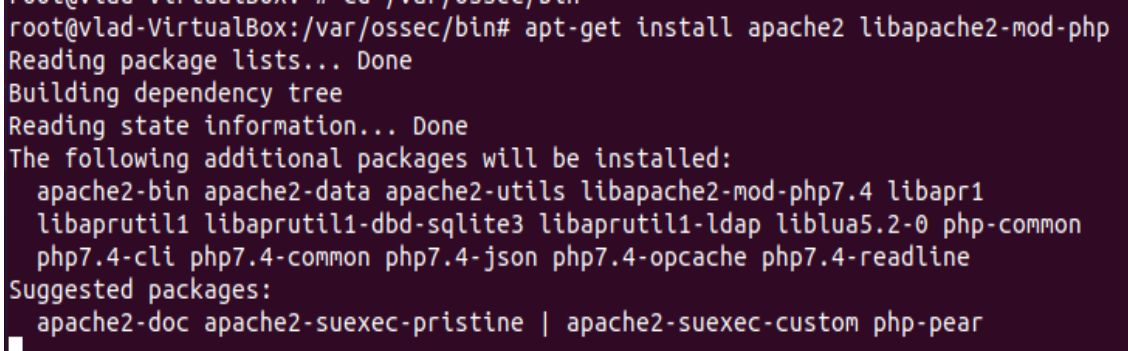

Рисунок 1.15. Установка apache

2) Приступаем к установке Web-интерфейса.

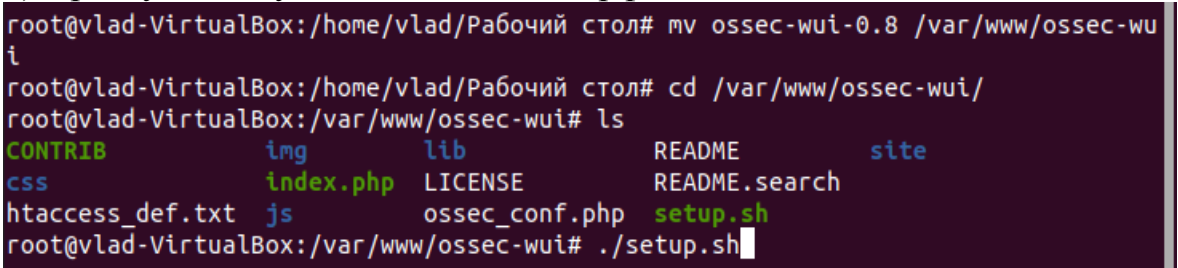

Рисунок 1.16. Установка Web-интерфейса

3) Добавляем пользователя в группу apache

Username: vlad New password: Re-type new password: Adding password for user vlad Enter your web server user name (e.g. apache, www, nobody, www-data, ...) apache Enter your OSSEC install directory path (e.g. /var/ossec) chgrp: invalid group: 'apache' You must restart your web server after this setup is done. Setup completed successfuly. root@vlad-VirtualBox:/var/www/ossec-wui# clear

Рисунок 1.17. Добавление пользователя в apache

2) Результат установки apache.

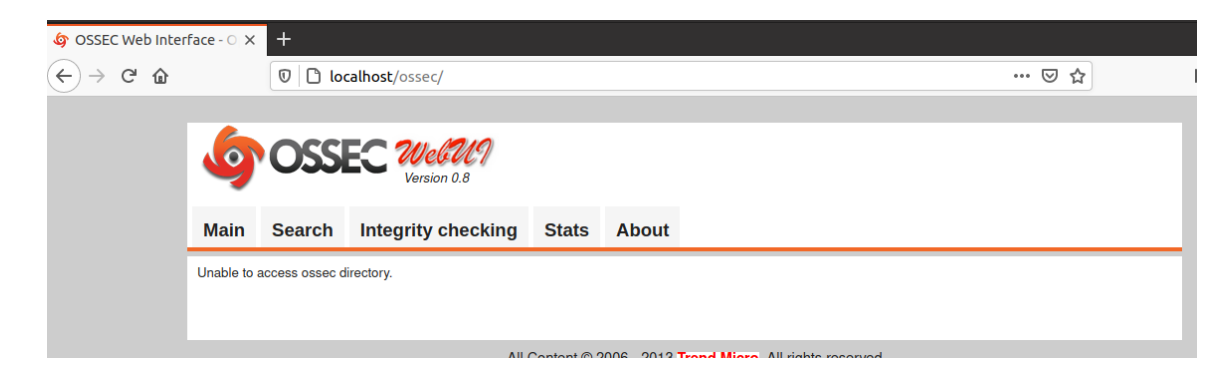

Рисунок 1.18. Web-интерфейс

На рисунке выше мы видим, что сайт уже работает, но события в него еще не записываться. Для этого необходимо выдать права папке tmp для записи в нее событий.

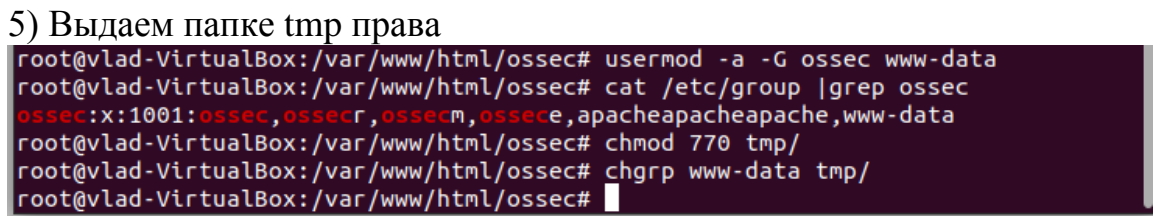

Рисунок 1.19. Выдача прав папке tmp

Теперь мы можем видеть события, регистрируемые в OSSEC и пользоваться нехитрым интерфейсом.

Проверим работу сайта перезапустив OSSEC заново.

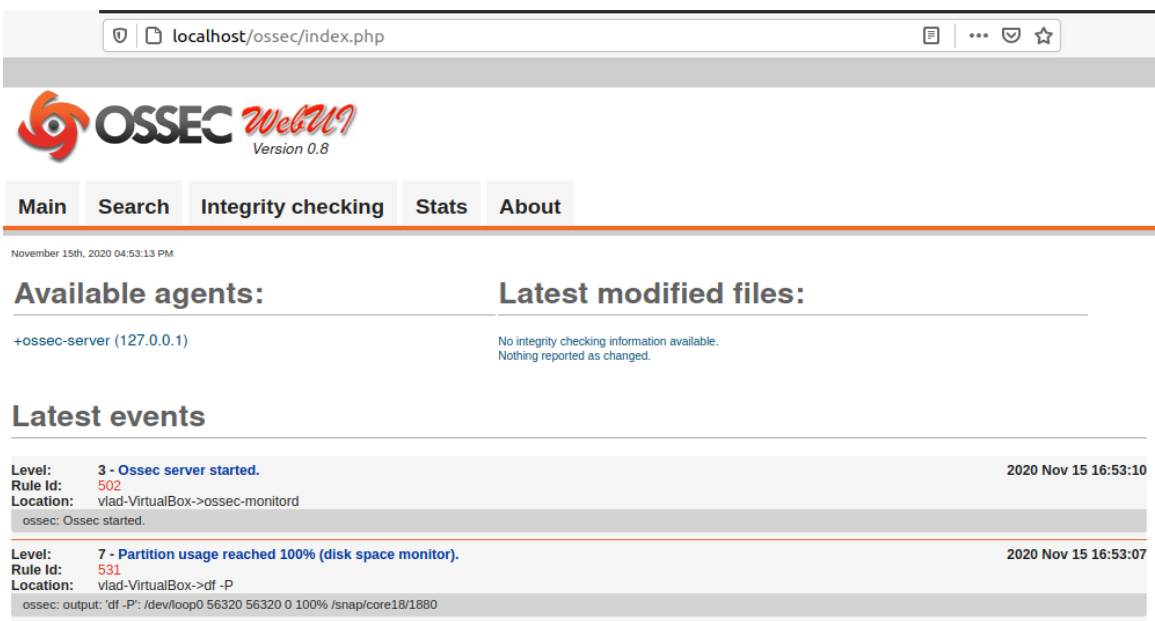

Рисунок 1.20. Результат работы сайта

На этом настройку можно считать оконченной. OSSEC очень гибкая и мощная IDS. В ней можно писать свои правила – их формат очень прост. Мы можем управлять агентами с сервера, назначать им конфигурацию, связать IDS с другой IDS (например, с NIDS Snort) и многое-многое другое.

Наша система работает в режиме SERVER (Сервер -> Агент). Помимо этого используемого нами существуют еще agent, local и hybrid.

Например, гибридный режим необходим, что бы использовать схему Агент -> Сервер -> Основной сервер. В данном случае на сервере работает как агент, так и сервер.

Существует два типа агентов: устанавливаемые агенты и агенты без агентов. Агенты устанавливаются на хостах, и они же отправляют отчеты на главный сервер через протокол сообщений. Агенты без агента не требуют установки на удаленных узлах. Это процессы, инициированные менеджером OSSEC, которые собирают информацию из удаленных систем и используют любой метод RPC.

#### **Индивидуальное задание**

Студент самостоятельно выбирает инфраструктура организации, которую он будет рассматривать при решении лабораторных задач.

#### **Требования к отчету и защите**

Защита предполагает опрос по материалу, изложенному в отчете.

Отчет должен быть оформлен: требуется наличие титульного листа, указание цели лабораторной работы, последовательное изложение разработанного материала, подписанные скриншоты хода работы, если использовалась компьютерная техника.

Проверяется знание теоретического материала с учетом знаний ответов на контрольные вопросы, приведенные в пункте «Контрольные вопросы».

Задаются вопросы по пунктам, приведенным в пункте «Методические указания и порядок выполнения работы».

Критерии к оценке защиты отчета студентом приведены в пункте «Общие сведения».

#### **Контрольные вопросы:**

1. Дайте определения безопасности информации, уязвимости информации, защищенности информации, угрозам безопасности информации, защите информации. Перечислите источники угроз безопасности информации.

2. Охарактеризуйте основные принципы сбора информации об инфраструктуре изучаемого объекта.

3. Поясните суть обследование инфраструктуры ИС некоторой организации.

4. Разберите структурную схему и описание ИС.

18

# ПРАКТИЧЕСКАЯ РАБОТА 2. КОМПОНЕНТЫ WAZUH

## Обшие свеления

<span id="page-18-0"></span>Цель: получения навыков обследования организации при проведении аудита информационной безопасности

Материалы, оборудование, программное обеспечение: ПК, ОС, OSSEC HIDS, текстовый редактор

# 1. Теоретическое введение

# 1.1 Компоненты Wazuh

Платформа Wazuh предоставляет функции для защиты ваших облачных, контейнерных и серверных рабочих машин. К ним относятся анализ данных, обнаружение вторжений и вредоносных программ, мониторинг целостности файлов, оценка конфигурации, обнаружение уязвимостей и соответствие нормативным требованиям Решение Wazuh основано на следующих трех компонентах:

Wazuh agent: установленный на конечных точках, таких как ноутбуки, настольные компьютеры, серверы, облачные экземпляры или виртуальные машины. Он поддерживает платформы Windows, Linux, MacOS, HP-UX, Solaris и AIX.

**Wazuh** server: анализирует данные, полученные  $O(T)$ агентов, обрабатывает их с помощью декодеров и правил, использует аналитику угроз для поиска известных индикаторов компрометации (IOCs). Один сервер может анализировать данные от сотен или тысяч агентов и масштабироваться по горизонтали при настройке в виде кластера. Сервер также используется для управления агентами.  $\overline{u}$ удаленной настройки  $\overline{M}$ обновления при необходимости.

Elastic Stack: он индексирует и хранит оповещения, сгенерированные сервером Wazuh. Кроме того, интеграция между Wazuh и Kibana обеспечивает мощный пользовательский интерфейс для визуализации и анализа данных. Этот интерфейс также используется для управления конфигурацией Wazuh и отслеживания ее состояния

В дополнение к возможностям мониторинга на основе агентов платформа Wazuh может отслеживать устройства без агентов, такие как брандмауэры, коммутаторы, маршрутизаторы или сетевые IDS.

На привеленном ниже рисунке представлены компоненты Wazuh и поток данных. На нем показаны три основных компонента решения: Wazuh agent, Wazuh server, Elastic Stack

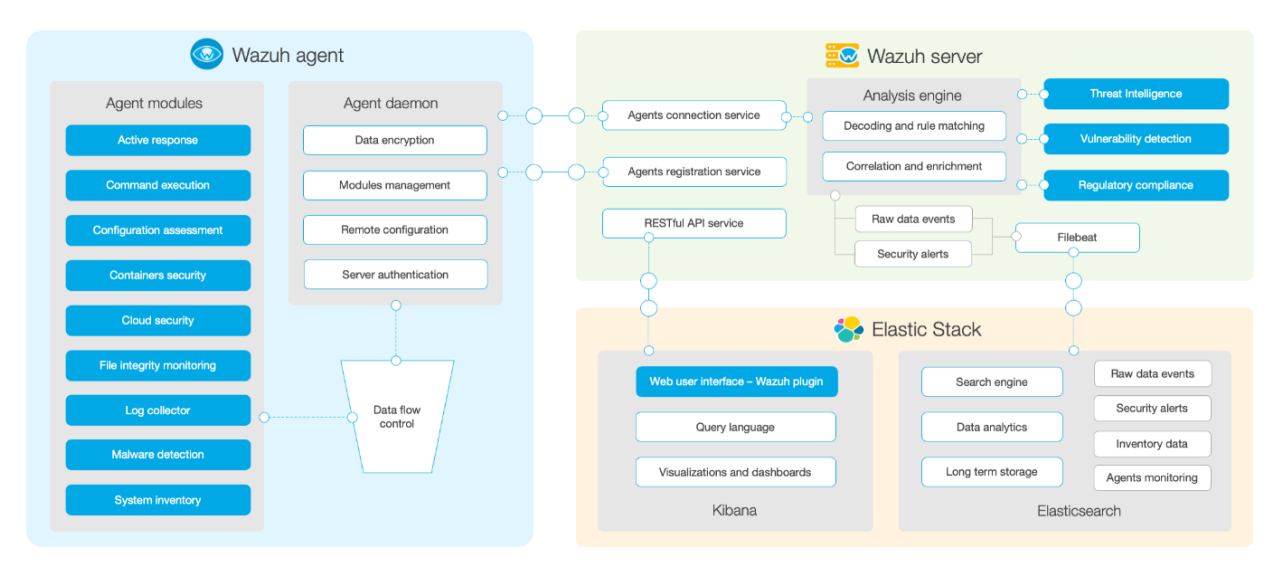

Рисунок 2.1. компоненты Wazuh

# **1.2 Wazuh agent**

Wazuh agent работает в Linux, Windows, macOS, Solaris, AIX и других операционных системах. Его можно развернуть на ноутбуках, настольных компьютерах, серверах, облачных экземплярах, контейнерах или виртуальных машинах. Он обеспечивает защиту от угроз и обнаружения. Он также используется для сбора различных типов системных данных и данных приложений, которые он пересылает на Wazuh server по зашифрованному и аутентифицированному каналу.

# **1.2.1 Архитектура агента**

Агент Wazuh имеет модульную архитектуру, в которой различные компоненты выполняют свои собственные задачи: мониторинг файловой системы, чтение сообщений журнала, сбор данных, сканирование конфигурации системы, поиск вредоносных программ и т. д. Пользователи могут включать или отключать модули агента с помощью изменения конфигурации, адаптируя решение к их конкретным вариантам использования.

На приведенной ниже диаграмме представлена архитектура и компоненты агента:

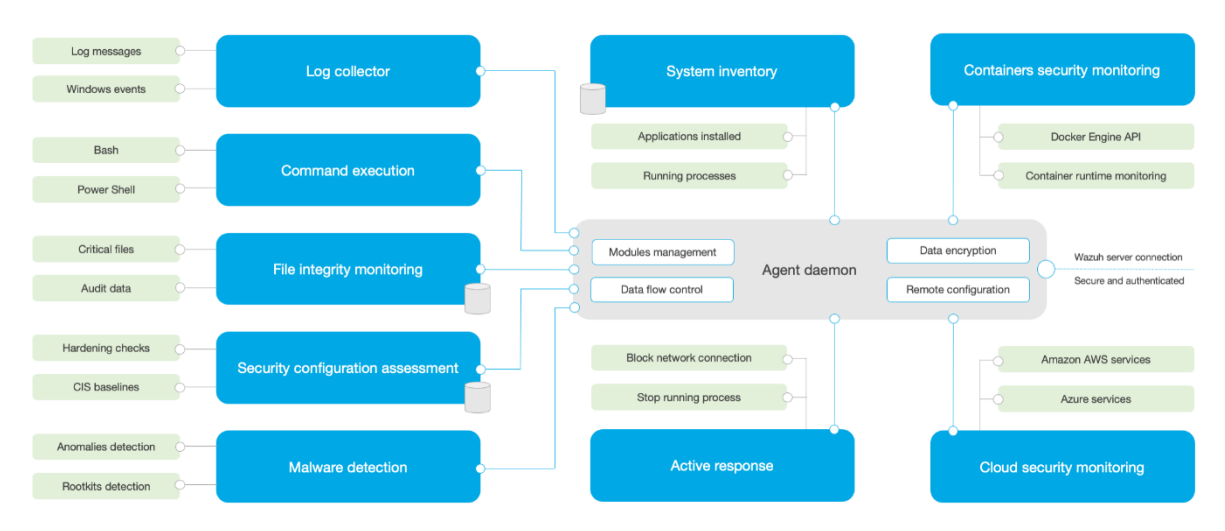

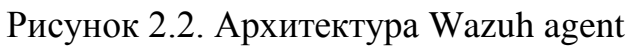

# 1.2.2 Модули agent

Все модули агента имеют разное назначение и настройки. Вот краткое описание того, что они делают:

Логи: этот компонент агента может считывать неструктурированные журналов и события Windows, собирая сообщения журналов файлы операционной системы и приложений. Он поддерживает фильтры XPath для событий Windows и распознает многострочные форматы (например, журналы аудита Linux).

Выполнение **MOLAL** команд: агенты периодически запускать авторизованные команды, собирая их выходные данные и отправляя их обратно на сервер Wazuh для дальнейшего анализа. Этот модуль можно использовать для различных целей (например, для контроля свободного места на жестком диске, получения списка последних зарегистрированных пользователей и т. д.).

File integrity monitoring (FIM): этот модуль отслеживает файловую систему, сообщая о создании, удалении или изменении файлов. Он отслеживает атрибуты файлов, разрешения, право собственности и содержимое. Когда происходит событие, в режиме реального времени фиксируются сведения о том, «кто, что и когда». Кроме того, этот модуль создает и поддерживает базу данных с состоянием отслеживаемых файлов, что позволяет удаленно выполнять запросы.

Security configuration assessment (SCA): Этот компонент обеспечивает непрерывную оценку конфигурации с использованием готовых наборов, основанных на эталонных тестах Center of Internet Security (CIS). Пользователи также могут создавать свои собственные проверки SCA для мониторинга и обеспечения соблюдения своих политик безопасности.

**System inventory**: **PTOT** МОДУЛЬ агента периодически выполняет сканирование, собирая данные, такие как версия операционной системы, сетевые интерфейсы, запущенные процессы, установленные приложения и список открытых портов. Результаты сканирования сохраняются в локальных базах данных SQLite, которые можно запрашивать удаленно.

Обнаружение вредоносных программ: Используя подход. He основанный на сигнатурах, этот компонент способен обнаруживать аномалии и возможное присутствие руткитов. Мониторинг системных вызовов, поиск скрытых процессов, скрытых файлов и скрытых портов.

Active response: этот модуль запускает автоматические действия при обнаружении угроз. Помимо прочего, он может заблокировать сетевое соединение, остановить запущенный процесс или удалить вредоносный файл. При необходимости пользователи также могут создавать собственные ответы (например, запускать двоичный файл в песочнице, перехватывать трафик сетевого подключения, сканировать файл антивирусом и т. д.).

Мониторинг безопасности контейнеров: этот модуль агента API Docker Engine для отслеживания изменений  $\mathbf{B}$ интегрирован  $\mathbf{c}$ контейнерной среде Например, он обнаруживает изменения в образах контейнеров, конфигурации сети или томах данных. Кроме того, он оповещает

 $21$ 

о контейнерах, работающих в привилегированном режиме, и о пользователях, выполняющих команды в работающем контейнере.

**Security configuration assessment:** этот компонент отслеживает облачных провайдеров, таких как Amazon AWS, Microsoft Azure или Google GCP. Он изначально взаимодействует с их API. Он способен обнаруживать изменения в облачной инфраструктуре (например, создание нового пользователя, изменение группы безопасности, останов облачного экземпляра и т. д.) и собирать данные журналов облачных сервисов (например, AWS Cloudtrail, AWS Macie, AWS GuardDuty). , Azure Active Directory и т. д.)

## **1.2.3 Связь с сервером Wazuh**

Wazuh agent связывается с Wazuh server для отправки собранных данных и событий, связанных с безопасностью. Кроме того, агент отправляет данные, сообщая о своей конфигурации и состоянии. После подключения агент можно обновлять, отслеживать и настраивать удаленно с сервера Wazuh.

Связь агента Wazuh с сервером происходит по защищенному каналу (TCP или UDP), обеспечивающему шифрование и сжатие данных в режиме реального времени. Кроме того, он включает в себя механизмы управления потоком, чтобы избежать флуда, постановки событий в очередь, когда это необходимо, и защиты пропускной способности сети.

Регистрация агента Wazuh необходима перед его первым подключением к серверу. Этот процесс предоставляет агенту уникальный ключ, который используется для аутентификации и шифрования данных.

# **1.3 Wazuh server**

Серверный компонент Wazuh отвечает за анализ данных, полученных от агентов, и запускает оповещения при обнаружении угроз или аномалий. Он также используется для удаленного управления конфигурацией агентов и отслеживания их состояния.

Сервер Wazuh использует источники информации об угрозах, чтобы улучшить свои возможности обнаружения. Он также использует нормативные требования соответствия (например, PCI DSS, HIPAA, NIST 800-53...) и платформу Mitre ATT&CK для пополнения данных предупреждений.

#### **1.3.1 Серверная архитектура**

На сервере Wazuh работает механизм анализа, Wazuh RESTful API, служба регистрации агентов, служба подключения агентов, кластера Wazuh и Filebeat.

| <b>Threat intelligence</b>                                                                                                    | <b>Mitre ATT&amp;CK</b>                                        | <b>Vulnerability detector</b>                | Agents and cluster<br>status monitoring                                                            |
|----------------------------------------------------------------------------------------------------|----------------------------------------------------------------|----------------------------------------------|----------------------------------------------------------------------------------------------------|
| IP reputation<br>File hashes                                                                                                    | Threat modeling<br>Adversary techniques                        | CVE database<br>Inventory correlation        | <b>RESTful API</b><br>API service<br>Secure and authenticated<br>Configuration<br>management       |
| Agent key provisioning<br>Agents registration service<br>Secure and authenticated<br>Agent keys<br>database<br>Data and control messages<br>Agents connection service<br>Secure and authenticated | Data decoding<br>Configuration<br>groups<br>Rule matching<br>↷ | Correlation<br>Analysis engine<br>Enrichment | Security alerts<br>Elasticsearch output<br>Filebeat<br>Secure and authenticated<br>Raw data events |
| PCI DSS, HIPAA<br>NIST 800-53, GPG 13                                                                                                    | File state databases<br>System inventory databases             | Third-party API<br><b>Ticketing systems</b>  | Master or worker node<br>Cluster communication<br>Cluster service<br>Secure and authenticated      |
| <b>Regulatory compliance</b>                                                                                                    | State of the endpoint                                          | Integration daemon                           | Cluster data<br>synchronization                                                                    |

Рисунок 2.3. Архитектура и компоненты сервера

Сервер обычно работает на автономной физической машине. машине. док-контейнере виртуальной ИЛИ облачном экземпляре. Он устанавливается на операционную систему Linux. Ниже приведен список основных компонентов сервера:

Служба регистрации агентов: используется для регистрации новых агентов путем подготовки и распространения ключей аутентификации, уникальных для каждого агента. Этот процесс работает как сетевая служба и поддерживает аутентификацию с помощью сертификатов TLS/SSL или путем предоставления фиксированного пароля.

Служба подключения агентов: это служба, которая получает данные от агентов. Он использует ключи для проверки личности каждого агента и шифрования связи между агентом и сервером Wazuh. Кроме того, эта служба используется для обеспечения централизованного управления конфигурацией, позволяя удаленно передавать новые настройки агента.

Механизм анализа: это процесс, выполняющий анализ данных. Он использует декодеры для определения типа обрабатываемой информации (например, событий Windows, журналов SSHD, журналов веб-сервера и т. д.) и извлечения соответствующих элементов данных из сообщений журнала (например, IP-адрес источника, идентификатор события, имя пользователя и т. д.). Затем, используя правила, он идентифицирует определенные шаблоны в декодированных событиях, которые могут вызвать оповещения и, возможно, даже вызвать автоматические контрмеры (например, блокировку IP-адреса на брандмауэре).

Wazuh RESTful API: этот сервис предоставляет интерфейс для взаимодействия с инфраструктурой Wazuh. Он используется для управления настройками конфигурации агентов и серверов, для мониторинга состояния и общего состояния инфраструктуры, для управления и редактирования декодеров и правил Wazuh, а также для запроса состояния отслеживаемых

конечных точек. Он также используется пользовательским веб-интерфейсом Wazuh, который представляет собой приложение Kibana.

**Кластер Wazuh:** эта служба используется для горизонтального масштабирования серверов Wazuh, развертывая их как кластер. Такая конфигурация в сочетании с балансировщиком сетевой нагрузки обеспечивает высокую доступность и балансировку нагрузки. Кластер Wazuh – это то, что серверы Wazuh используют для связи друг с другом и для синхронизации.

**Filebeat:** используется для отправки событий и предупреждений в Elasticsearch. Он считывает выходные данные механизма анализа Wazuh и отправляет события в режиме реального времени. Он также обеспечивает сбалансированную нагрузку при подключении к многоузловому кластеру Elasticsearch.

# **1.4 Elastic Stack**

Elastic Stack – это унифицированный набор популярных проектов с открытым исходным кодом для управления журналами, включая Elasticsearch, Kibana, Filebeat и другие. Проекты, которые особенно важны для решения Wazuh:

**Filebeat:** облегченный сервер логов, используемый для передачи журналов по сети, обычно в Elasticsearch. Он используется на сервере Wazuh для отправки событий и предупреждений в Elasticsearch.

**Elasticsearch:** хорошо масштабируемая система полнотекстового поиска и аналитики. Elasticsearch является распределенным, то есть индексы данных разделены на сегменты. Wazuh использует разные индексы для данных предупреждений, необработанных событий и информации мониторинга состояния.

**Kibana:** гибкий и интуитивно понятный веб-интерфейс для добычи, анализа и визуализации данных. Он работает поверх проиндексированного контента в кластере Elasticsearch. Пользовательский веб-интерфейс Wazuh был полностью встроен в Kibana в виде плагина. Он включает готовые информационные панели для событий безопасности, соответствия нормативным требованиям (например, PCI DSS, GDPR, CIS, HIPAA, NIST 800- 53), обнаруженных уязвимых приложений, данных мониторинга целостности файлов, результатов оценки конфигурации, событий мониторинга облачной инфраструктуры, и другие.

Wazuh интегрируется с Elastic Stack, предоставляя поток уже декодированных сообщений для индексации Elasticsearch, а также веб-консоль в реальном времени для анализа предупреждений и данных журнала. Кроме того, пользовательский интерфейс Wazuh, работающий поверх Kibana, используется для управления и мониторинга инфраструктуры Wazuh.

Индекс Elasticsearch – это набор документов, которые имеют несколько схожие характеристики (например, некоторые общие поля и общие требования к хранению данных). Wazuh использует целых три различных индекса, создаваемых ежедневно, для хранения различных типов событий:

**wazuh-alerts:** предупреждения, созданные сервером Wazuh. Они создаются каждый раз, когда событие вызывает срабатывание правила с достаточно высоким приоритетом (это пороговое значение настраивается).

**wazuh-events:** все события (архивных данных), полученных от агентов, вне зависимости от того, срабатывают ли правила

**wazuh-monitoring:** данные, связанных со статусом агентов Wazuh с течением времени. Он используется веб-интерфейсом для представления того, когда агенты были активны, неактивны или вообще не подключались.

# **1.4 Архитектура**

Архитектура Wazuh основана на агентах, работающих на контролируемых конечных точках, которые передают данные безопасности на центральный сервер

Кластер Elasticsearch – это набор из одного или нескольких узлов, которые взаимодействуют друг с другом для выполнения операций чтения и записи. Небольшие развертывания Wazuh, не требующие обработки больших объемов данных, могут легко обрабатываться кластером с одним узлом. Кластеры с несколькими узлами рекомендуются при наличии большого количества отслеживаемых конечных точек, когда ожидается большой объем данных или когда требуется высокая доступность.

Для производственных сред рекомендуется развернуть сервер Wazuh и Elasticsearch на разных хостах. В этом сценарии Filebeat используется для безопасной пересылки предупреждений Wazuh и/или архивных событий в кластер Elasticsearch (с одним или несколькими узлами) с использованием шифрования TLS.

На приведенной ниже диаграмме представлена архитектура развертывания Wazuh. В нем показаны компоненты решения и то, как серверы Wazuh и Elasticsearch могут быть сконфигурированы как кластер, обеспечивающий сбалансированную нагрузку и высокую скорость отклика.

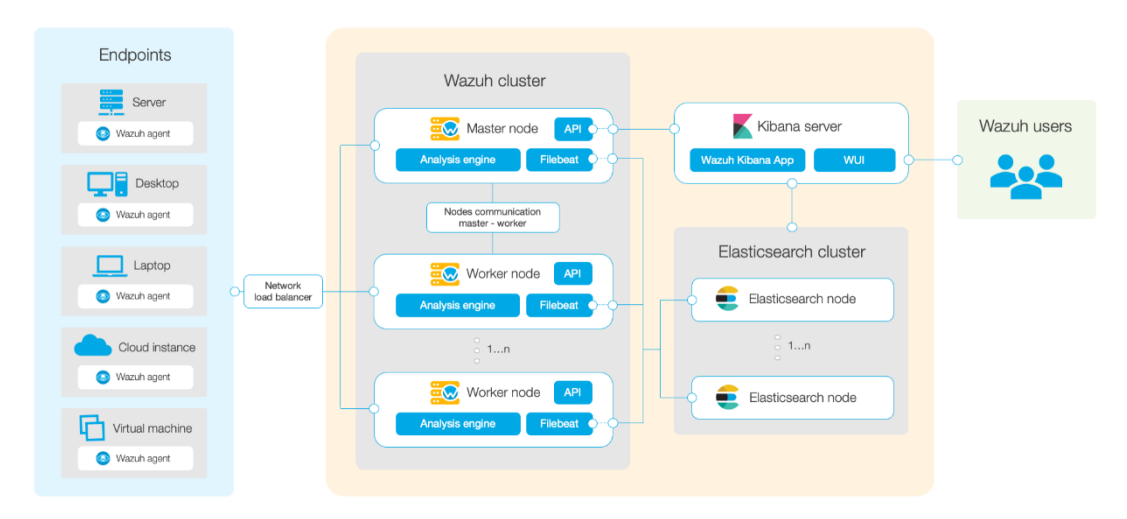

Рисунок 2.4. Архитектура Wazuh

# **1.4.1 Агент Wazuh – связь с сервером Wazuh**

Агент Wazuh постоянно отправляет события на сервер Wazuh для анализа и обнаружения угроз. Чтобы начать их доставку, агент устанавливает соединение со службой сервера для соединения агентов, которая прослушивает порт 1514 (это настраивается). Затем сервер Wazuh декодирует и проверяет полученные события с помощью механизма анализа. События, приводящие к срабатыванию правила, дополняются данными предупреждений, такими как идентификатор и имя правила. События можно буферизовать в один или оба следующих файла, в зависимости от того, сработало ли правило:

Файл /var/ossec/logs/archives/archives.json содержит все события независимо от того, сработало ли правило или нет.

Файл /var/ossec/logs/alerts/alerts.json содержит только события, которые привели к срабатыванию правила с достаточно высоким приоритетом (порог настраивается).

Протокол сообщений Wazuh по умолчанию использует шифрование AES со 128 битами на блок и 256-битными ключами.

## **1.4.2 Сервер Wazuh – связь с Elastic Stack**

Сервер Wazuh использует Filebeat для отправки данных предупреждений и событий на сервер Elasticsearch с использованием шифрования TLS. Filebeat считывает выходные данные сервера Wazuh и отправляет их в Elasticsearch (по умолчанию прослушивается порт 9200/TCP). Как только данные обрабатываются Elasticsearch, Kibana используется для извлечения и визуализации информации.

Пользовательский веб-интерфейс Wazuh работает внутри Kibana в виде плагина. Он запрашивает API-интерфейс Wazuh RESTful (по умолчанию прослушивает порт 55000/TCP на сервере Wazuh), чтобы отобразить информацию о конфигурации и состоянии сервера и агентов Wazuh. Он также может изменять с помощью вызовов API агенты или параметры конфигурации сервера, если это необходимо. Эта связь зашифрована с помощью TLS и аутентифицирована с помощью имени пользователя и пароля.

# **1.5 Wazuh server administration**

Менеджер Wazuh – это система, которая анализирует данные, полученные от всех зарегистрированных агентов, и запускает оповещения, когда событие совпадает с правилом, например: обнаружено вторжение, изменен файл, конфигурация не соответствует политике, возможный руткит и другие. Менеджер также работает как агент на локальной машине, а это означает, что он имеет все функции, которые есть у агента. Кроме того, менеджер может пересылать обрабработанные им оповещения через системный журнал, электронную почту или интегрированные внешние API.

#### **1.5.1 Определение порогового уровня оповещения**

Каждое событие, собранное агентом Wazuh, передается менеджеру Wazuh. Менеджер назначит событию уровень серьезности в зависимости от того, каким правилам из набора правил оно соответствует. По умолчанию он регистрирует только оповещения с уровнем серьезности 3 или выше.

# Конфигурация

Пороговое значение уровня оповещения настраивается в ossec.conf файле с помощью <alerts> тега XML.

 $\langle$ ossec config>  $\langle$ alerts $\rangle$  $\langle \log_{10}$  alert\_level>6 $\langle \log_{10}$  alert\_level>  $\langle$ /alerts>  $\langle\$ ossec config>

Это установит минимальный уровень тревоги, при котором будут инициироваться оповещения, которые будут храниться в файле alerts. log и /или alerts. json файле(ax).

При изменении любого значения в ossec.conf файле необходимо перезапустить службу, прежде чем изменения вступят в силу.

# Создание автоматических отчетов

Ежедневные отчеты представляют собой сводку предупреждений, которые срабатывали каждый день. Вы можете настроить свой собственный настраиваемый отчет, используя report параметр в ossec. conf файле.

Настройка оповещений по электронной почте и SMTP-сервера с проверкой подлинности.

 $\langle$ ossec\_config>  $\langle reports \rangle$ <category>syscheck</category> <title>Daily report: File changes</title> <email\_to>example@test.com</email\_to>  $\langle / \text{reports} \rangle$ 

# $\langle\sqrt{s\sec\_{config}}\rangle$

Приведенная выше конфигурация будет отправлять ежедневный отчет обо всех предупреждениях системной проверки example@test.com

Правила также можно фильтровать по уровню, источнику, имени пользователя, идентификатору правила и т. д.

# Обшие параметры электронной почты

Чтобы настроить Wazuh для отправки оповещений по электронной необходимо параметры электронной почте, настроить почты в $\langle$ global>разделе ossec.conf файла:

```
\langleossec config>
    \langleglobal\rangle<email_notification>yes</email_notification>
         <email to>me@test.com</email to>
         \langlesmtp server>mail.test.com\langle/smtp server>
```
<email from>wazuh@test.com</email from>  $\langle$ /global>  $\ddots$  $\langle\sqrt{s} \text{ssec}_\text{config}\rangle$ 

# 1.6 Регистрация агента Wazuh

Регистрация агента – это процесс регистрации агентов Wazuh в качестве авторизованных участников решения Wazuh

# Способы регистрации

Существует два варианта регистрации агентов в менеджере Wazuh.

Регистрация через конфигурацию агента: после установки IP-адреса  $\mathbf{1}$ . менеджера агент сможет автоматически запросить ключ и импортировать его. Это рекомендуемый метод регистрации.

Регистрация через АРІ менеджера: пользователь запрашивает ключ  $2^{+}$ из АРІ менеджера, а затем вручную импортирует его в агент.

# 1.7 Сбор данных

Сбор данных журналов - это процесс в режиме реального времени осмысления записей, созданных серверами или устройствами. Этот компонент может получать журналы через текстовые файлы или журналы событий Windows. Он также может напрямую получать журналы через удаленный системный журнал, что полезно для брандмауэров и других подобных устройств.

Целью этого процесса является выявление ошибок приложений или системы, неправильных конфигураций, попыток вторжения, нарушений политик или проблем с безопасностью.

Требования агента Wazuh к памяти и ЦП незначительны, поскольку его основная обязанность - пересылать события менеджеру. Однако в диспетчере Wazuh потребление ЦП и памяти может быстро увеличиваться в зависимости от количества событий в секунду (EPS), которые должен анализировать диспетчер.

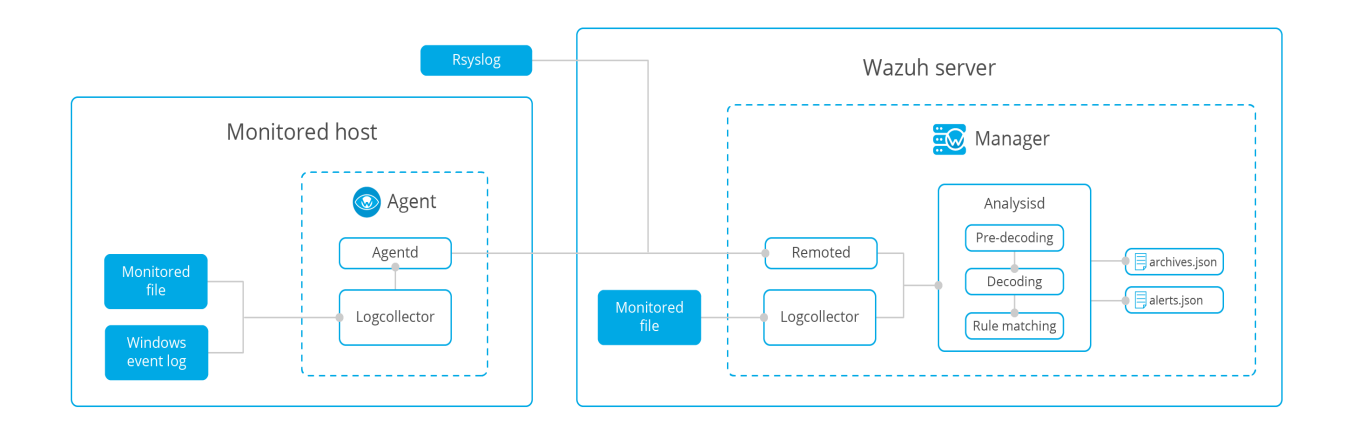

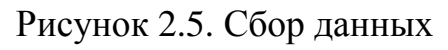

Механизм анализа журналов можно настроить для мониторинга определенных файлов на серверах.

Linux:

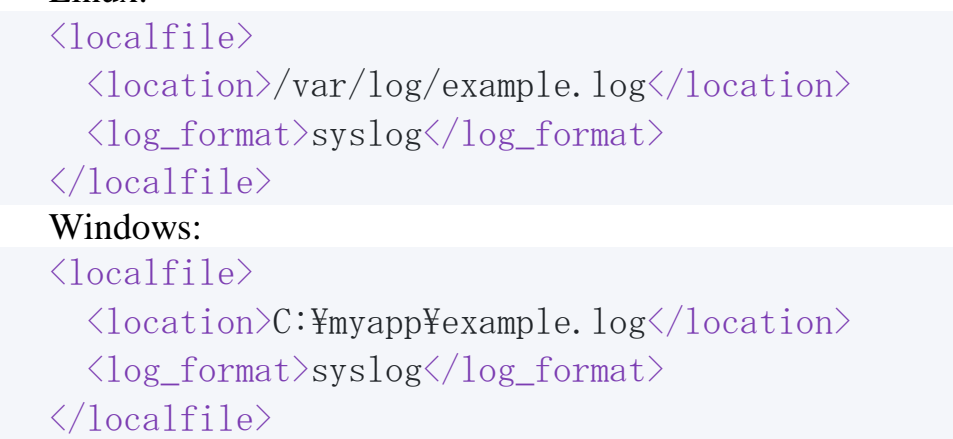

# **1.8 Мониторинг целостности файлов**

Система мониторинга целостности файлов (FIM) Wazuh отслеживает выбранные файлы и выдает предупреждения при изменении этих файлов. Компонент, отвечающий за эту задачу, называется syscheck. Этот компонент хранит криптографическую контрольную сумму и другие атрибуты файлов или ключей реестра Windows и регулярно сравнивает их с текущими файлами, используемыми системой, отслеживая изменения.

Начиная с версии 3.12.0, Wazuh использует новый модуль FIM.

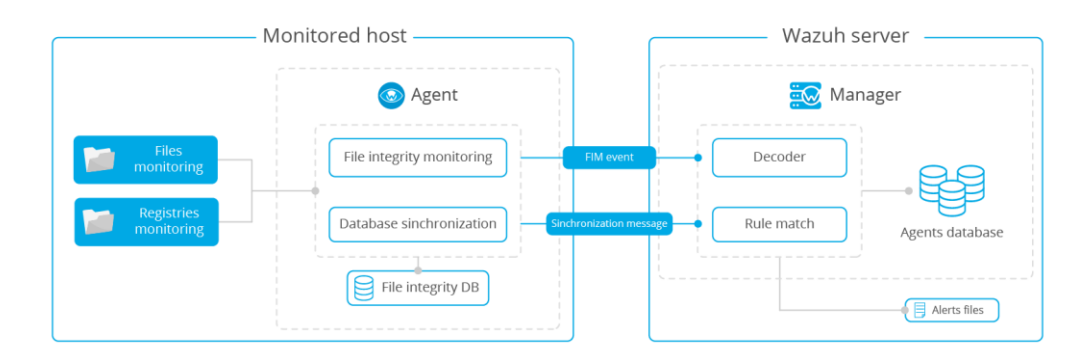

Рисунок 2.6. Мониторинг целостности файлов

Модуль FIM находится в агенте Wazuh, где выполняет периодическое сканирование системы и сохраняет контрольные суммы и атрибуты отслеживаемых файлов и ключей реестра Windows в локальной базе данных FIM. Модуль ищет модификации, сравнивая контрольные суммы новых файлов со старыми контрольными суммами. Обо всех обнаруженных изменениях сообщается менеджеру Wazuh.

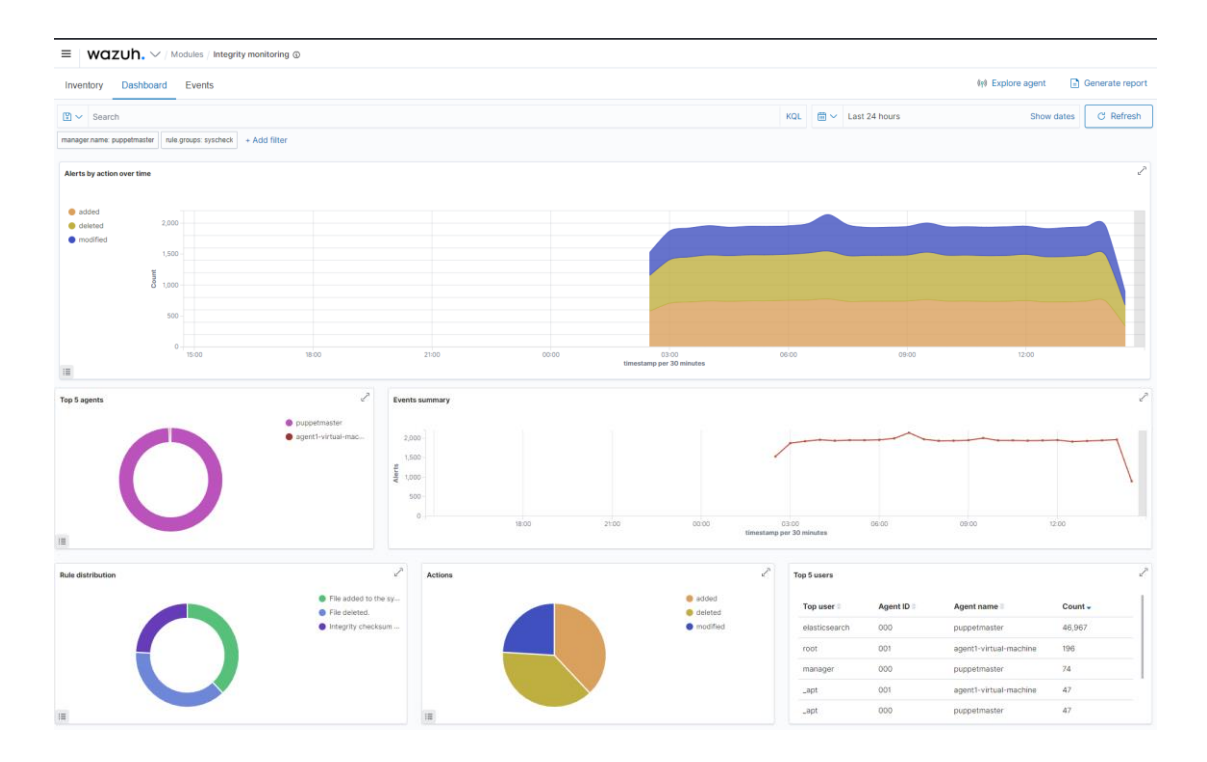

Рисунок 2.7. Integrity monitor

Чтобы сообщать о новых файлах, добавленных в систему, syscheck можно настроить с помощью параметра alert new files. По умолчанию эта функция включена в отслеживаемом агенте Wazuh, но эта опция отсутствует в разделе конфигурации syscheck:

 $\langle$ svscheck $\rangle$  $\langle$ alert new files>yes $\langle$ alert new files>  $\langle$ /syscheck>

#### 1.9 Обнаружение аномалий и вредоносных программ

Обнаружение аномалий относится к действиям по поиску в системе шаблонов, которые не соответствуют ожидаемому поведению. Как только вредоносное ПО (например, руткит) установлено в системе, оно модифицирует систему, чтобы скрыть себя от пользователя. Хотя вредоносное ПО использует для этого множество методов, Wazuh использует широкий спектр подходов к поиску аномальных шаблонов, указывающих на возможных злоумышленников.

Основным компонентом, отвечающим за эту задачу, является rootcheck, однако важную роль играет и Syscheck.

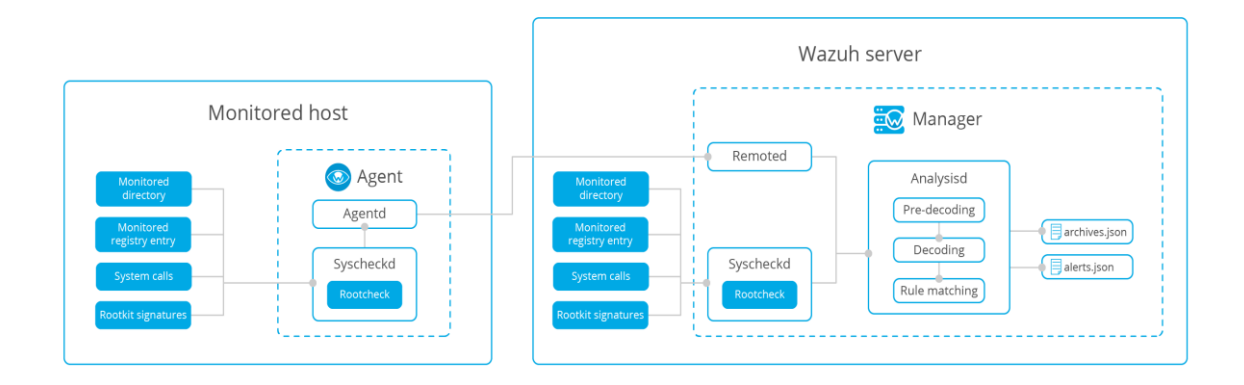

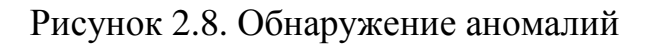

## Мониторинг целостности файлов

Вредоносное ПО может заменять файлы, каталоги и команды на хостсистеме. Выполнение проверки целостности файлов в основных каталогах системы позволяет обнаружить эти действия.

#### Проверка запущенных процессов

Вредоносный процесс может скрыть себя в списке процессов системы. **Rootcheck** проверяет все идентификаторы процессов (PID) на наличие расхождений с различными системными вызовами (getsid, getpgid).

#### Проверка скрытых портов

Вредоносное ПО может использовать скрытые порты для связи с злоумышленником. Rootcheck проверяет каждый порт  $\overline{B}$ системе  $\mathbf{c}$ помощью bind(). Если он не может привязаться к порту и этот порт отсутствует в выходных данных netstat, возможно, присутствует вредоносное ПО.

#### Проверка на необычные файлы и разрешения

Wazuh сканирует всю файловую систему в поисках необычных файлов и разрешений. Проверяются все файлы, принадлежащие пользователю root с разрешениями на запись для других учетных записей пользователей, такие как файлы suid, скрытые каталоги и файлы.

#### Сканирование каталога /dev

Каталог/dev лолжен содержать только файлы, относящиеся  $\mathbf{K}$ конкретному устройству. Любые дополнительные файлы должны быть проверены, поскольку вредоносное ПО использует этот раздел для сокрытия файлов. Если вы создаете скрытый файл на  $/\text{dev}$ , Wazuh должен предупредить вас, потому что в каталоге есть скрытый файл, который должен содержать только файлы, относящиеся к конкретному устройству.

#### Сканирование сетевых интерфейсов

Wazuh сканирует любые сетевые интерфейсы  $\bf{B}$ системе с включенным неразборчивым режимом. Если интерфейс находится в неразборчивом режиме, вывод команды ifconfig укажет на это. Это может быть индикатором наличия вредоносного ПО.

#### Проверка руткитов

Rootcheck выполняет несколько проверок, используя собственную базу данных сигнатур

руткитов: rootkit files.txt, rootkit trojans.txt и win malware rcl.txt.

Чтобы настроить параметры syscheck и rootcheck, перейдите в ossec.conf.  $\langle \text{rootcheck} \rangle$ 

<rootkit\_files>etc/shared/rootkit\_files.txt</rootkit\_files>

<rootkit trojans>etc/shared/rootkit trojans.txt</rootkit trojans>  $\langle /rootcheck \rangle$ 

# **1.10 SCA**

Существует интеграций Wazuh, которые несколько выполняют сканирование для оценки конфигурации, включая CIS-CAT и, совсем недавно, оценку конфигурации безопасности (SCA).

У каждого агента есть собственная локальная база данных, в которой текущее состояние кажлой проверки: пройдено, не хранится удалось или ошибка, что позволяет агентам отправлять только различия, обнаруженные между сканированиями. Если изменений не было summary будет отправлено только событие сканирования, что позволяет избежать ненужного сетевого трафика и поддерживать диспетчер в актуальном состоянии. Затем менеджер будет использовать эти обновления для создания предупреждений, которые будут отображаться в приложении Kibana.

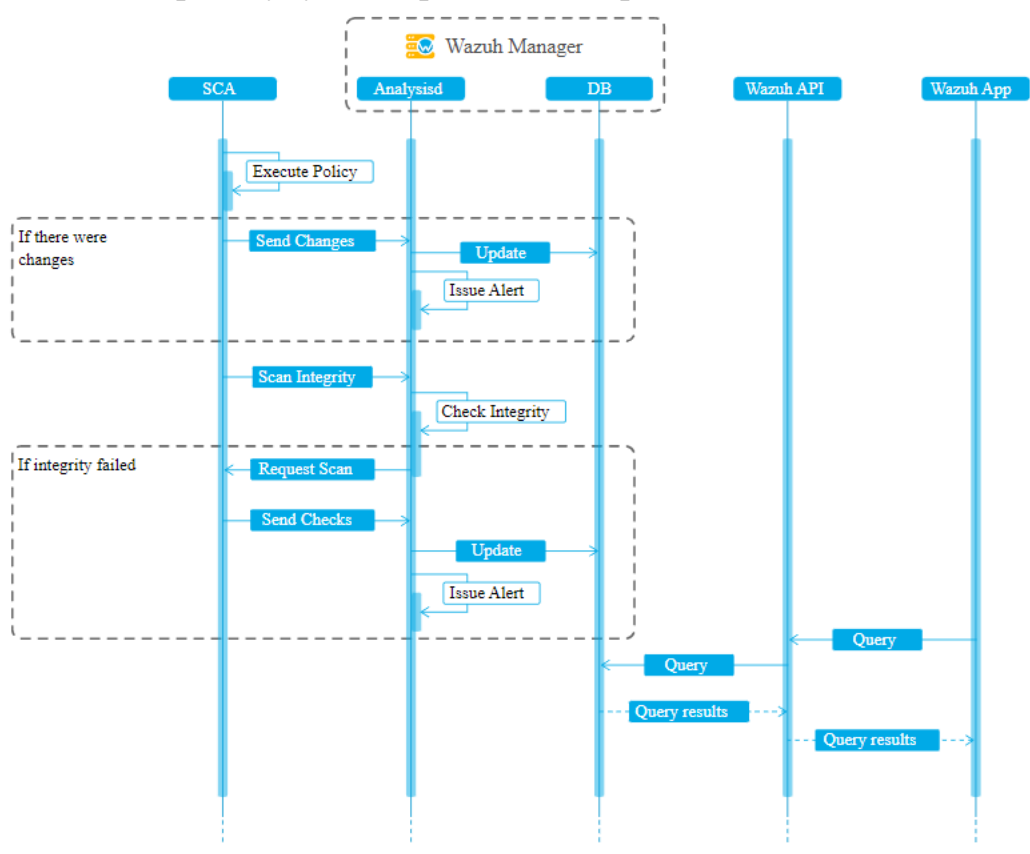

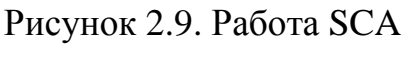

## 1.11 Мониторинг команд

Бывают случаи, когда вы можете захотеть отслеживать вещи, которых нет в журналах. Чтобы решить эту проблему, Wazuh включает возможность отслеживать вывод определенных команд и обрабатывать вывод так, как если бы он был содержимым файла журнала.

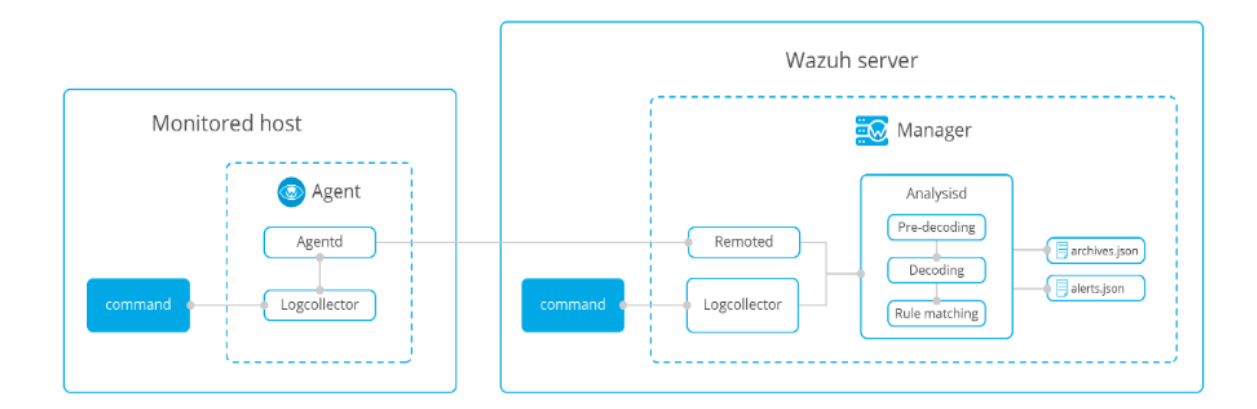

Рисунок 2.10. Мониторинг команд

Команды для запуска и мониторинга можно настроить в локальном файле ossec.conf отдельных агентов, однако идеальное место ДЛЯ этой конфигурации. Пример:

```
\langlelocalfile\rangle\langle \log_{10} format>full_command\langle \log_{10}format>
         \langle command\rangle....\langle/command\rangle\langle frequency \rangle 120\langle / frequency \rangle\langle/localfile>
```
#### 1.12 Обнаружение уязвимостей

Wazuh умеет выявлять уязвимости в приложениях, установленных в агентах, с помощью модуля «Vulnerability detection». Этот аудит программного обеспечения выполняется путем интеграции каналов уязвимостей. проиндексированных Canonical, Debian, Red Hat и глобальной базой данных уязвимостей.

Чтобы иметь возможность обнаруживать уязвимости, теперь агенты могут нативно собирать список установленных приложений, периодически отправляя его менеджеру (где он хранится в локальных базах данных sqlite, по одной на агента). Кроме того, менеджер создает глобальную базу данных уязвимостей из общедоступных репозиториев CVE, используя ее позже для кросс-корреляции этой информации с данными инвентаризации приложений агента

Глобальная база данных уязвимостей может быть настроена на периодическое обновление, что гарантирует, что решение будет проверять наличие самых последних CVE.

После создания глобальной базы данных уязвимостей (с CVE) процесс обнаружения ищет уязвимые пакеты в базах данных инвентаризации (уникальных для каждого агента). Оповещения генерируются, когда CVE (распространенные уязвимости и риски) влияет на пакет, который, как известно, установлен на одном из отслеживаемых серверов. Пакет помечается как уязвимый, если его версия находится в зоне действия CVE. Результаты представлены в виде предупреждений, а также сохранены в базе данных. Таким образом, вы можете проверить последние оповещения о сканировании или запросить базу данных уязвимого программного обеспечения каждого отдельного агента.

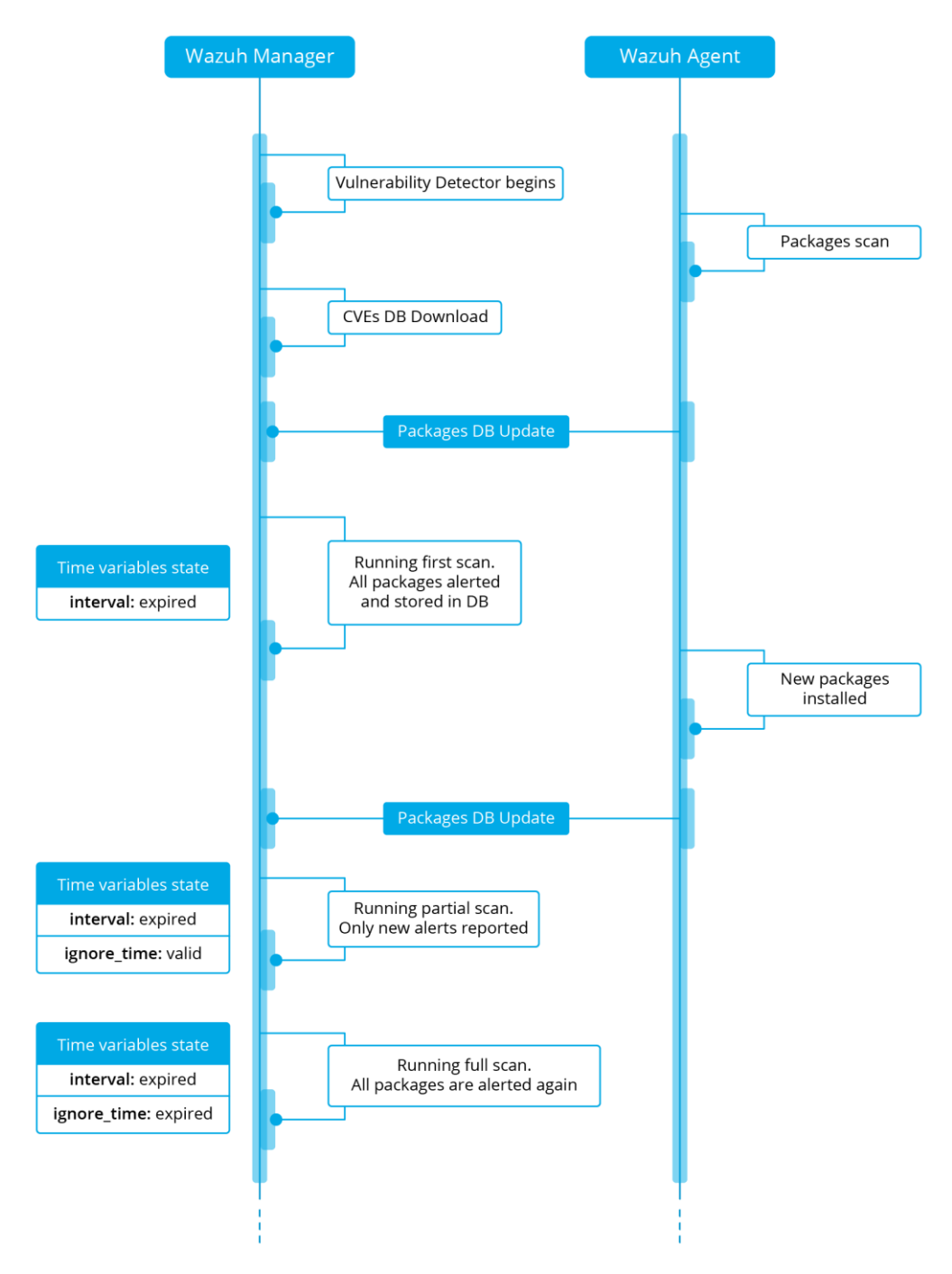

Рисунок 2.11. Поиск уязвимостей

#### **1.13 Wazuh Kibana**

Плагин Wazuh Kibana позволяет пользователям просматривать и анализировать оповещения Wazuh, хранящиеся в Elasticsearch. Пользователи могут получать статистику по каждому агенту, искать оповещения и фильтровать их с помощью различных визуализаций. Он интегрируется с Wazuh API для получения информации о конфигурации менеджера и агентов, журналах, наборе правил, группах и многом другом.

Плагин Wazuh Kibana дает быстрый обзор вашего кластера, агентов и предупреждений. Он предоставляет элегантный и простой в использовании пользовательский интерфейс для взаимодействия с Wazuh API и менеджером Wazuh, отображая соответствующую информацию более удобным способом.

# 2. Задание к лабораторной работе:

Рассмотреть работу OSSEC HIDS  $1<sub>1</sub>$ 

Исследовать эксплуатационные особенности OSSEC HIDS с 2. применением Apache и Web-интерфейса.

 $\overline{2}$ 

# 2.1 Установка Wazuh-manager

1. Добавить GPG-ключ

curl -fsSL https://packages.wazuh.com/key/GPG-KEY-WAZUH|sudo gpg --dearmor -o /etc/apt/trusted.gpg.d/wazuh.gpg

Добавьте репозиторий Wazuh 2.

echo "deb https://packages.wazuh.com/4.x/apt/ stable main" | sudo tee /etc/apt/sources.list.d/wazuh.list

#### 3. Обновите систему

## sudo apt update

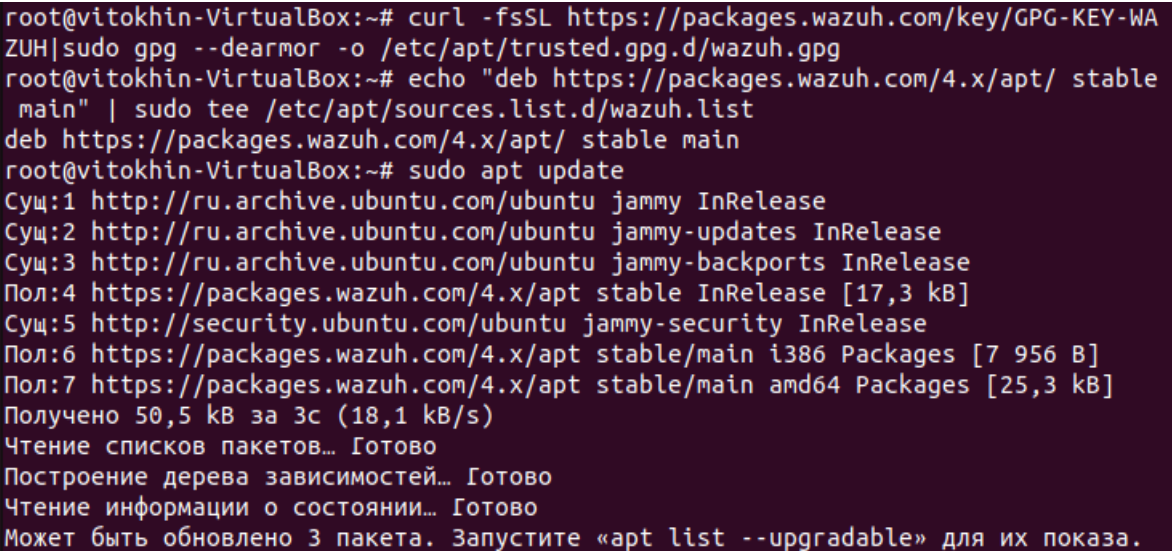

Рисунок 2.12. Обновление системы

Установите менеджер Wazuh  $\overline{4}$ .

sudo apt install wazuh-manager

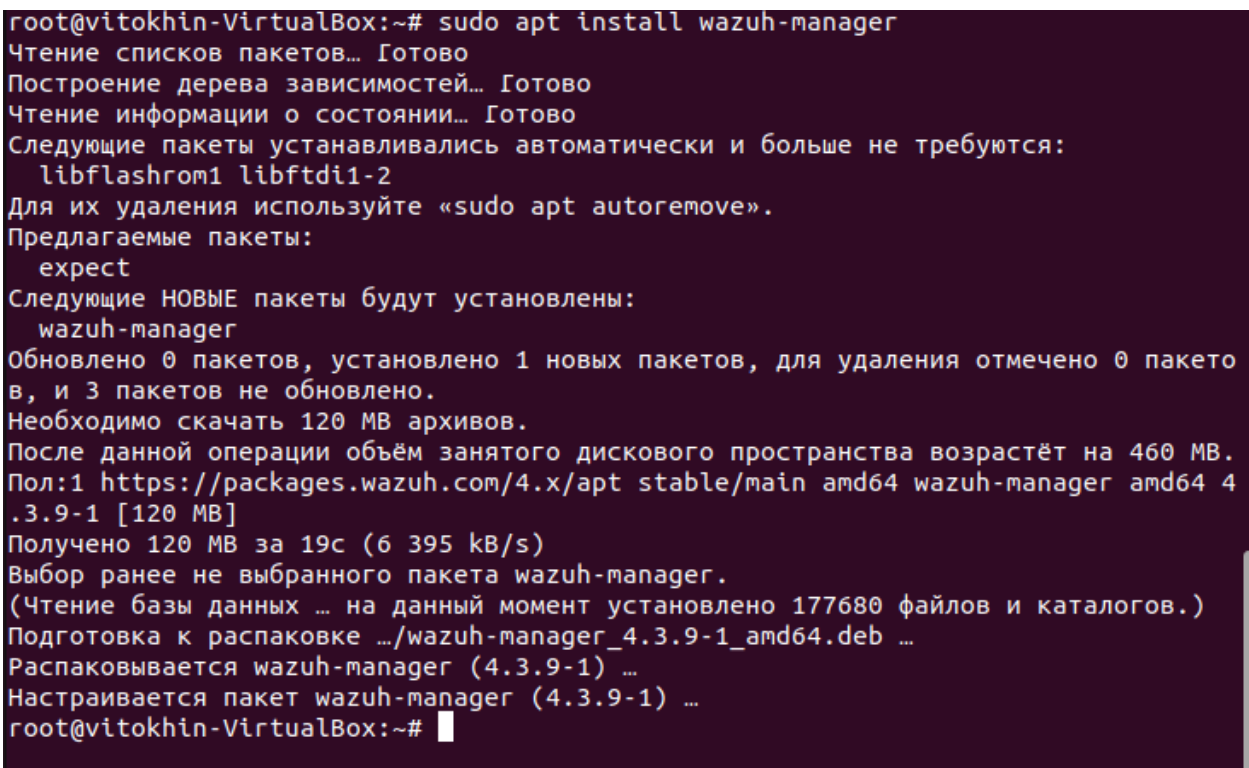

Рисунок 2.13. Установка Wazuh-manager

#### 5. Запустите и включите службу

sudo systemctl daemon-reload sudo systemctl enable --now wazuh-manager

```
root@vitokhin-VirtualBox:~# sudo systemctl daemon-reload
root@vitokhin-VirtualBox:~# sudo systemctl enable --now wazuh-manager
Synchronizing state of wazuh-manager.service with SysV service script with /lib
systemd/systemd-sysv-install.
Executing: /lib/systemd/systemd-sysv-install enable wazuh-manager
Created symlink /etc/systemd/system/multi-user.target.wants/wazuh-manager.servi
e \rightarrow /lib/system/gystem/wazuh-manager.servative.root@vitokhin-VirtualBox:~#
```
Рисунок 2.14. Запуск Wazuh-manager

6. Проверьте статус менеджера Wazuh и убедитесь, что он запущен и работает.

systemctl status wazuh-manager

```
root@vitokhin-VirtualBox:~# systemctl status wazuh-manager
wazuh-manager.service - Wazuh manager
    Loaded: loaded (/lib/systemd/system/wazuh-manager.service; enabled; vendor>
    Active: active (running) since Tue 2022-11-08 17:16:47 EET; 51s ago
    Process: 41007 ExecStart=/usr/bin/env /var/ossec/bin/wazuh-control start (c>
      Tasks: 114 (limit: 4626)
    Memory: 607.6M
       CPU: 48.782s
    CGroup: /system.slice/wazuh-manager.service
              -41109 /var/ossec/bin/wazuh-authd
              -41125 /var/ossec/bin/wazuh-db
              41148 /var/ossec/bin/wazuh-execd
              -41161 /var/ossec/bin/wazuh-analysisd
              -41170 /var/ossec/bin/wazuh-syscheckd
              -41187 /var/ossec/bin/wazuh-remoted
             -41248 /var/ossec/bin/wazuh-logcollector
             -41258 /var/ossec/bin/wazuh-monitord
              -41267 /var/ossec/bin/wazuh-modulesd
              —41364 /var/ossec/framework/python/bin/python3 /var/ossec/api/scr<mark>></mark>
ноя 08 17:16:42 vitokhin-VirtualBox env[41007]: Started wazuh-db...
ноя 08 17:16:43 vitokhin-VirtualBox env[41007]: Started wazuh-execd...
ноя 08 17:16:43 vitokhin-VirtualBox env[41007]: Started wazuh-analysisd...
ноя 08 17:16:44 vitokhin-VirtualBox env[41007]: Started wazuh-syscheckd...
ноя 08 17:16:45 vitokhin-VirtualBox env[41007]: Started wazuh-remoted...
ноя 08 17:16:45 vitokhin-VirtualBox env[41007]: Started wazuh-logcollector...
ноя 08 17:16:45 vitokhin-VirtualBox env[41007]: Started wazuh-monitord...
ноя 08 17:16:45 vitokhin-VirtualBox env[41007]: Started wazuh-modulesd...
ноя 08 17:16:47 vitokhin-VirtualBox env[41007]: Completed.
ноя 08 17:16:47 vitokhin-VirtualBox systemd[1]: Started Wazuh manager.
lines 1-31/31 (END)
```
Рисунок 2.15. Статус сервиса Wazuh-manager

2.2 Установка стека ELK

Запустите установку Elasticsearch 1.

sudo apt install elasticsearch-oss opendistroforelasti

root@vitokhin-VirtualBox:~# sudo apt install elasticsearch-oss opendistroforelas ticsearch Чтение списков пакетов... Готово Построение дерева зависимостей... 0% Построение дерева зависимостей... Готово Чтение информации о состоянии... Готово Следующие пакеты устанавливались автоматически и больше не требуются: libflashrom1 libftdi1-2 Для их удаления используйте «sudo apt autoremove». Будут установлены следующие дополнительные пакеты: opendistro-alerting opendistro-anomaly-detection opendistro-asynchronous-search opendistro-index-management opendistro-job-scheduler opendistro-knn opendistro-knnlib opendistro-performance-analyzer opendistro-reports-scheduler opendistro-security opendistro-sql Следующие НОВЫЕ пакеты будут установлены: elasticsearch-oss opendistro-alerting opendistro-anomaly-detection opendistro-asynchronous-search opendistro-index-management opendistro-job-scheduler opendistro-knn opendistro-knnlib opendistro-performance-analyzer opendistro-reports-scheduler opendistro-security opendistro-sql opendistroforelasticsearch Обновлено 0 пакетов, установлено 13 новых пакетов, для удаления отмечено 0 пакет ов, и 3 пакетов не обновлено. Необходимо скачать 392 MB архивов. После данной операции объём занятого дискового пространства возрастёт на 599 МВ. Пол:1 https://packages.wazuh.com/4.x/apt stable/main amd64 elasticsearch-oss amd 64 7.10.2 [231 MB] Пол:2 https://packages.wazuh.com/4.x/apt stable/main amd64 opendistro-alerting a ll 1.13.1.0-1 [13,6 MB] Пол:3 https://packages.wazuh.com/4.x/apt stable/main amd64 opendistro-anomaly-de tection all 1.13.0.0-1 [9 134 kB] пол:4 https://packages.wazuh.com/4.x/apt stable/main amd64 opendistro-asynchrono<br>us-search all 1.13.0.1-1 [168 kB] Пол:5 https://packages.wazuh.com/4.x/apt stable/main amd64 opendistro-index-mana gement all 1.13.2.0-1 [7 271 kB] —<br>Пол:6 https://packages.wazuh.com/4.x/apt stable/main amd64 opendistro-job-schedu<br>ler all 1.13.0.0-1 [975 kB] Пол:7 https://packages.wazuh.com/4.x/apt stable/main amd64 opendistro-knnlib amd<br>64 1.13.0.0 [740 kB] Пол:8 https://packages.wazuh.com/4.x/apt stable/main amd64 opendistro-knn all 1. 13.0.0-1 [2 797 kB] Пол:9 https://packages.wazuh.com/4.x/apt stable/main amd64 opendistro-performanc e-analyzer all 1.13.0.0-1 [65,2 MB] Пол:10 https://packages.wazuh.com/4.x/apt stable/main amd64 opendistro-reports-s cheduler all 1.13.0.0-1 [5 441 kB]

#### Рисунок 2.16. Установка Elasticsearch

2. Загрузите пользовательский файл конфигурации как показано ниже: sudo curl -so /etc/elasticsearch/elasticsearch.yml https://packages.wazuh.com/resources/4.2/opendistro/elasticsearch/7.x/elasticsearch\_all\_in\_one.yml

3. Настройте роли и пользователей Kibana с помощью приведенных ниже шаблонов:

Приведенные выше команды добавляют следующих пользователей для Kibana:

1. Wazuh\_user – будет использоваться для пользователей, которым нужен доступ только для чтения к плагину Wazuh Kibana.

2. Wazuh admin – для пользователей, которым нужны права администратора

Две дополнительные роли также создаются для предоставления пользователям соответствующих разрешений.

1. wazuh ui user – предоставляет права wazuh user на чтение индексов Wazuh.

2. wazuh ui admin  $-$  позволяет wazuh admins выполнять чтение/запись, управление и индексирование индексов wazuh.

# **2.3 Установка сертификатов**

1. Удалите демонстрационные сертификаты

sudo rm -f /etc/elasticsearch/{esnode-key.pem,esnode.pem,kirkkey.pem,kirk.pem,root-ca.pem}

2. Загрузите wazuh-cert-tool.sh:

sudo su curl  $\sim$ /wazuh-cert-tool.sh https://packages.wazuh.com/resources/4.2/open-distro/tools/certificateutility/wazuh-cert-tool.sh  $\text{curl}$   $\sim$ /instances.yml

https://packages.wazuh.com/resources/4.2/open-distro/tools/certificateutility/instances\_aio.yml

3. Запустите wazuh-cert-tool.sh, чтобы создать сертификаты:

# bash ~/wazuh-cert-tool.sh

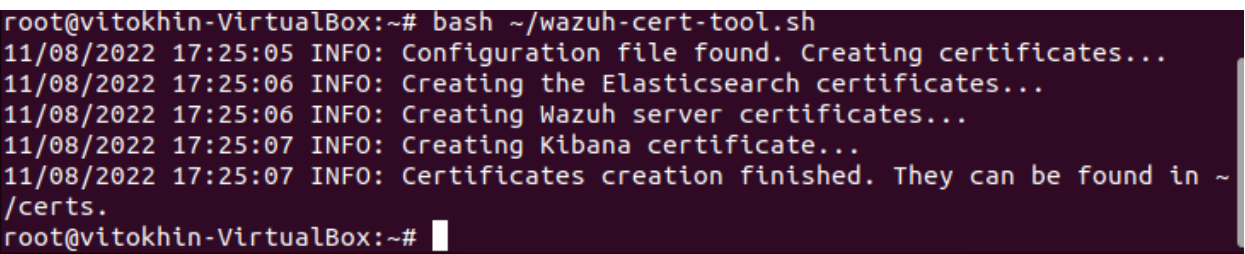

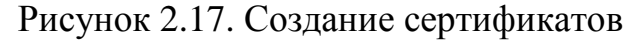

4. Переместите сертификаты Elasticsearch в соответствующее место:

mkdir /etc/elasticsearch/certs/ mv ~/certs/elasticsearch\* /etc/elasticsearch/certs/ mv ~/certs/admin\* /etc/elasticsearch/certs/ cp ~/certs/root-ca\* /etc/elasticsearch/certs/

Уменьшить уязвимость Apache Log4j2 Remote Code Execution  $5<sub>1</sub>$  $(RCE)$ 

Добавьте следующую конфигурацию, чтобы уменьшить уязвимость Apache Log4i2 Remote Code Execution (RCE) – CVE-2021-44228 – ESA-2021-31.

mkdir-p/etc/elasticsearch/jvm.options.d '-Dlog4j2.formatMsgNoLookups=true'  $erho$  $\geq$ /etc/elasticsearch/ivm.options.d/disabledlog4i.options chmod 2750 /etc/elasticsearch/jym.options.d/disabledlog4j.options chown root:elasticsearch /etc/elasticsearch/jvm.options.d/disabledlog4j.options

6. Включите и запустите службу Elasticsearch:

systemctl daemon-reload systemctl enable elasticsearch systemctl start Elasticsearch

> Проверьте статус сервиса Elasticsearch:  $7_{\cdot}$

# systemctl status Elasticsearch

```
root@vitokhin-VirtualBox:~# systemctl status elasticsearch
elasticsearch.service - Elasticsearch
     Loaded: loaded (/lib/systemd/system/elasticsearch.service; enabled; vendor>
     Active: active (running) since Tue 2022-11-08 17:27:33 EET; 51s ago
   Docs: https://www.elastic.co<br>Main PID: 44047 (java)
      Tasks: 52 (limit: 4626)
     Memory: 1.2G<br>CPU: 36.793s
     CGroup: /system.slice/elasticsearch.service
               <sup>__</sup><br>44047 /usr/share/elasticsearch/jdk/bin/java -Xshare:auto -Des.ne<mark>></mark>
ноя 08 17:27:05 vitokhin-VirtualBox systemd[1]: Starting Elasticsearch...
ноя 08 17:27:33 vitokhin-VirtualBox systemd[1]: Started Elasticsearch.
lines 1-13/13 (END)
```
Рисунок 2.18. Статус сервиса Elasticsearch

 $\mathsf{R}$ Запустите securityadmin CKDHIT Elasticsearch, чтобы загрузить информацию о новых сертификатах и запустить кластер:

export JAVA\_HOME=/usr/share/elasticsearch/jdk/ && /usr/share/elasticsearch/plugins/opendistro\_security/tools/securityadmin.sh cd /usr/share/elasticsearch/plugins/opendistro\_security/securityconfig/-nhnv -cacert /etc/elasticsearch/certs/root-ca.pem -cert /etc/elasticsearch/certs/admin.pem -key/etc/elasticsearch/certs/admin-

root@vitokhin-VirtualBox:~# export JAVA HOME=/usr/share/elasticsearch/jdk/ && /u sr/share/elasticsearch/plugins/opendistro\_security/tools/securityadmin.sh -cd /u sr/share/elasticsearch/plugins/opendistro\_security/securityconfig/ -nhnv -cacert /etc/elasticsearch/certs/root-ca.pem -cert /etc/elasticsearch/certs/admin.pem key /etc/elasticsearch/certs/admin-key.pem Open Distro Security Admin v7 Will connect to localhost:9300 ... done Connected as CN=admin, OU=Docu, O=Wazuh, L=California, C=US Elasticsearch Version: 7.10.2 Open Distro Security Version: 1.13.1.0 Contacting elasticsearch cluster 'elasticsearch' and wait for YELLOW clusterstat  $e \ldots$ Clustername: elasticsearch Clusterstate: GREEN Number of nodes: 1 Number of data nodes: 1 .opendistro security index does not exists, attempt to create it ... done (0-all replicas) Populate config from /usr/share/elasticsearch/plugins/opendistro\_security/securi tyconfig/ Will update '\_doc/config' with /usr/share/elasticsearch/plugins/opendistro\_secur ity/securityconfig/config.yml SUCC: Configuration for 'config' created or updated Will update '\_doc/roles' with /usr/share/elasticsearch/plugins/opendistro\_securi ty/securityconfig/roles.yml SUCC: Configuration for 'roles' created or updated Will update '\_doc/rolesmapping' with /usr/share/elasticsearch/plugins/opendistro<br>\_security/securityconfig/roles\_mapping.yml SUCC: Configuration for 'rolesmapping' created or updated Will update '\_doc/internalusers' with /usr/share/elasticsearch/plugins/opendistr o\_security/securityconfig/internal\_users.yml SUCC: Configuration for 'internalusers' created or updated Will update ' doc/actiongroups' with /usr/share/elasticsearch/plugins/opendistro security/securityconfig/action groups.yml SUCC: Configuration for 'actiongroups' created or updated Will update '\_doc/tenants' with /usr/share/elasticsearch/plugins/opendistro\_secu rity/securityconfig/tenants.yml SUCC: Configuration for 'tenants' created or updated<br>Will update '\_doc/nodesdn' with /usr/share/elasticsearch/plugins/opendistro\_secu rity/securityconfig/nodes\_dn.yml SUCC: Configuration for 'nodesdn' created or updated will update '\_doc/whitelist' with /usr/share/elasticsearch/plugins/opendistro\_se curity/securityconfig/whitelist.yml SUCC: Configuration for 'whitelist' created or updated Will update '\_doc/audit' with /usr/share/elasticsearch/plugins/opendistro\_securi ty/securityconfig/audit.yml SUCC: Configuration for 'audit' created or updated

Рисунок 2.19. Запуск скрипта Elasticsearch

9. Запустите команду ниже, чтобы подтвердить, что установка прошла успешно:

# curl -XGET https://localhost:9200 -u admin:admin -k

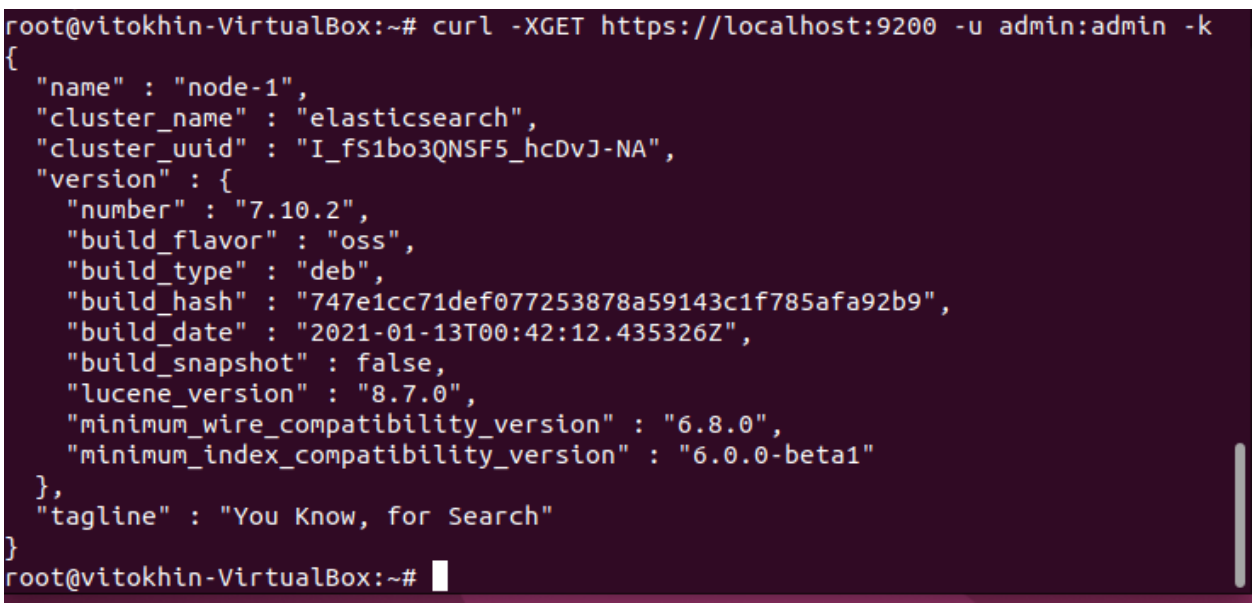

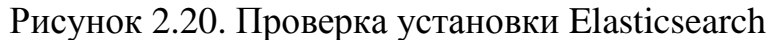

# **2.4 Установка Filebeat**

1. Запустите установка Filebeat

#### sudo apt install filebeat

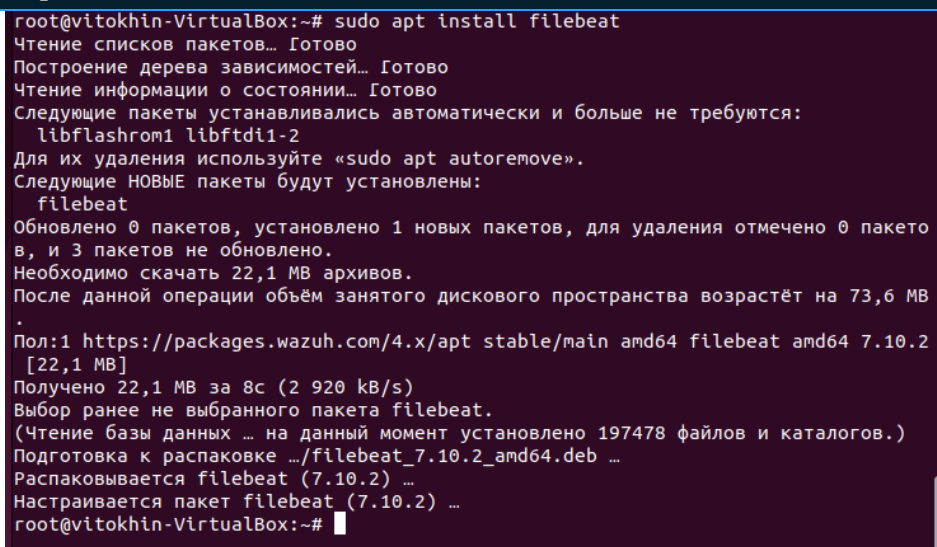

Рисунок 2.21. Установка Filebeat

2. Загрузите приведенный ниже файл конфигурации filebeat, который будет использоваться для пересылки предупреждений wazuh в Elasticsearch.

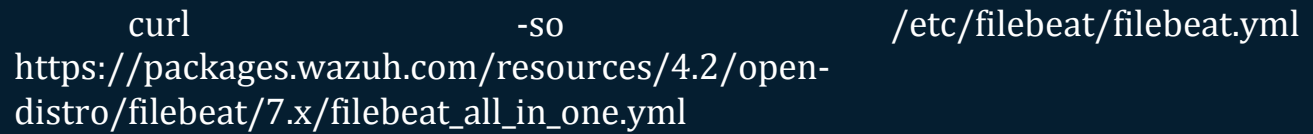

3. Загрузите шаблон предупреждений с помощью приведенной ниже команды для Elasticsearch:

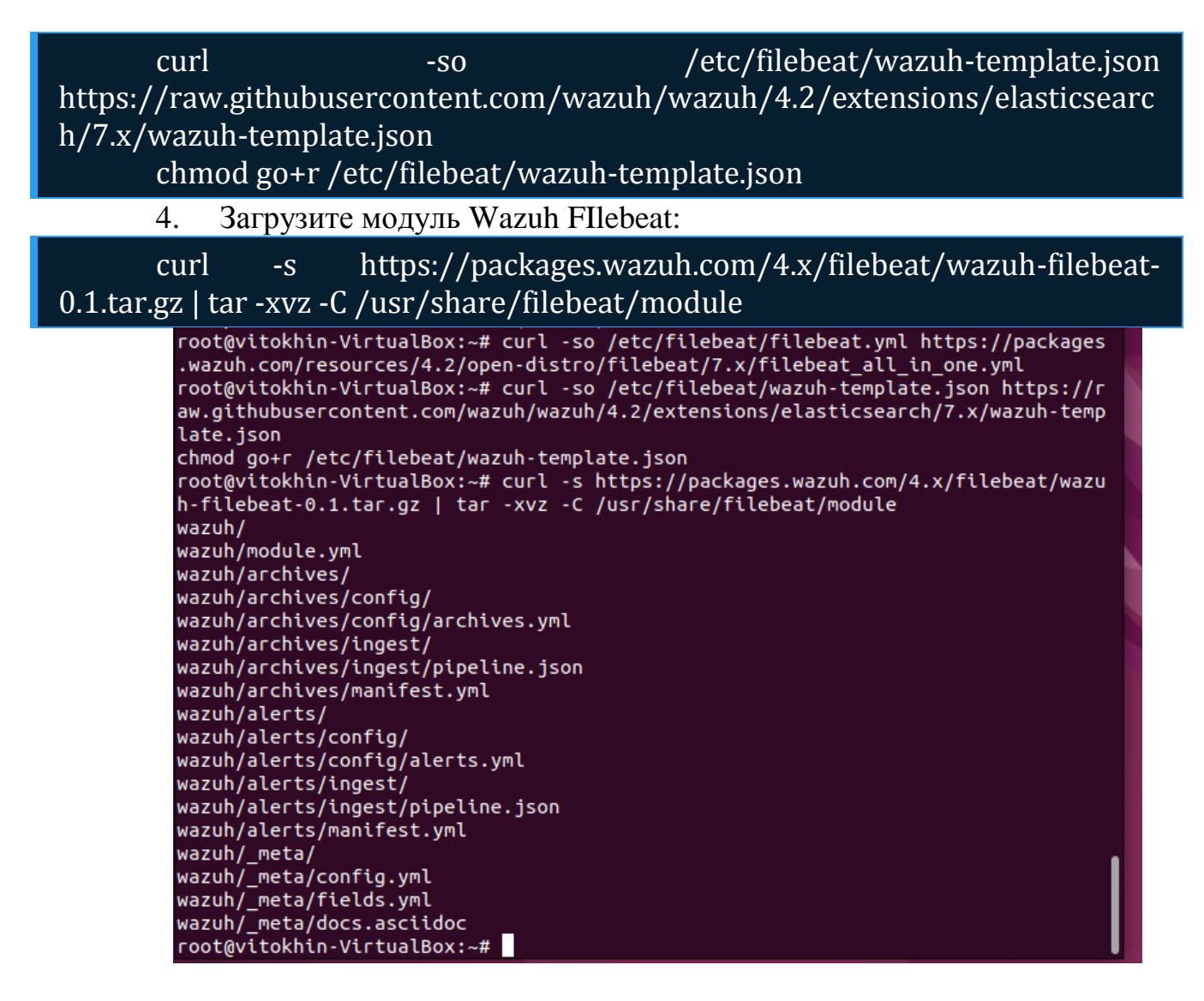

Рисунок 2.22. Загрузка модуля Wazuh Filebeat

Скопируйте сертификаты Elasticsearch в/etc/filebeat/certs 5.

mkdir /etc/filebeat/certs

cp ~/certs/root-ca.pem /etc/filebeat/certs/

my ~/certs/filebeat\*/etc/filebeat/certs/

Запустите и включите службу Filebeat 6.

systemctl daemon-reload systemctl enable --now filebeat

Подтвердите конфигурацию Filebeat командой ниже: 7.

# filebeat test output

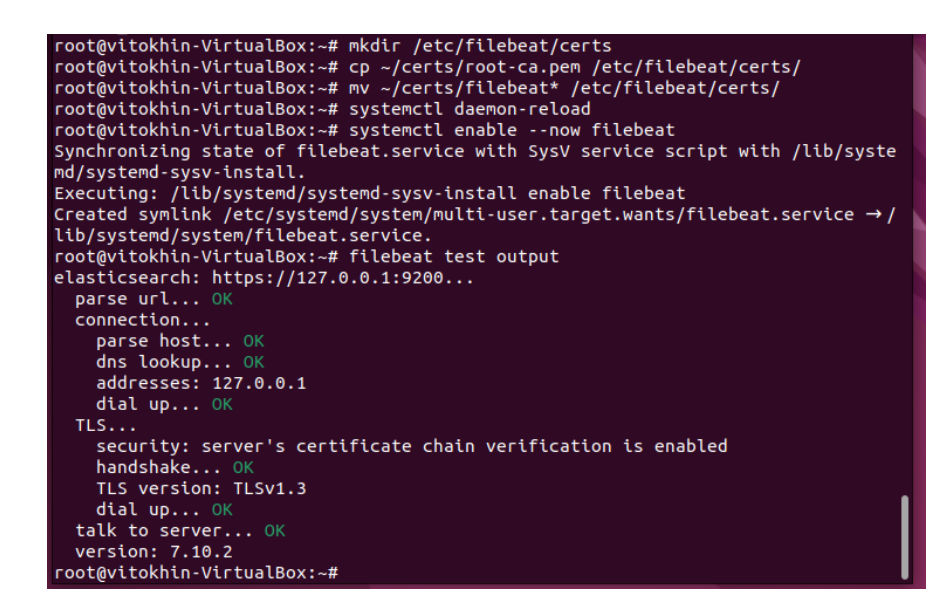

# Рисунок 2.23. Проверка конфигурации Filebeat

#### **2.5 Установка Kibana**

1. Используйте приведенную ниже команду для установки Kibana

apt install opendistroforelasticsearch-kibana

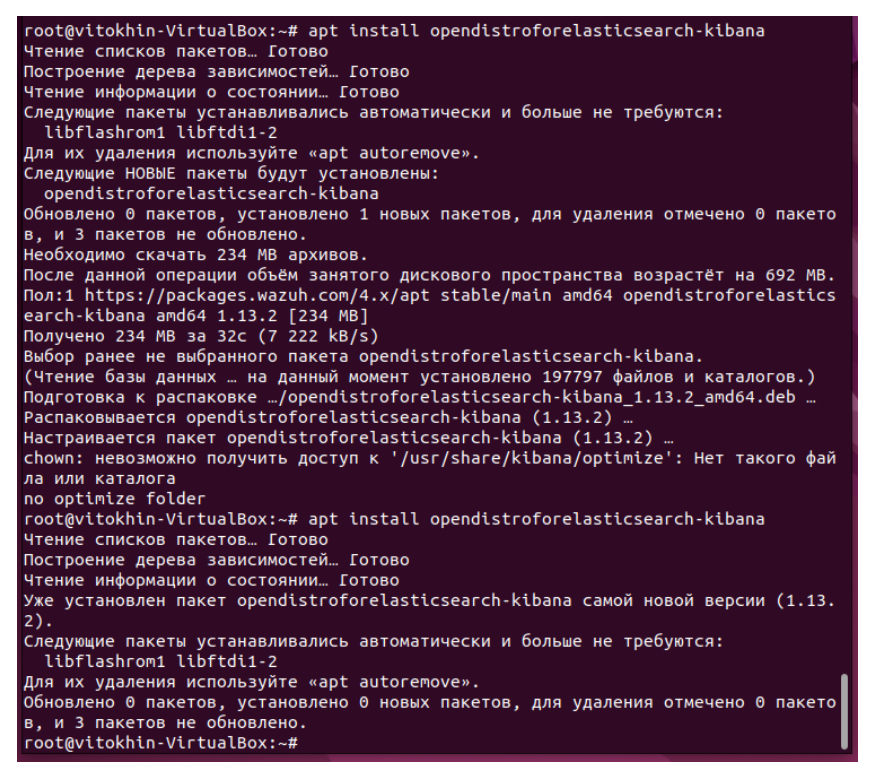

Рисунок 2.24. Установка Kibana

2. Загрузите файл конфигурации для Kibana

curl curl -so  $-$ so /etc/kibana/kibana.yml https://packages.wazuh.com/resources/4.2/opendistro/kibana/7.x/kibana\_all\_in\_one.yml

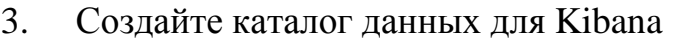

mkdir /usr/share/kibana/data chown -R kibana:kibana /usr/share/kibana/data

4. Установите плагин Wazuh Kibana.

cd /usr/share/kibana

sudo -u kibana /usr/share/kibana/bin/kibana-plugin install https://packages.wazuh.com/4.x/ui/kibana/wazuh\_kibana-4.2.5\_7.10.2-1.zip

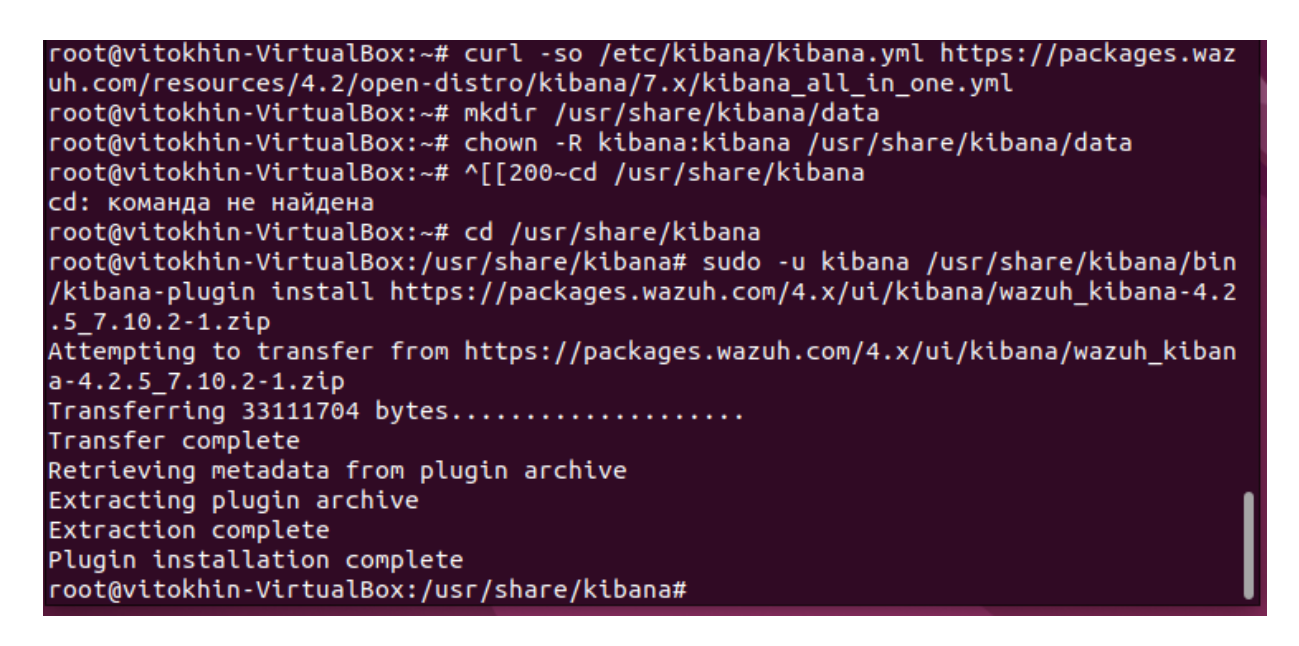

Рисунок 2.25. Установка плагина Wazuh Kibana

5. Скопируйте сертификаты Elasticsearch в /etc/kibana/certs:

mkdir /etc/kibana/certs cp ~/certs/root-ca.pem /etc/kibana/certs/ mv ~/certs/kibana\* /etc/kibana/certs/ chown kibana:kibana /etc/kibana/certs/\*

6. Привяжите сокет Kibana к привилегированному порту 443: setcap 'cap\_net\_bind\_service=+ep' /usr/share/kibana/node/bin/node

7. Запустите и включите службу Kibana

systemctl daemon-reload systemctl enable --now kibana

8. Разрешите подлючение Kibana, откройте порт 443 через брандмауэр sudo ufw allow 443/tcp

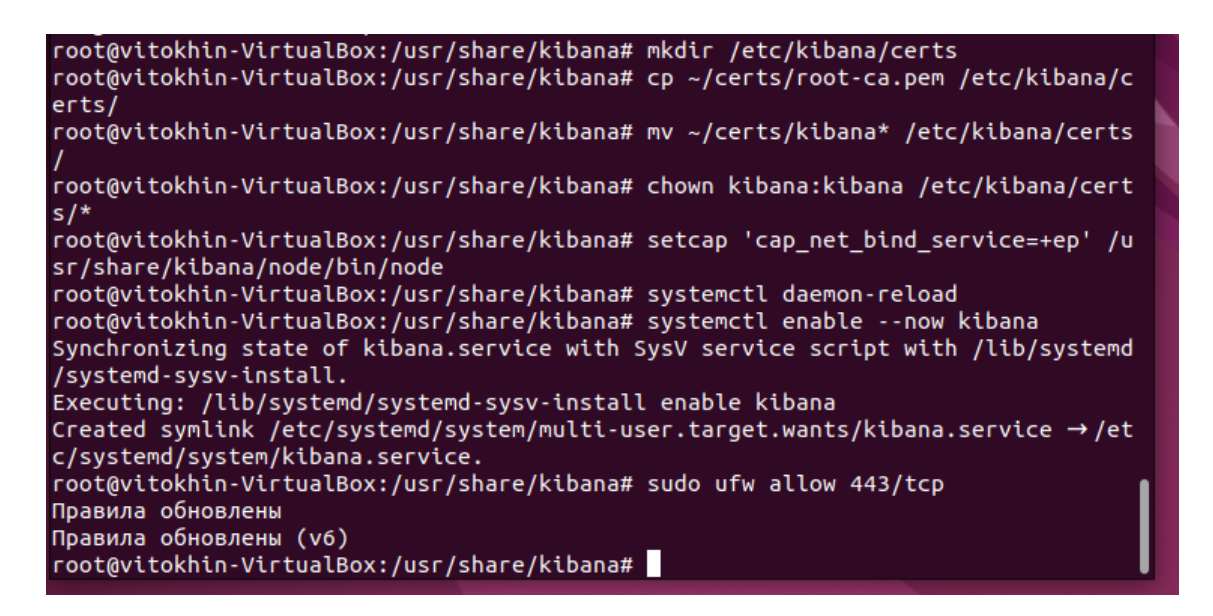

Рисунок 2.26. Открытие порта

9. Теперь вы можете получить доступ к интерфейсу wazuh kibana через https:// «Ваш ip адрес (введите в терминале 'ip add')» Логин: admin

Пароль: admin

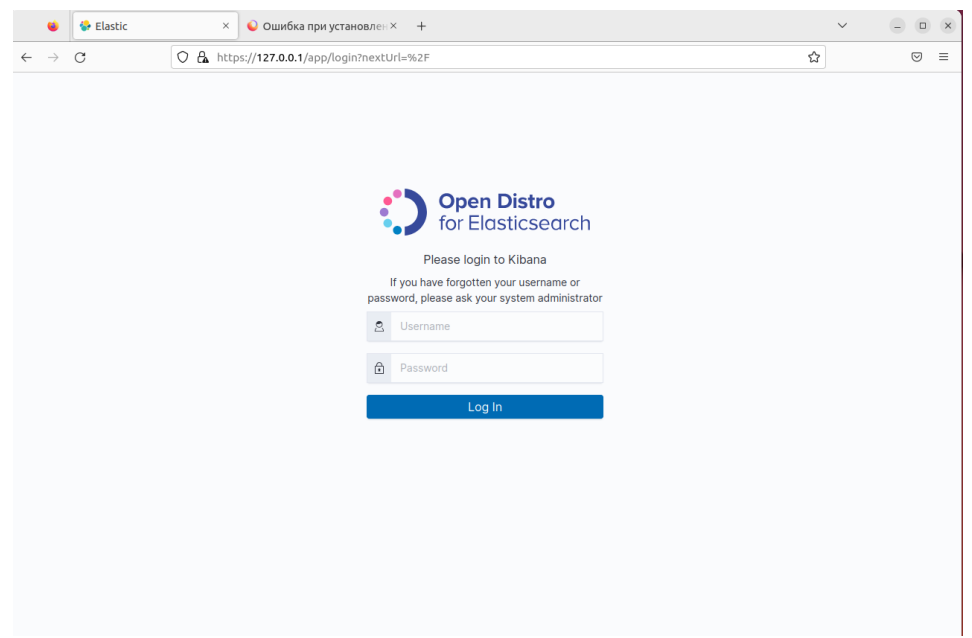

Рисунок 2.27. Окно ELK Wazuh

После авторизации, произойдет проверка установленных модулей. У некоторых возникает проблема с API version, из-за несоответствия версий Wazuh APP. Попробуйте установить другой модуль Kibana Wazuh изменив \*.\* на ту версию которую просит установить

sudo -u kibana /usr/share/kibana/bin/kibana-plugin install https://packages.wazuh.com/4.x/ui/kibana/wazuh\_kibana-4.\*.\*\_7.10.2-1.zip

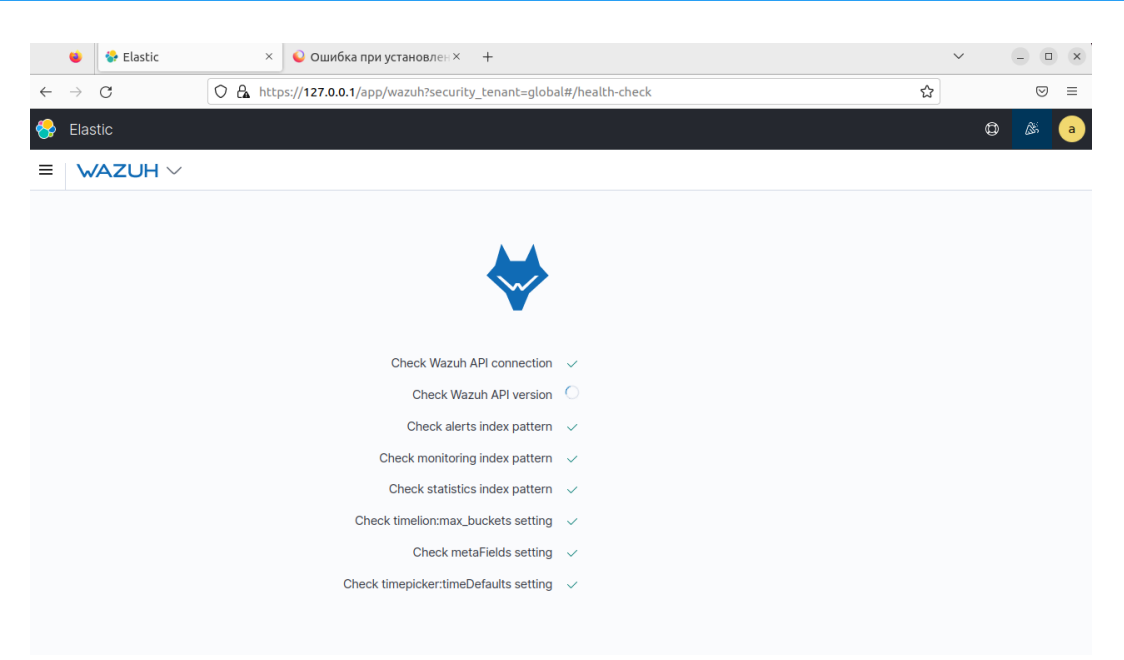

Рисунок 2.28. Проверка установленных модулей

| Elastic<br>$\equiv$                                                                                                    |                                                                                                    |                                                                                                    |                            |                                                                                                   | O                                                                                                    |  |
|----------------------------------------------------------------------------------------------------|----------------------------------------------------------------------------------------------------|----------------------------------------------------------------------------------------------------|----------------------------|---------------------------------------------------------------------------------------------------|----------------------------------------------------------------------------------------------------|--|
| $wazuh.$ $\vee$ / Modules                                                                                                   |                                                                                                    |                                                                                                    |                            |                                                                                                   |                                                                                                    |  |
|                                                                                                    | <b>Total agents</b>                                                                                                    | Active agents                                                                                                    | <b>Disconnected agents</b> | Pending agents                                                                                    | Never connected agents                                                                                                    |  |
| A No agents were added to this manager. Add agent                                                                           |                                                                                                    |                                                                                                    |                            |                                                                                                   |                                                                                                    |  |
|                                                                                                    | <b>SECURITY INFORMATION MANAGEMENT</b>                                                                                                    |                                                                                                    |                            |                                                                                                   | <b>AUDITING AND POLICY MONITORING</b>                                                                                                    |  |
| 昴<br>Security events                                                                                                    | E<br>Integrity monitoring<br>Browse through your security alerts, identifying issues<br>Alerts related to file changes, including permissions,<br>and threats in your environment.<br>content, ownership and attributes. |                                                                                                    | Policy monitoring          | Verify that your systems are configured according to<br>your security policies baseline.          | System auditing<br>Audit users behavior, monitoring command execution<br>and alerting on access to critical files.                                                                 |  |
|                                                                                                    |                                                                                                    |                                                                                                    | (b)<br>audit               | Security configuration assessment<br>Scan your assets as part of a configuration assessment       |                                                                                                    |  |
|                                                                                                    | <b>THREAT DETECTION AND RESPONSE</b>                                                                                                    |                                                                                                    |                            |                                                                                                   | <b>REGULATORY COMPLIANCE</b>                                                                                                    |  |
| $\odot$<br>Vulnerabilities<br>Discover what applications in your environment are<br>affected by well-known vulnerabilities. | 嘂                                                                                                    | <b>MITRE ATT&amp;CK</b><br>Security events from the knowledge base of adversary<br>tactics and techniques based on real-world observations | $\equiv$ PCI DSS           | Global security standard for entities that process, store<br>or transmit payment cardholder data. | $\overrightarrow{P}$ NIST 800-53<br>National Institute of Standards and Technology Special<br>Publication 800-53 (NIST 800-53) sets guidelines for<br>federal information systems. |  |

Рисунок – 2.29 Главное меню

# **2.5 Установка агента на Linux Ubuntu**

# Deploy a new agent

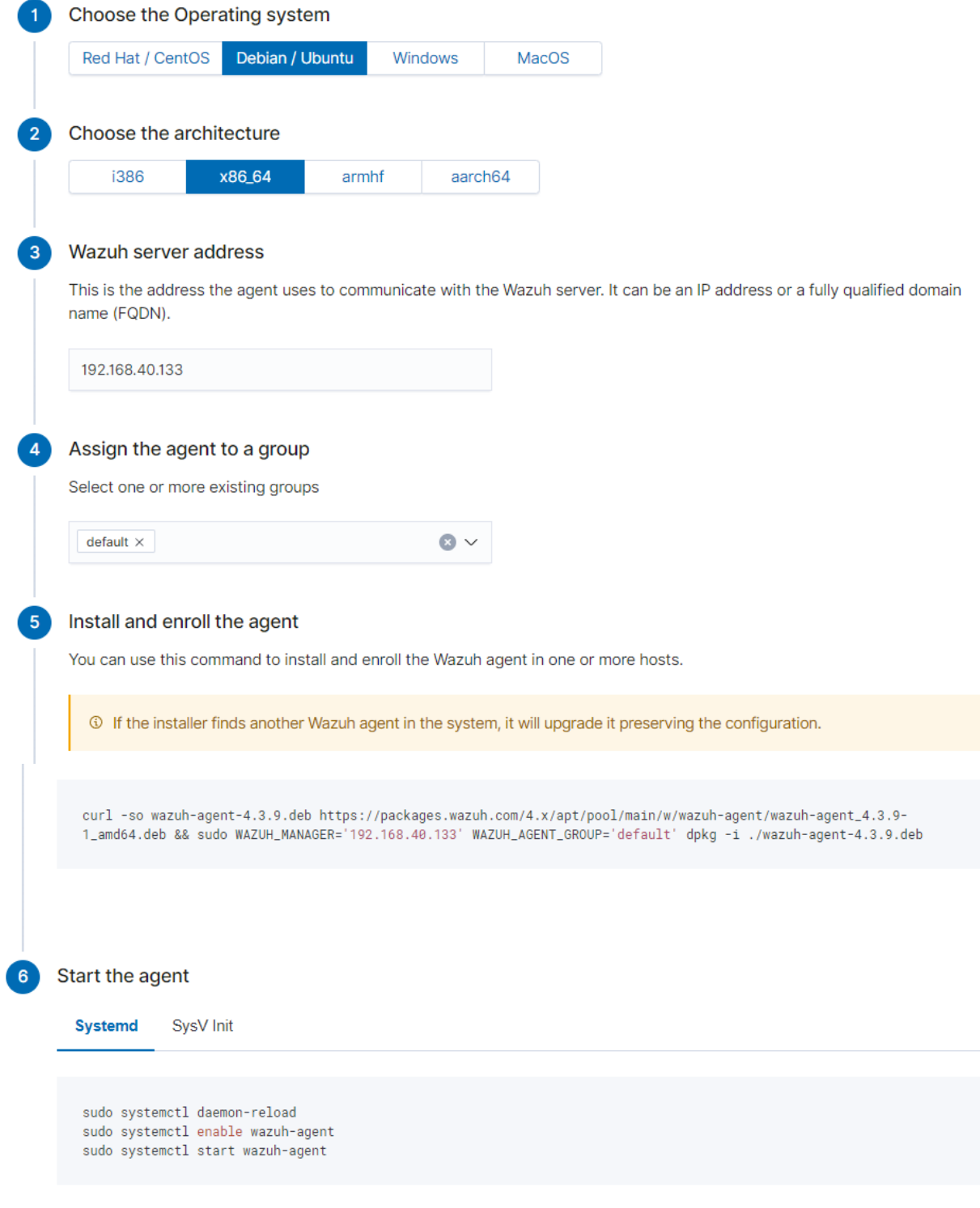

 $\times$  Close

To verify the connection with the Wazuh server, please follow this document.

# Рисунок 2.30. Конфигурирование скрипта для добавления агента

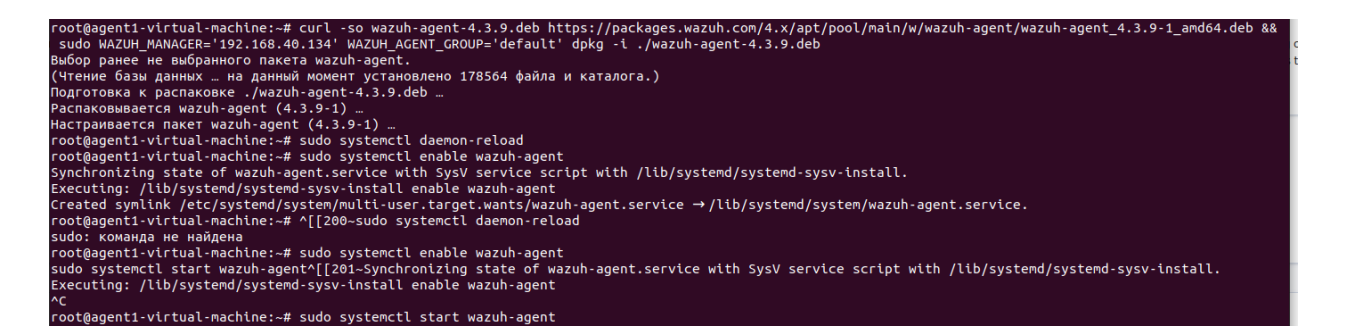

# Рисунок 2.31. Установка агента

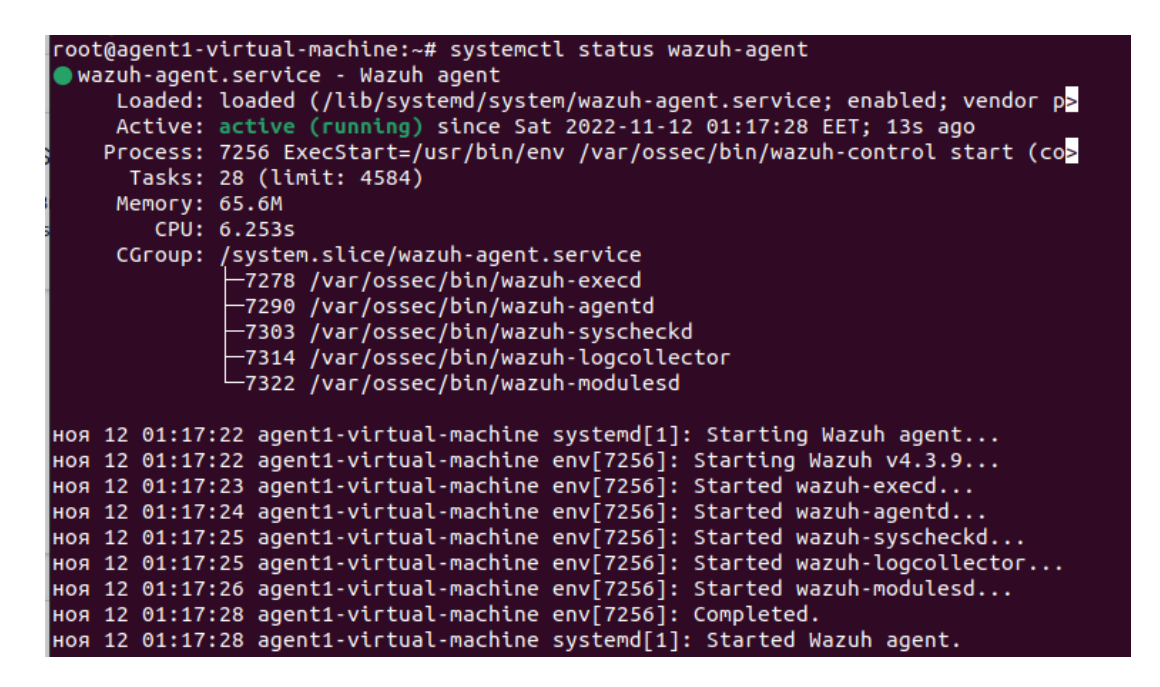

Рисунок 2.32. Статус сервиса Wazuh-agent

Обновляем страницу Wazuh на сервере и видим, что агент подключен

|                           |                                |                                        |               |                                                                                                    |                | ← → C △ △ ▲ He sauprupeno   MAps://192.168.40.134/app/wazuh*/overview/?_g=(filters: 0.refreshIntervalc(pause:it.value:0),time:(from.now-24h.to:now))&,a=(columns: Lource).filters: bidex:'wazuh-alerts-".intervalsuto.query:( |  |  |
|---------------------------|--------------------------------|----------------------------------------|---------------|----------------------------------------------------------------------------------------------------|----------------|----------------------------------------------------------------------------------------------------|--|--|
|                           |                                |                                        |               | C Regesc @ Rosma @ MailRu LG LostFilm.TV. Cepra @ YouTube @ rutor.info = CapGo4. KY Hosochr CO MOHNTOPVIHITSIE @ Obsapyxeewre ama  EL ELK SIEM us Open |                |                                                                                                    |  |  |
| $\leftrightarrow$ Elastic |                                |                                        |               |                                                                                                    |                |                                                                                                    |  |  |
|                           | $\equiv$ Wazuh. $\vee$ Modules |                                        |               |                                                                                                    |                |                                                                                                    |  |  |
|                           |                                | <b>Total agents</b>                    | Active agents | Disconnected agents                                                                                                    | Pending agents | Never connected agents                                                                                                    |  |  |
|                           |                                |                                        |               |                                                                                                    |                |                                                                                                    |  |  |
|                           |                                | <b>SECURITY INFORMATION MANAGEMENT</b> |               |                                                                                                    |                | <b>AUDITING AND POLICY MONITORING</b>                                                                                                    |  |  |

Рисунок 2.33. Подключен агент

Нажав на «Total agent» мы переходим в меню, где можем увидеть состояние всех агентов: ip-адрес, oc, cluster node, дата регистрации, последняя активность, статус, имя.

| $\equiv$               | $wazuh. \vee$ Agents                                                                     |                                 |                                                       |                                         |                                                      |                            |                                                                     |                                                  |                               |                                 |
|------------------------|------------------------------------------------------------------------------------------|---------------------------------|-------------------------------------------------------|-----------------------------------------|------------------------------------------------------|----------------------------|---------------------------------------------------------------------|--------------------------------------------------|-------------------------------|---------------------------------|
|                        | <b>STATUS</b>                                                                            |                                 |                                                       | <b>DETAILS</b>                          |                                                      |                            |                                                                     |                                                  | <b>EVOLUTION</b>              | Last 24 hours $\sim$            |
|                        | $\bullet$ Active (1)<br>Disconnected (0)<br>$\bullet$ Pending (0)<br>Never connected (0) | Active<br>Last registered agent | Disconnected<br>$\mathbf 0$<br>agent1-virtual-machine | Pending<br>$\circ$<br>Most active agent | Never connected<br>$\circ$<br>agent1-virtual-machine | Agents coverage<br>100.00% | $1 -$<br>0.8<br>$E$ 0.6<br>$80.4 -$<br>$0.2 -$<br>18:00<br>$\rm{H}$ | 21:00<br>timestamp per 10 minutes                | 00:00 03:00 06:00 09:00 12:00 | active                          |
| Filter or search agent |                                                                                          |                                 |                                                       |                                         |                                                      |                            |                                                                     |                                                  |                               | <b>C Refresh</b>                |
| Agents (1)             |                                                                                          |                                 |                                                       |                                         |                                                      |                            |                                                                     | <b>E</b> Deploy new agent                        |                               | (4) Export formatted<br>$\circ$ |
| 10个                    | Name                                                                                     | P                               | Group(s)                                              | <b>OS</b>                               | Cluster node                                         | Version                    | Registration date                                                   | Last keep alive                                  | <b>Status</b>                 | Actions                         |
| 001                    | agent1-virtual-machine                                                                   | 192.168.40.135                  | default                                               | A Ubuntu 22.04.1 LTS                    | node01                                               | V4.3.9                     |                                                                     | Nov 12, 2022 @ 02:1 Nov 12, 2022 @ 15:5 ● active |                               | ෙ ම                             |

Рисунок 2.34. Состояние агентов

В этом же меню мы нажимаем на нашего агента и переходим к более детальной статистике конкретной машины:

| agent1-virtual-                          | Security events    | Integrity monitoring     | <b>SCA</b><br><b>System Auditing</b> | Vulnerabilities         | <b>MITRE ATT&amp;CK</b>      | More $\vee$                    |                                                 |                        |               | nentory data                                                                                                    | $f$ Stats         | <b>8</b> Configuration      |
|------------------------------------------|--------------------|--------------------------|--------------------------------------|-------------------------|------------------------------|--------------------------------|-------------------------------------------------|------------------------|---------------|----------------------------------------------------------------------------------------------------|-------------------|-----------------------------|
| ID<br>001                                | Status<br>· active | IP<br>192.168.40.135     |                                      | Version<br>Wazuh v4.3.9 | Groups<br>default            |                                | Operating system<br>$\Delta$ Ubuntu 22.04.1 LTS | Cluster node<br>node01 |               | Registration date<br>Nov 12, 2022 @ 02:17:23.000                                                                                                   | Last keep alive   | Nov 12, 2022 @ 15:59:55.000 |
|                                          |                    |                          |                                      |                         |                              |                                |                                                 |                        |               |                                                                                                    |                   | Last 24 hours $\sim$        |
| <b>MITRE</b>                             |                    | ヱ                        | Compliance                           |                         | $\checkmark$<br>PCI DSS      | FIM: Recent events             |                                                 |                        |               |                                                                                                    |                   | ø                           |
| <b>Top Tactics</b>                       |                    |                          |                                      | ٠                       | 11.2.1 (1292)                | Time $\psi$                    | Path                                            |                        | <b>Action</b> | <b>Rule description</b>                                                                                                    | <b>Rule Level</b> | Rule <b>Id</b>              |
| Impact                                   |                    | 195                      |                                      | ۰                       | 11.2.3 (1292)                | Nov 12, 2022 @<br>12:48:46.767 | /etc/cups/subscriptions.conf                    |                        | modified      | Integrity checksum changed.                                                                                                    | $\overline{7}$    | 550                         |
| Defense Evasion<br><b>Initial Access</b> |                    | 48<br>$\,$ 6 $\,$        |                                      | ٠<br>۰                  | 10.6.1 (591)<br>10.2.7 (302) | Nov 12, 2022 @<br>12:48:46.767 | /etc/cups/subscriptions.conf.O                  |                        | modified      | Integrity checksum changed.                                                                                                    | $\overline{7}$    | 550                         |
| Persistence<br>Privilege Escalation      |                    | $\sqrt{5}$<br>$\sqrt{5}$ |                                      | 11.5(246)<br>۰          |                              | Nov 12, 2022 @<br>09:45:00.165 | /tmp/apt.data.3PPKIW                            |                        | deleted       | File deleted.                                                                                                    | $\overline{7}$    | 553                         |
|                                          |                    |                          |                                      |                         |                              | Nov 12, 2022 @<br>09:45:00.163 | /tmp/apt.sig.Go2X6S                             |                        | deleted       | File deleted.                                                                                                    | $\overline{7}$    | 553                         |
|                                          |                    |                          |                                      |                         |                              | Nov 12, 2022 @<br>09:45:00.163 | /tmp/apt.conf.1WGwhT                            |                        | deleted       | File deleted.                                                                                                    | $\overline{7}$    | 553                         |
|                                          |                    |                          |                                      |                         |                              |                                |                                                 |                        |               |                                                                                                    |                   |                             |
| Events count evolution                   |                    |                          |                                      |                         |                              | SCA: Last scan                 |                                                 |                        |               |                                                                                                    |                   | 啓                           |
|                                          |                    |                          |                                      |                         |                              |                                |                                                 |                        |               | CIS benchmark for Ubuntu Linux 22.04 LTS based on CIS benchmark for Ubuntu Linux 20.04 LTS.                                                        | cis_ubuntu22-04   |                             |
| 800<br>600                               |                    |                          |                                      |                         |                              | Ubuntu Linux 20.04 LTS.        |                                                 |                        |               | This document provides prescriptive guidance for establishing a secure configuration posture for Ubuntu Linux 22.04 LTS based on CIS benchmark for |                   |                             |
| $\frac{2}{3}$ 400                        |                    |                          |                                      |                         |                              | Pass                           |                                                 | Fail                   |               | <b>Total checks</b>                                                                                                    | Score             |                             |
| $200 -$                                  |                    |                          |                                      |                         |                              | 58                             |                                                 | 119                    |               | 191                                                                                                    | 32%               |                             |
| $\Omega$<br>18:00                        | 21:00              | 00:00<br>03:00           | 06:00<br>timestamp per 30 minutes    | 09:00<br>12:00          | 15:00                        |                                |                                                 |                        |               |                                                                                                    |                   |                             |

Рисунок 2.35. Статистика агента

В этом меню отображается статистика об изменениях файлов в системе агента, показывает информацию о предупреждениях, атаках (MITRE), график активности в системе, SCA и статистика проверки.

В верху есть панель с установленными модулями такие как: Security event, Integrity monitoring, SCA, System Auditing, Vulnerabilities и т.д.

Перейдем к Security events

|                                                                                                    | Total<br>2341                                                                                                    | Level 12 or above alerts<br>26                                                                                                    | Authentication failure<br>0                                                                                                    | Authentication success<br>5                                                              |                          |                                                                                                    |
|----------------------------------------------------------------------------------------------------|----------------------------------------------------------------------------------------------------|----------------------------------------------------------------------------------------------------|----------------------------------------------------------------------------------------------------|------------------------------------------------------------------------------------------|--------------------------|----------------------------------------------------------------------------------------------------|
| Alert groups evolution<br>1,000<br>800<br>600<br>400<br>200<br>00.00<br>18:00<br>21:00<br>Top 5 alerts | 03:00<br>06:00<br>09:00<br>12:00<br>timestamp per 30 minutes<br>Host-based anomal.<br>Dpkg (Debian Packa<br>Integrity checksum<br>New dpkg (Debian<br>File added to the sy | 7<br>$\bullet$ sca<br><b>O</b> OSSec<br>contrack<br>suthentication_succ<br>$\bullet$ pam<br>syscheck<br>syscheck_entry_mo<br>syscheck_file<br><b>O</b> sshd<br>· syslog<br>· vulnerability-detector<br>syscheck_entry_add<br>15:00<br>config_changed<br>Top 5 rule groups | Alerts<br>800<br>600<br>400<br>200<br>18:00<br>21:00<br>00:00<br>$\overline{\Xi}$<br>الر<br>· vulnerability-detector<br>$\bullet$ ossec<br>· syslog<br>config_changed<br>$\bullet$ dpkg | 03.00<br>06:00<br>09:00<br>timestamp per 30 minutes<br><b>Top 5 PCI DSS Requirements</b> | 15:00<br>12:00           | •7<br>$^{\bullet}$ 3<br>0.4<br>• 10<br>•5<br>• 13<br>• 11.2.1<br>• 11.2.3<br>• 10.6.1<br>• 10.2.7<br>• 11.5 |
| <b>Security Alerts</b>                                                                                 | 田                                                                                                    |                                                                                                    |                                                                                                    | 理                                                                                        |                          |                                                                                                    |
| <b>Security Alerts</b>                                                                                 |                                                                                                    |                                                                                                    |                                                                                                    |                                                                                          |                          |                                                                                                    |
| Time $\psi$<br>Technique(s)                                                                            |                                                                                                    | Tactic(s)                                                                                                    | Description                                                                                                    |                                                                                          | Level                    | <b>Rule ID</b>                                                                                              |
| Nov 12, 2022 @<br>16:06:44.887                                                                         |                                                                                                    |                                                                                                    | Host-based anomaly detection event (rootcheck).                                                                                                    |                                                                                          | $\overline{7}$           | 510                                                                                                    |
| Nov 12, 2022 @<br>16:06:44.864                                                                         |                                                                                                    |                                                                                                    | Host-based anomaly detection event (rootcheck).                                                                                                    |                                                                                          | $\tau$                   | 510                                                                                                    |
| Nov 12, 2022 @<br>16:00:39.205                                                                         |                                                                                                    |                                                                                                    | Host-based anomaly detection event (rootcheck).                                                                                                    |                                                                                          | $\tau$                   | 510                                                                                                    |
| Nov 12, 2022 @<br>16:00:39.182                                                                         |                                                                                                    |                                                                                                    | Host-based anomaly detection event (rootcheck).                                                                                                    |                                                                                          | $\overline{z}$           | 510                                                                                                    |
| Nov 12, 2022 @                                                                                         |                                                                                                    |                                                                                                    |                                                                                                    |                                                                                          |                          |                                                                                                    |
|                                                                                                    |                                                                                                    |                                                                                                    | Host-based anomaly detection event (rootcheck).                                                                                                    |                                                                                          | $\tau$                   | 510                                                                                                    |
| 15:54:32.357<br>Nov 12, 2022 @                                                                         |                                                                                                    |                                                                                                    |                                                                                                    |                                                                                          |                          |                                                                                                    |
| 15:54:32.312<br>Nov 12, 2022 @                                                                         |                                                                                                    |                                                                                                    | Host-based anomaly detection event (rootcheck).                                                                                                    |                                                                                          | $\boldsymbol{\tau}$      | 510                                                                                                    |
| 15:48:25.096                                                                                           |                                                                                                    |                                                                                                    | Host-based anomaly detection event (rootcheck).                                                                                                    |                                                                                          | $\overline{7}$           | 510                                                                                                    |
| Nov 12, 2022 @<br>15:48:25.053                                                                         |                                                                                                    |                                                                                                    | Host-based anomaly detection event (rootcheck).                                                                                                    |                                                                                          | $\overline{7}$           | 510                                                                                                    |
| Nov 12, 2022 @<br>15:42:19.408                                                                         |                                                                                                    |                                                                                                    | Host-based anomaly detection event (rootcheck).                                                                                                    |                                                                                          | $\overline{\mathcal{F}}$ | 510                                                                                                    |

Рисунок 2.36. Security event

Здесь находятся графики тревог, отсортированные по группам «Alert groups evolution», график тревог отсортированные по критичности «Alert» и в самом низу логи этих тревог.

| $\sim$ | Nov 12, 2022 @ 16:06:44.887 |                                                                                                    | Host-based anomaly detection event (rootcheck). | $\overline{7}$ | 510 |
|--------|-----------------------------|----------------------------------------------------------------------------------------------------|-------------------------------------------------|----------------|-----|
| Table  | <b>JSON</b><br>Rule         |                                                                                                    |                                                 |                |     |
|        |                             |                                                                                                    |                                                 |                |     |
|        | @timestamp                  | 2022-11-12T13:06:44.887Z                                                                                                    |                                                 |                |     |
|        | $\_id$                      | caHza4QB6SXwGRjKIV7z                                                                                                    |                                                 |                |     |
|        | agent.id                    | 001                                                                                                    |                                                 |                |     |
|        | agent.ip                    | 192.168.40.135                                                                                                    |                                                 |                |     |
|        | agent.name                  | agent1-virtual-machine                                                                                                    |                                                 |                |     |
|        | data.file                   | /usr/bin/diff                                                                                                    |                                                 |                |     |
|        | data.title                  | Trojaned version of file detected.                                                                                                 |                                                 |                |     |
|        | decoder.name                | rootcheck                                                                                                    |                                                 |                |     |
|        | full_log                    | Trojaned version of file '/usr/bin/diff' detected. Signature used: 'bash ^/bin/sh file\.h proc\.h /dev/[^n] ^/bin/.*sh' (Generic). |                                                 |                |     |
|        | id                          | 1668258404.53833223                                                                                                    |                                                 |                |     |
|        | input.type                  | log                                                                                                    |                                                 |                |     |
|        | location                    | rootcheck                                                                                                    |                                                 |                |     |
|        | manager.name                | puppetmaster                                                                                                    |                                                 |                |     |
|        | rule.description            | Host-based anomaly detection event (rootcheck).                                                                                    |                                                 |                |     |
|        | rule.firedtimes             | 6                                                                                                    |                                                 |                |     |
|        | rule.gdpr                   | IV_35.7.d                                                                                                    |                                                 |                |     |
|        | rule.groups                 | ossec, rootcheck                                                                                                    |                                                 |                |     |
|        | rule.id                     | 510                                                                                                    |                                                 |                |     |
|        | rule.level                  | $\overline{z}$                                                                                                    |                                                 |                |     |
|        | rule.mail                   | false                                                                                                    |                                                 |                |     |
|        | rule.pci_dss                | 10.6.1                                                                                                    |                                                 |                |     |
|        | timestamp                   | 2022-11-12T16:06:44.887+0300                                                                                                    |                                                 |                |     |
|        |                             |                                                                                                    |                                                 |                |     |

Рисунок 2.37. Лог тревоги. Обнаружение трояна в файле

Переходим в Integrity monitoring

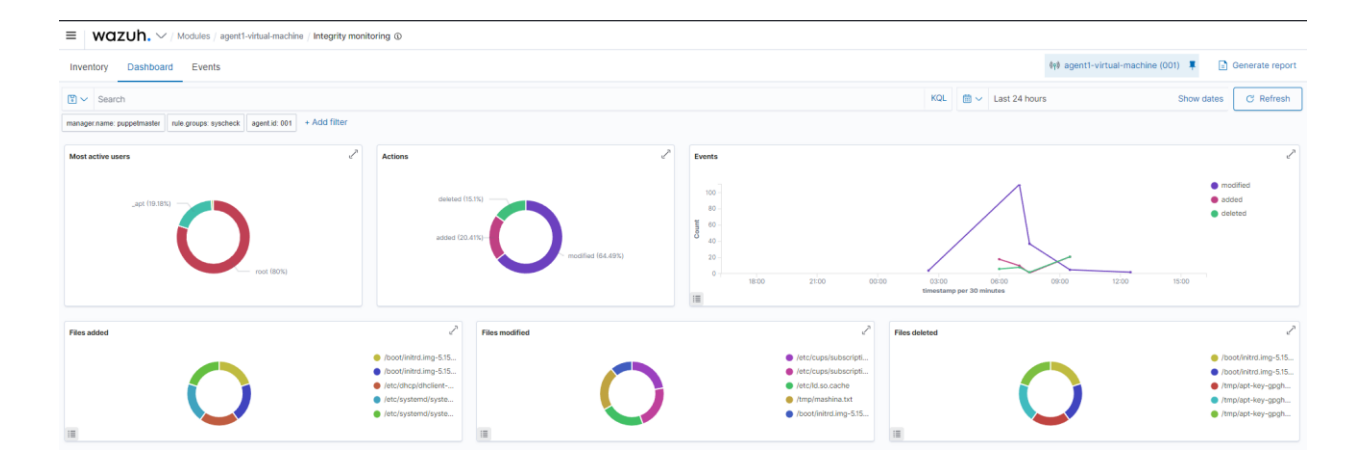

Рисунок 2.38. Integrity monitoring

Здесь собрана вся информация, связанная с целостностью файлов: изменение, удаление, открытие, пользователи, которые открывали, директории в которых была модификация.

Добавим в ossec.conf на агенте новое правило для проверки папки /tmp на целостность (код будет в приложении 2). И создадим файл и через время изменим содержимое.

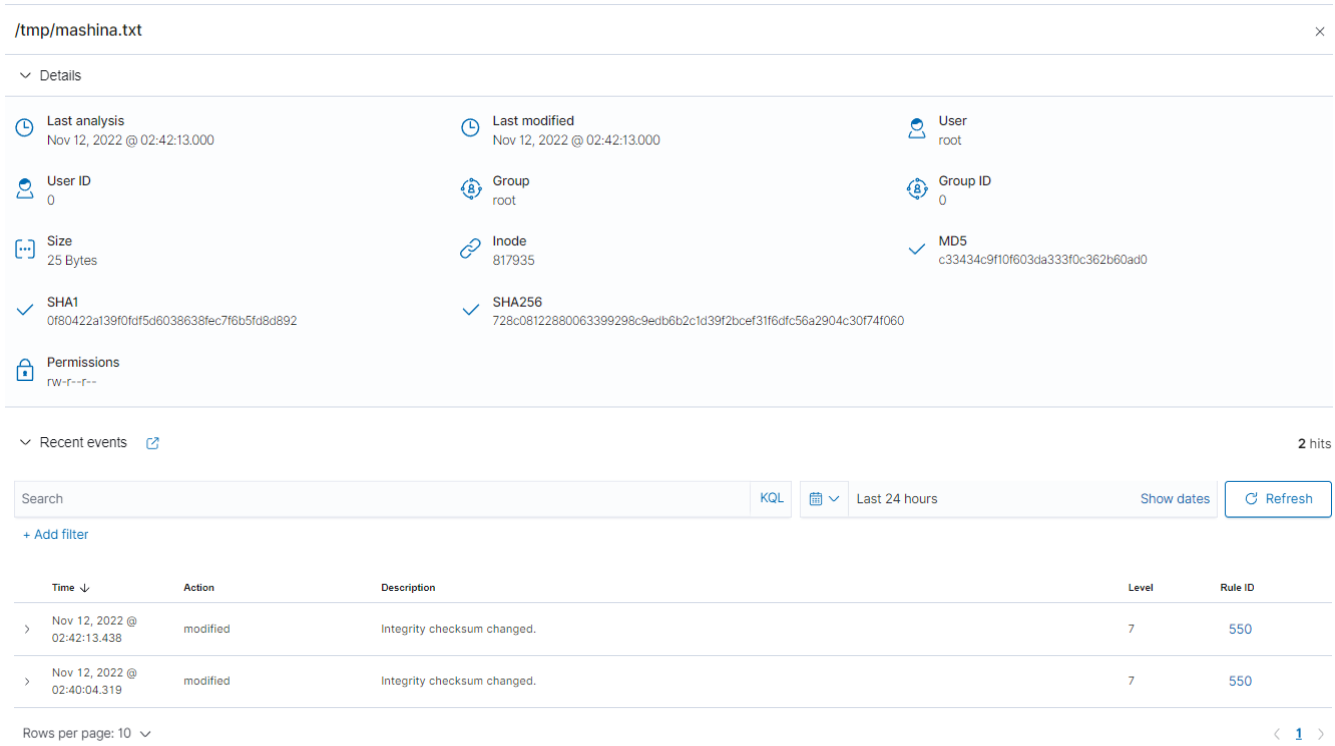

Рисунок 2.39. Информация о файле собранная Integrity monitoring

Видим два изменения, открываем и смотрим, что изменилось

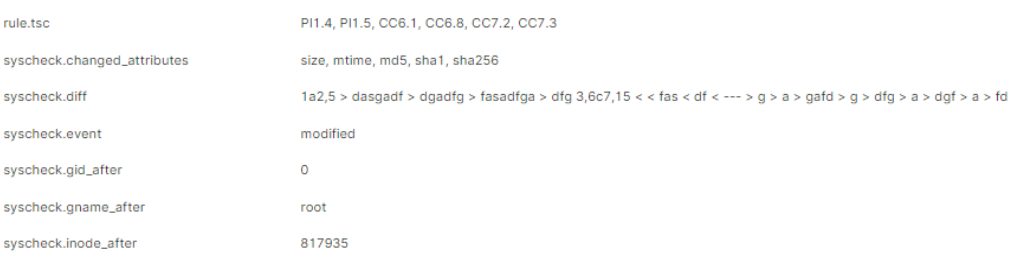

### Рисунок 2.40. Изменение в файле

В syscheck.diff записывается изначальное состояние файла и конечное.

Дальше переходим к SCA. После завершения сканирования агент сообщает результаты менеджеру, и они становятся доступными в пользовательском веб-интерфейсе (плагин Wazuh Kibana).

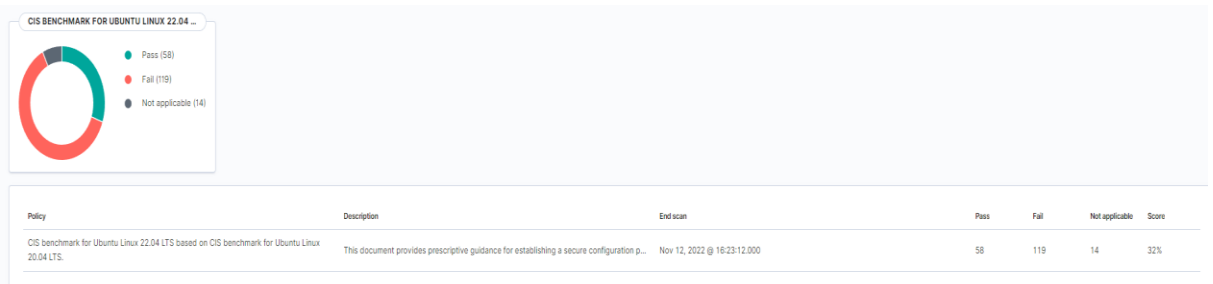

Рисунок 2.41. Sca

Взглянув на детали, мы можем увидеть различные поля для каждой проверки, включая обоснование, исправление и описание, и даже соответствие нормативным требованиям (например, PCI DSS).

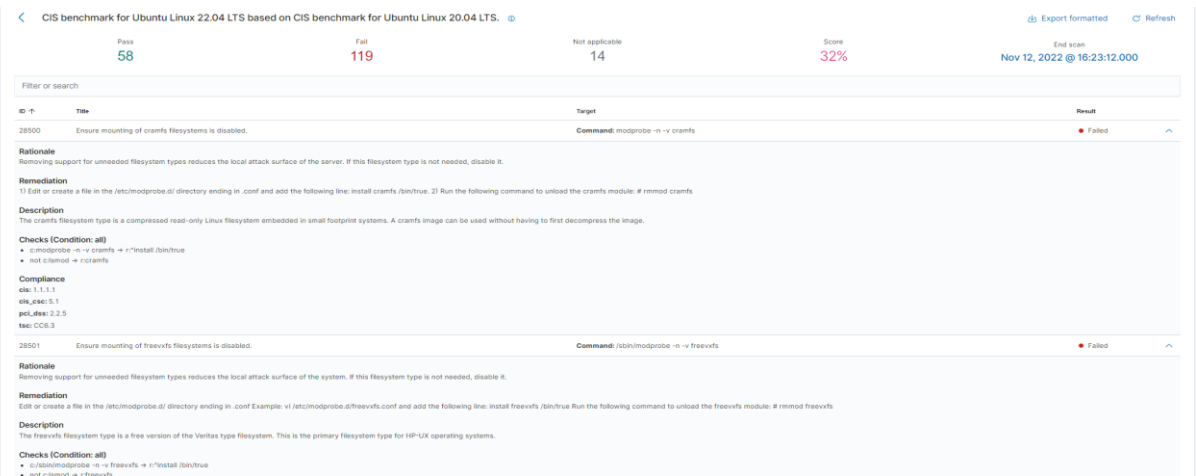

Рисунок 2.42. Детали проверки SCA

Переходим к «Vulnerabilities». Здесь мы сможем увидеть уязвимости в системе. Которые отсортированы по уровню критичности

| $\equiv$   WOZUh. $\vee$ / Modules / agent1-virtual-machine / Vulnerabilities $\circledcirc$ |                                                                           |              |                                                                 |                |                                                                                |             |                |                                                                                  |
|----------------------------------------------------------------------------------------------|---------------------------------------------------------------------------|--------------|-----------------------------------------------------------------|----------------|--------------------------------------------------------------------------------|-------------|----------------|----------------------------------------------------------------------------------|
| Events<br>Inventory                                                                          |                                                                           |              |                                                                 |                |                                                                                |             |                | (y) agent1-virtual-machine (001) 1                                               |
|                                                                                              | <b>SEVERITY</b>                                                           |              |                                                                 | <b>DETAILS</b> |                                                                                |             | <b>SUMMARY</b> | $\checkmark$<br>Name                                                             |
|                                                                                              | Critical (10)<br>$\bullet$<br>High (246)<br>Medium (151)<br>Low (27)<br>٠ |              | Critical<br>10<br>Last full scan<br>Nov 12, 2022 @ 12:43:27.000 | High<br>246    | Medium<br>Low<br>151<br>27<br>Last partial scan<br>Nov 12, 2022 @ 16:27:21.000 |             |                | vim-common (94)<br>۰<br>vim-tiny (94)<br>۰<br>xxd(94)<br>libmozjs-91-0 (33)<br>۰ |
| Vulnerabilities (434)                                                                        |                                                                           |              |                                                                 |                |                                                                                |             |                | La Export formatted                                                              |
| Filter or search                                                                             |                                                                           |              |                                                                 |                |                                                                                |             |                |                                                                                  |
| Name 个                                                                                       | Version                                                                   | Architecture | Severity                                                        | CVE            |                                                                                | CVSS2 Score | CVSS3 Score    | <b>Detection Time</b>                                                            |
| apparmor                                                                                     | 3.0.4-2ubuntu2.1                                                          | amd64        | Critical                                                        |                | CVE-2016-1585                                                                  | 7.5         | 9.8            | Nov 12, 2022 @ 03:42:45.000                                                      |
| apport                                                                                       | 2.20.11-0ubuntu82.1                                                       | all          | Low                                                             |                | CVE-2022-28653                                                                 | $\circ$     | $\circ$        | Nov 12, 2022 @ 03:42:59.000                                                      |
| apport-gtk                                                                                   | 2.20.11-0ubuntu82.1                                                       | all          | Low                                                             |                | CVE-2022-28653                                                                 | $\circ$     | $\circ$        | Nov 12, 2022 @ 03:42:59.000                                                      |
| bash                                                                                         | $5.1 - 6$ ubuntu1                                                         | amd64        | Medium                                                          |                | CVE-2022-3715                                                                  | $\circ$     | $\circ$        | Nov 12, 2022 @ 03:43:05.000                                                      |
| busybox-initramfs                                                                            | 1:1.30.1-7ubuntu3                                                         | amd64        | High                                                            |                | CVE-2022-28391                                                                 | 6.8         | 8.8            | Nov 12, 2022 @ 03:42:53.000                                                      |
| busybox-static                                                                               | 1:1.30.1-7ubuntu3                                                         | amd64        | High                                                            |                | CVE-2022-28391                                                                 | 6.8         | 8.8            | Nov 12, 2022 @ 03:42:53.000                                                      |
| coreutils                                                                                    | 8.32-4.1ubuntu1                                                           | amd64        | Medium                                                          |                | CVE-2016-2781                                                                  | 2.1         | 6.5            | Nov 12, 2022 @ 03:43:07.000                                                      |
| dirmngr                                                                                      | 2.2.27-3ubuntu2.1                                                         | amd64        | Low                                                             |                | CVE-2022-3219                                                                  | $\circ$     | $\circ$        | Nov 12, 2022 @ 03:42:29.000                                                      |
| fwupd                                                                                        | $1.7.5 - 3$                                                               | amd64        | Medium                                                          |                | CVE-2022-3287                                                                  | $\circ$     | 6.5            | Nov 12, 2022 @ 03:42:45.000                                                      |
| gir1.2-packagekitglib-1.0                                                                    | 1.2.5-2ubuntu2                                                            | amd64        | Low                                                             |                | CVE-2022-0987                                                                  | 2.1         | 3.3            | Nov 12, 2022 @ 03:42:50.000                                                      |
| Rows per page: $10 \sim$                                                                     |                                                                           |              |                                                                 |                |                                                                                |             |                | (1 2 3 4 5  44)                                                                  |

Рисунок 2.43. Vulnerabilities

Последнее что осталось рассмотреть это MITRE ATT&CK.

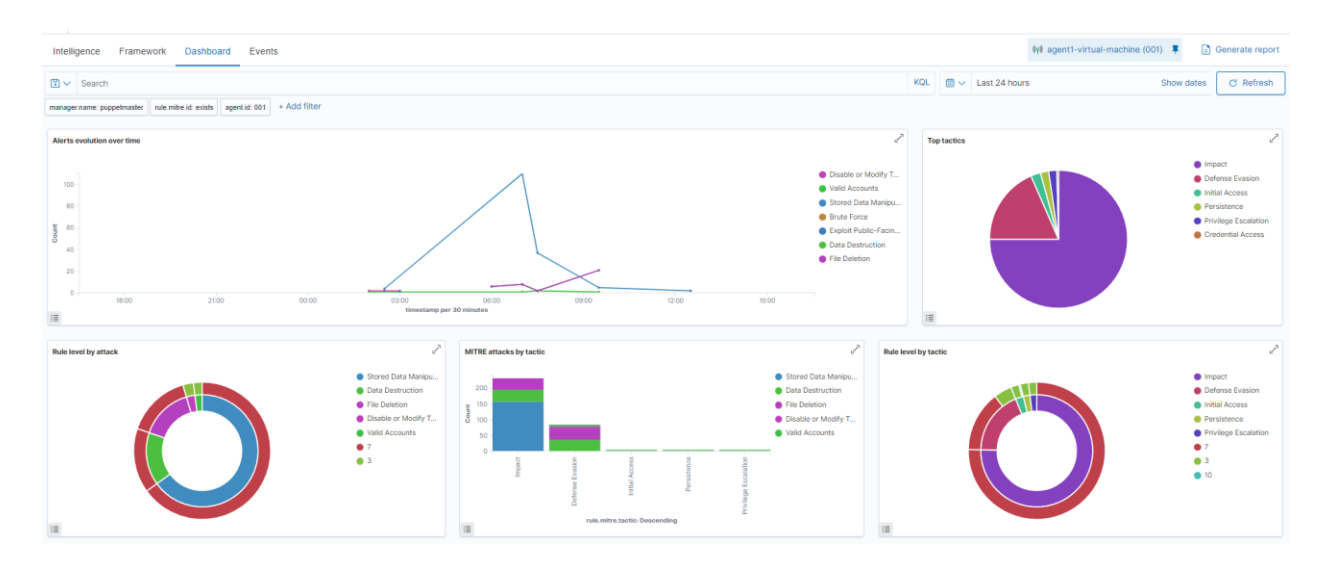

Рисунок 2.44. Предпринятые действия по защите от MITRE ATT&CK

Были попытки атаки с Kali через hping3 и nmap, DDoS на агента (192.168.40.135), но безуспешно. Разведка не смогла обнаружить открытые порты (на агенте специально открыл 80 порт), ddos по ip не дал результатов, hping3 тоже не смог.

Здесь видим графики активности тревог за последние 24 часа. Предпринятые действия (Impact, Defense Evasion, Initial Access, Persistence, Privilege Escalation, Credential Access), Тип атаки (уничтожение данных, манипуляция с исходным кодом и т.д)

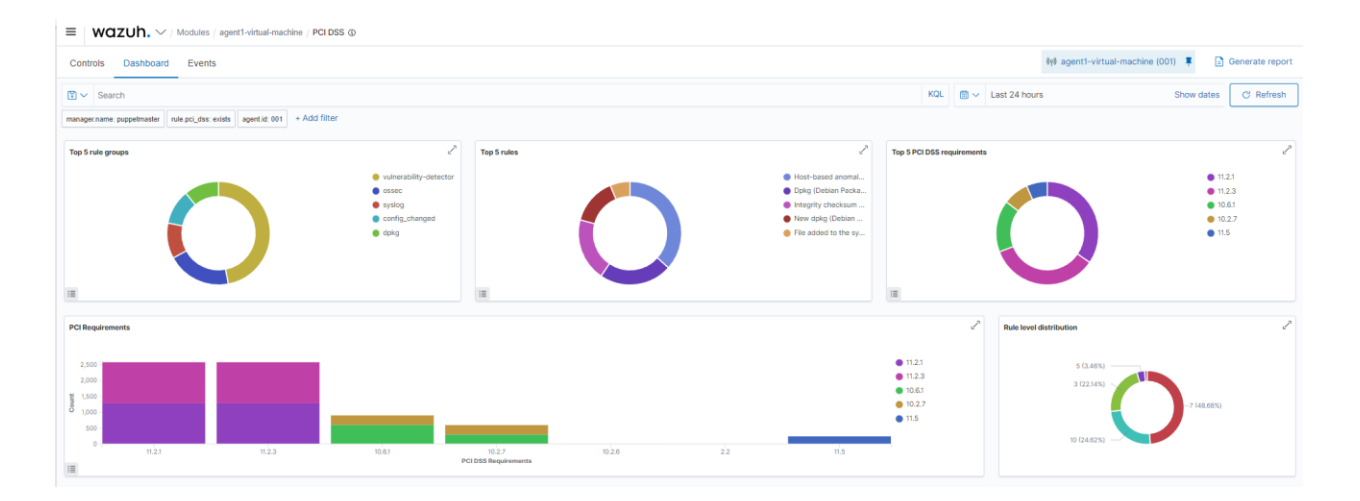

Рисунок 2.45. PCI DSS

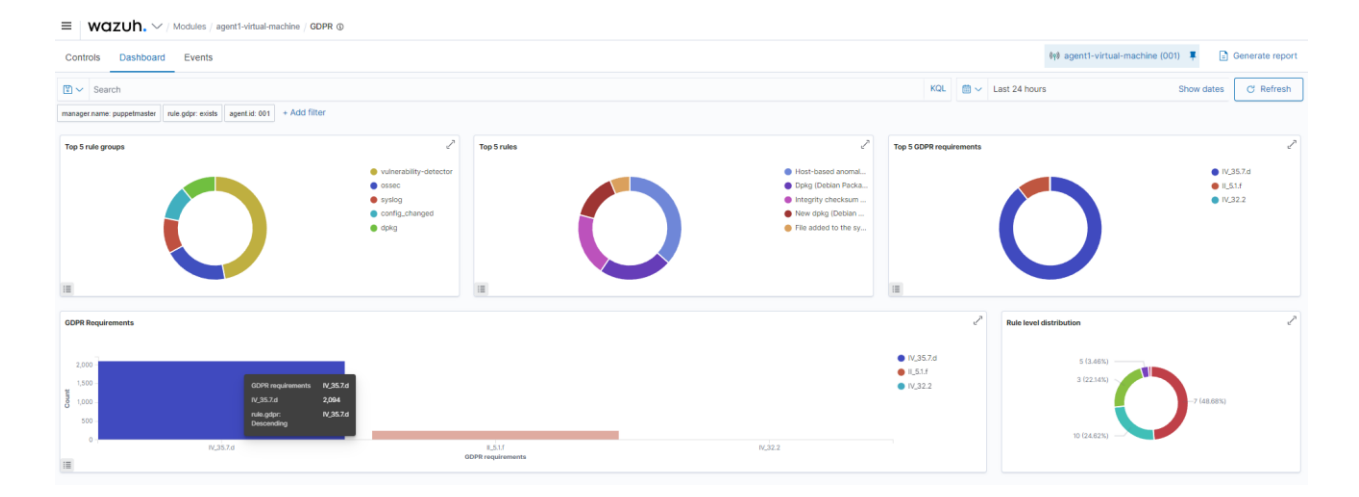

# Рисунок 2.46. GDPR

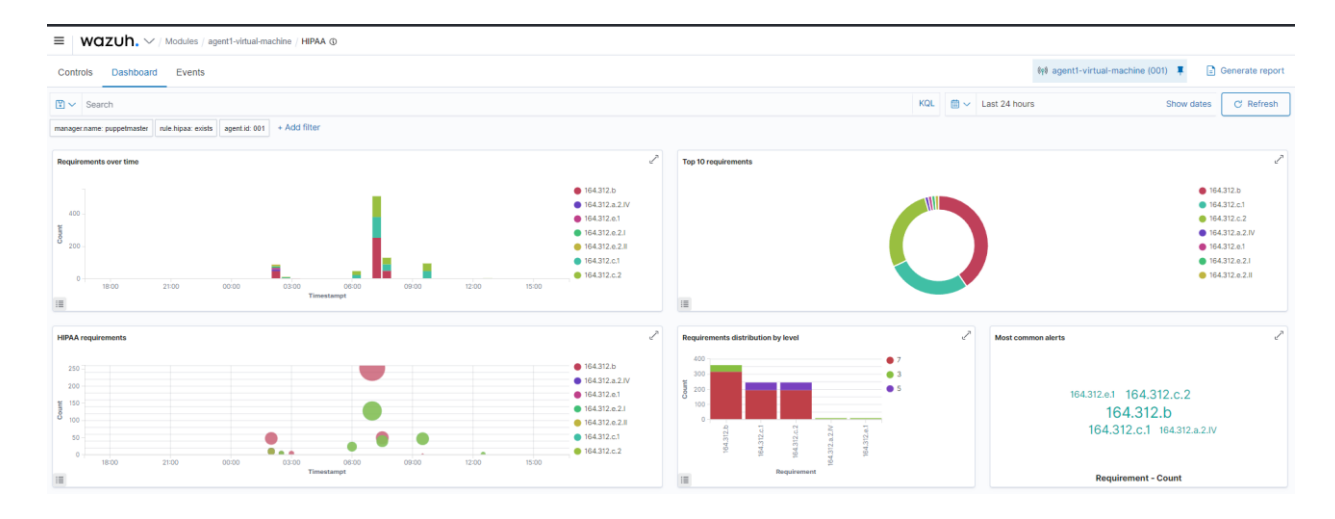

Рисунок 2.47. HIPAA

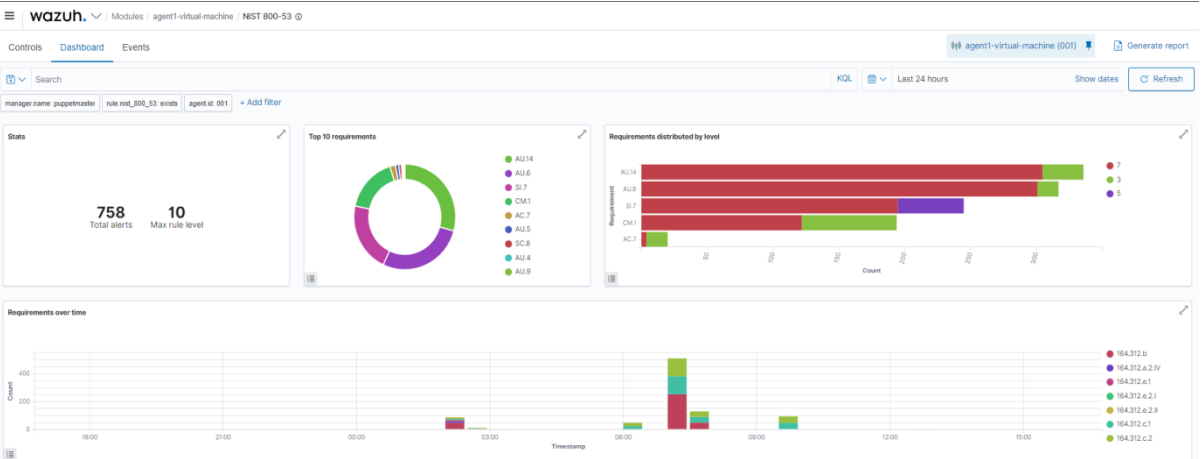

Рисунок 2.48. NIST 800-53

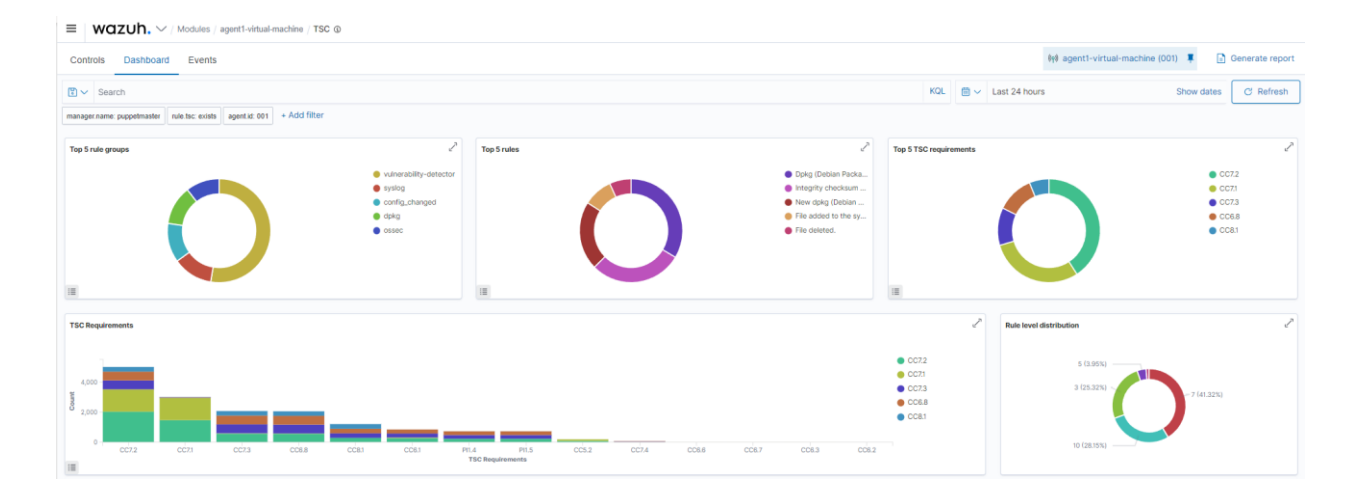

Рисунок 2.49. TSC

# **Контрольные вопросы**

- 1. Принцип работы DLP-системы.
- 2. Шлюзовые DLP-системы
- 3. Агентские DLP-сиcтемы
- 4. Статистические методы анализа
- 5. Сетевой уровень контроля
- 6. Контроль на хостовом уровне

## ЗАКЛЮЧЕНИЕ

<span id="page-57-0"></span>Основным недостатком методов обнаружения вторжений является сложность, а зачастую невозможность создания правила (сигнатуры) атаки или шаблона поведения пользователя. Изменение характера атаки, лелает невозможным ее обнаружение. Методы интеллектуального анализа решают эти проблемы: **ИСПОЛЬЗУЯ** ранее накопленные знания или специально сгенерированный трафик, создание правил заметно упрощается, и потому СОВ демонстрирует высокую точность при обнаружении плохо описанных вторжений (сетевых атак).

Олнако метолы интеллектуального анализа достаточно сложно требуют высокий квалификации применить поскольку степени администраторов безопасности, а также постоянное сопровождение систем интеллектуального анализа СОВ разработчиками обучения и средств обнаружения вторжений. Поэтому большинство высокоинтеллектуальный систем обнаружение атак являются сетевыми сервисами или клиентскосерверными архитектурами, при этом на стороне разработчика находится сервер, который постоянно обновляет средства и базы интеллектуального анализа, поддерживая их в рабочем состоянии.

Показанные способы детектирования вредоносного трафика, устраняет указанные проблемы, позволяя обнаруживать и классифицировать не только уже известные атаки, но и определять их смежность друг с другом, что позволит администраторам безопасности еще быстрее и качественнее реагировать на любые типы атак, в том числе и сложные многокомпонентные типы атак, реализующиеся в длительном временном отрезке.

<span id="page-58-0"></span>1. Bugcrowd's Bug Bounty List. URL: https://bugcrowd.com/list-ofbugbounty-programs

2. HackerOne's **Bounty** Programs. URL: Bug https://hackerone.com/programs

3. Adobe **Cross** Domain Policy File URL: Specification. http://www.adobe.com/devnet/articles/crossdomain\_policy\_file\_sp ec.htm

4. Google Hacking Database. URL: http://www.exploitdb.com/google-dorks

5. Saumil Shah. An Introduction to **HTTP** fingerprinting. URL: http://www.net-square.com/httprint\_paper.html

6. Oualys, Inc. TLS Renegotiation and Denial of Service Attacks. URL:

7. https://community.qualys.com/blogs/securitylabs/2011/10/31/tlsrenegotiati on-and-denial-of-service-attacks

8. Oualys SSL Labs. SSL/TLS Deployment Best Practices. URL:

9. https://www.ssllabs.com/downloads/SSL\_TLS\_Deployment\_Best Practices 1.3.pdf

 $10<sub>l</sub>$ ЗАО Позитив Текнолоджис. В. Кочетков. Как разработать защищенное веб-приложение и не сойти при этом с ума». URL: http://www.slideshare.net/kochetkov.vladimir/hdswasmwebinar

И. Новиков. Завалить в один запрос: уязвимости вебприложение, 11. приводящие к DoS. URL:

12. http://www.slideshare.net/d0znpp/ss-27695334

Trustwave's SpiderLabs. Mitigating Slow HTTP DoS Attacks. URL: 13. http://blog.spiderlabs.com/2011/07/advanced-topic-of-theweek-mitigating-slow-httpdos-attacks.html

Mitigation of 'Slow Read" Denial of Service Attack.  $14<sub>1</sub>$ URL: http://blog.spiderlabs.com/2012/01/modsecurity-advanced-topicof-the-weekmitigation-of-slow-read-denial-of-service-attack.html

**Oualys**  $Inc.$ Are URL: 15. vou ready for slow reading? https://community.qualys.com/blogs/securitylabs/2012/01/05/slow-read

16. Identifying Slow **HTTP** Attack Vulnerabilities. URL: https://community.qualys.com/blogs/securitylabs/2012/01/05/slow-read

CWE-352: Cross-Site Request Forgery (CSRF). URL: 17. http://cwe.mitre.org/data/definitions/352.html

Barth A., Jackson C., and Mitchell J. Robust Defenses for CrossSite 18. Request Forgery // Proc. 15th ACM Conference on Computer and Communications Security. – ACM Press, 2008. pp. 75-87.

Javed A. On Breaking PHP-based Cross-Site Scripting Protection 19. Mechanisms. URL: http://slides.com/mscasharjaved/on-breakingphp-based-crosssite-scripting-protections-in-the-wild

SQL Injection or A <sub>40</sub> A. URL: 20. Д. Евтеев. http://www.ptsecurity.ru/download/PT-devteev-Advanced-SQLInjection.pdf

21. Acunetix. Why File Upload Forms are a Major Security Threat. URL: https://www.acunetix.com/websitesecurity/upload-formsthreat.

22. SNORT как сервисная IPS. [Электронный ресурс]. – Режим доступа: https://habr.com/ru/post/123474/ (Дата обращения: 15.11.2020).

23. Система обнаружения вторжения для Чайников. Установка и Конфигурирование SNORT. [Электронный ресурс]. – Режим доступа: https://www.securitylab.ru/analytics/216181.php (Дата обращения: 10.11.2020.

24. OSSEC. [Электронный ресурс]. – Режим доступа: https://www.ossec.net/ (Дата обращения: 12.11.2020).

25. Руководство пользователя. [Электронный ресурс]. – Режим доступа: http://manual-snort-org.s3-website-us-east-1.amazonaws.com/ (Дата обращения: 14.11.2020).

26. Инструкция: внедрение HIDS. [Электронный ресурс]. – Режим доступа: https://habr.com/ru/post/262479/#agentconf (Дата обращения: 15.11.2020).

27. OSSEC: Большой Брат наблюдает за тобой. [Электронный ресурс]. – Режим доступа: https://habr.com/ru/post/192800/ (Дата обращения: 13.11.2020).

28. Хостовая система обнаружения вторжений. [Электронный ресурс]. – Режим доступа: https: //ru.wikipedia.org/wiki/ Хостовая система обнаружения вторжений (Дата обращения: 15.11.2020).

29. IPsec / URL: https://ru.wikipedia.org/wiki/IPsec (дата обращения

30. 22.11.2014).

31. Andrew Mason. IPSec Overview. – Cisco Press, 2002.

32. IPSecHowTo / URL: https://help.ubuntu.com/community/IPSecHowTo (дата обращения 22.11.2014).

33. Шаньгин В. Ф. Информационная безопасность компьютерных систем и сетей // М.: Форум, Инфра-М, 2008. – 416 с.

34. Benvenuti C. Understanding Linux Network Internals. // O'Reilly Media, 2006. – 1064 с.

35. Wazuh documentation https://documentation.wazuh.com/current/getting-started/index.html – режим доступа:<https://wazuh.com/>

36. Внедряем Ossec – https://habr.com/ru/post/262479/#config – режим доступа:<https://habr.com/ru/>

37. Detecting Metasploit attacks – https://wazuh.com/blog/detectingmetasploit-attacks/ – режим доступа:<https://wazuh.com/>

38. Пентест сетевого периметра с использование Kali Linux – https://defcon.ru/penetration-testing/11711/ – режим доступа:<https://defcon.ru/>

39. ELK, SIEM из OpenSource, Open Distro: Интеграция с WAZUH – https://habr.com/ru/post/516332/ – режим доступа:<https://habr.com/ru/>

40. User manual – https://documentation.wazuh.com/current/usermanual/index.html – режим доступа:<https://wazuh.com/>

Локальный электронный методический материал

Владислав Владимирович Подтопельный

# СИСТЕМЫ ЗАЩИТЫ ОТ УТЕЧКИ КОНФИДЕНЦИАЛЬНОЙ ИНФОРМАЦИИ

Редактор С. Кондрашова Корректор Т. Звада

Уч.-изд. л. 4,7. Печ. л. 3,8.

Федеральное государственное бюджетное образовательное учреждение высшего образования «Калининградский государственный технический университет», 236022, Калининград, Советский проспект, 1